# Oracle® Machine Learning for R Installation and Administration Guide

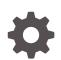

Release 1.5.1 E97849-09 December 2020

ORACLE

Oracle Machine Learning for R Installation and Administration Guide, Release 1.5.1

E97849-09

Copyright © 2012, 2020, Oracle and/or its affiliates.

Primary Author: David McDermid

Contributing Authors: Kathy L. Taylor

Contributors: Humberto Daniel Vazquez Blancarte, Mark Hornick, Sherry Lamonica, Korbinian Schmid, Qin Wang

This software and related documentation are provided under a license agreement containing restrictions on use and disclosure and are protected by intellectual property laws. Except as expressly permitted in your license agreement or allowed by law, you may not use, copy, reproduce, translate, broadcast, modify, license, transmit, distribute, exhibit, perform, publish, or display any part, in any form, or by any means. Reverse engineering, disassembly, or decompilation of this software, unless required by law for interoperability, is prohibited.

The information contained herein is subject to change without notice and is not warranted to be error-free. If you find any errors, please report them to us in writing.

If this is software or related documentation that is delivered to the U.S. Government or anyone licensing it on behalf of the U.S. Government, then the following notice is applicable:

U.S. GOVERNMENT END USERS: Oracle programs (including any operating system, integrated software, any programs embedded, installed or activated on delivered hardware, and modifications of such programs) and Oracle computer documentation or other Oracle data delivered to or accessed by U.S. Government end users are "commercial computer software" or "commercial computer software documentation" pursuant to the applicable Federal Acquisition Regulation and agency-specific supplemental regulations. As such, the use, reproduction, duplication, release, display, disclosure, modification, preparation of derivative works, and/or adaptation of i) Oracle programs (including any operating system, integrated software, any programs embedded, installed or activated on delivered hardware, and modifications of such programs), ii) Oracle computer documentation and/or iii) other Oracle data, is subject to the rights and limitations specified in the license contained in the applicable contract. The terms governing the U.S. Government's use of Oracle cloud services are defined by the applicable contract for such services. No other rights are granted to the U.S. Government.

This software or hardware is developed for general use in a variety of information management applications. It is not developed or intended for use in any inherently dangerous applications, including applications that may create a risk of personal injury. If you use this software or hardware in dangerous applications, then you shall be responsible to take all appropriate fail-safe, backup, redundancy, and other measures to ensure its safe use. Oracle Corporation and its affiliates disclaim any liability for any damages caused by use of this software or hardware in dangerous applications.

Oracle and Java are registered trademarks of Oracle and/or its affiliates. Other names may be trademarks of their respective owners.

Intel and Intel Inside are trademarks or registered trademarks of Intel Corporation. All SPARC trademarks are used under license and are trademarks or registered trademarks of SPARC International, Inc. AMD, Epyc, and the AMD logo are trademarks or registered trademarks of Advanced Micro Devices. UNIX is a registered trademark of The Open Group.

This software or hardware and documentation may provide access to or information about content, products, and services from third parties. Oracle Corporation and its affiliates are not responsible for and expressly disclaim all warranties of any kind with respect to third-party content, products, and services unless otherwise set forth in an applicable agreement between you and Oracle. Oracle Corporation and its affiliates will not be responsible for any loss, costs, or damages incurred due to your access to or use of third-party content, products, or services, except as set forth in an applicable agreement between you and Oracle.

# Contents

#### Preface

| Technology Rebrand          | viii |
|-----------------------------|------|
| Audience                    | viii |
| Related Documents           | ix   |
| Documentation Accessibility | ix   |
| Conventions                 | ix   |

# Changes in Oracle Machine Learning for R Installation and Administration Guide

| Changes in this Guide for Release 1.5.1 | х |
|-----------------------------------------|---|
|                                         |   |

#### 1 Overview of Oracle Machine Learning for R Installation

| Oracle Machine Learning for R Architecture                    | 1-1                                                                                                    |
|---------------------------------------------------------------|----------------------------------------------------------------------------------------------------|
| Client and Server Components of Oracle Machine Learning for R | 1-2                                                                                                    |
| Oracle Machine Learning for R Installation Steps              | 1-2                                                                                                    |
| Oracle Machine Learning for R System Requirements             | 1-5                                                                                                    |
|                                                               | Client and Server Components of Oracle Machine Learning for R<br>Oracle Machine Learning for R Installation Steps |

### 2 Install and Configure the Database for Oracle Machine Learning for R

| 2.1 | Install Oracle Database for Oracle Machine Learning for R |                                       |     |  |
|-----|-----------------------------------------------------------|---------------------------------------|-----|--|
| 2.2 | 2.2 Configure EXTPROC for Embedded R Execution            |                                       |     |  |
| 2   | 2.2.1                                                     | About EXTPROC                         | 2-2 |  |
| 2   | 2.2.2                                                     | About EXTPROC Configuration for OML4R | 2-2 |  |
| 2   | 2.2.3                                                     | Troubleshooting EXTPROC               | 2-3 |  |
|     |                                                           |                                       |     |  |

### 3 Install R for Oracle Machine Learning for R

| 3.1 | Abou  | t R and Oracle Machine Learning for R | 3-1 |
|-----|-------|---------------------------------------|-----|
|     | 3.1.1 | About ROracle                         | 3-2 |
|     | 3.1.2 | Oracle R Distribution and OML4R       | 3-2 |

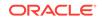

|     | 3.1.3 | Ope      | n Source R and OML4R                                          | 3-3  |
|-----|-------|----------|---------------------------------------------------------------|------|
| 3.2 | Insta | all Ora  | cle R Distribution on Linux                                   | 3-3  |
|     | 3.2.1 | Insta    | all Oracle R Distribution on Oracle Linux Using Yum           | 3-4  |
|     | 3.2.2 | Insta    | all Oracle R Distribution on Oracle Linux Using RPMs          | 3-7  |
|     | 3.2   | 2.2.1    | Oracle R Distribution 3.3.0 RPMs for Oracle Linux 7           | 3-7  |
|     | 3.2   | 2.2.2    | Oracle R Distribution 3.3.0 RPMs for Oracle Linux 6           | 3-7  |
|     | 3.2.3 | Insta    | all Oracle R Distribution on Red Hat Enterprise Linux         | 3-8  |
| 3.3 | Insta | all Ora  | cle R Distribution on Oracle Solaris                          | 3-9  |
| 3.4 | Insta | all Ora  | cle R Distribution on IBM AIX                                 | 3-10 |
| 3.5 | Insta | all Ora  | cle R Distribution on Microsoft Windows                       | 3-13 |
| 3.6 | Con   | figure   | Oracle R Distribution to Use MKL on the Client                | 3-14 |
|     | 3.6.1 | Enal     | ble MKL Support for Oracle R Distribution on a Linux Client   | 3-14 |
|     | 3.0   | 6.1.1    | Modifying the Number of Threads for MKL on Linux              | 3-14 |
|     | 3.6.2 | Enal     | ble MKL Support for Oracle R Distribution on a Windows Client | 3-15 |
|     | 3.0   | 6.2.1    | Modify the Number of Threads for MKL on Windows               | 3-16 |
| 3.7 | Unir  | istall C | Dracle R Distribution                                         | 3-16 |
|     | 3.7.1 | Unin     | stall Oracle R Distribution on Windows                        | 3-16 |
|     | 3.7.2 | Unin     | stall Oracle R Distribution on Linux                          | 3-16 |
|     | 3.7.3 | Unin     | stalling Oracle R Distribution on Oracle Solaris              | 3-17 |
|     | 3.7.4 | Unin     | Istall Oracle R Distribution on IBM AIX                       | 3-17 |

# 4 Install Oracle Machine Learning for R Server

| 4.1 About Oracle Machine Learning for R Server         | 4-1                    |
|--------------------------------------------------------|------------------------|
| 4.1.1 About the RQSYS Schema                           | 4-2                    |
| 4.1.2 Security Best Practices for OML4R                | 4-2                    |
| 4.2 Oracle Machine Learning for R Server Requirement   | nts 4-3                |
| 4.2.1 System Requirements                              | 4-3                    |
| 4.2.2 Environment Variables                            | 4-4                    |
| 4.2.3 User Requirements                                | 4-5                    |
| 4.2.3.1 About Operating System Authenticatio           | n 4-5                  |
| 4.2.3.2 Verify the Group Membership of Your U          | Jser ID 4-6            |
| 4.3 Install Oracle Machine Learning for R Server for O | racle Database 18c and |
| Later                                                  | 4-6                    |
| 4.3.1 Prepare to Use OML4R Server with R-3.6.1         | or Later 4-7           |
| 4.3.2 Install OML4R Server Using rqcfg.sql             | 4-9                    |
| 4.4 Install Oracle Machine Learning for R Server for O | racle Database 12c and |
| Earlier                                                | 4-10                   |
| 4.4.1 About the Server Script                          | 4-12                   |
| 4.4.1.1 Overview of Server Script Operations           | 4-12                   |
| 4.4.1.2 Server Script Syntax                           | 4-13                   |
| 4.4.1.3 Server Script Examples                         | 4-14                   |

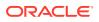

| 4.5 | Verify the OML4R Server Installation              | 4-15 |
|-----|---------------------------------------------------|------|
| 4.6 | Install OML4R Server in a Multitenant Environment | 4-16 |

# 5 Install Oracle Machine Learning for R on Exadata

| 5.1 | .1 About Oracle Machine Learning for R on Exadata |               | 5-1                                                                        |      |
|-----|---------------------------------------------------|---------------|----------------------------------------------------------------------------|------|
| 5.2 | Insta                                             | ll Orac       | cle Machine Learning for R on Exadata Using DCLI                           | 5-2  |
|     | 5.2.1                                             | Insta<br>DCLI | II Oracle R Distribution Across Exadata Compute Nodes Using                | 5-3  |
|     | 5.2                                               | .1.1          | DCLI Command Summary for Oracle R Distribution installation on Exadata     | 5-5  |
|     | 5.2.2                                             |               | II OML4R Server Across Exadata Compute Nodes Using DCLI for<br>and Earlier | 5-6  |
|     | 5.2.3                                             |               | II OML4R Server Across Exadata Compute Nodes Using DCLI for<br>and Later   | 5-8  |
|     | 5.2.4                                             | DCLI          | Commands Summary for Oracle Machine Learning for R Server                  | 5-10 |
| 5.3 | Insta                                             | ll Orac       | cle Machine Learning for R for Oracle RAC Without DCLI                     | 5-11 |

# 6 Install Oracle Machine Learning for R Client

| 6.1 About OML4R Client                                        | 6-1  |
|---------------------------------------------------------------|------|
| 6.1.1 About Oracle Database Client Software                   | 6-2  |
| 6.1.2 About the OML4R Packages                                | 6-2  |
| 6.1.3 About the OML4R Supporting Packages                     | 6-3  |
| 6.2 Install Oracle Database Instant Client                    | 6-3  |
| 6.2.1 Installing Oracle Database Instant Client on Windows    | 6-4  |
| 6.2.2 Install Oracle Database Instant Client on Linux or UNIX | 6-5  |
| 6.2.2.1 Install Oracle Instant Client from a Zip File         | 6-5  |
| 6.2.2.2 Install Oracle Instant Client on Linux from RPMs      | 6-6  |
| 6.3 Install the Oracle Machine Learning for R Packages        | 6-6  |
| 6.3.1 Install the OML4R Packages on Windows                   | 6-7  |
| 6.3.2 Install the OML4R Packages on Linux or UNIX             | 6-8  |
| 6.4 Install the OML4R Supporting Packages                     | 6-9  |
| 6.4.1 Install the Supporting Packages on Windows              | 6-9  |
| 6.4.2 Install the Supporting Packages on Linux or UNIX        | 6-11 |
| 6.5 Connect OML4R Client to OML4R Server                      | 6-12 |

# 7 Administrative Tasks for Oracle Machine Learning for R

| 7.1 | Install Oracle R Distribution on Linux in a Non-Default R_HOME | 7-2 |
|-----|----------------------------------------------------------------|-----|
| 7.2 | Upgrade Oracle Machine Learning for R                          | 7-3 |
| 7.3 | Migrate Oracle Machine Learning for R Data                     | 7-4 |
| 7.4 | Migrate Oracle Machine Learning for R After a Database Upgrade | 7-4 |

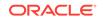

| 7.5 Uninstall Oracle Machine Learning for R                                 | 7-5  |
|-----------------------------------------------------------------------------|------|
| 7.5.1 Uninstall OML4R Server from Oracle Database 18c or Later              | 7-6  |
| 7.5.2 Uninstall OML4R Server from Oracle Database 12c and Earlier           | 7-6  |
| 7.5.2.1 Performing a Partial Uninstall                                      | 7-7  |
| 7.5.2.2 Performing a Full Uninstall                                         | 7-7  |
| 7.5.3 Uninstall OML4R Client                                                | 7-8  |
| 7.6 Install Additional R Packages on Linux or UNIX                          | 7-8  |
| 7.7 Create a Database User for Oracle Machine Learning for R                | 7-9  |
| 7.7.1 About the RQADMIN Role                                                | 7-10 |
| 7.8 Create and Modify Environment Variables on Windows                      | 7-10 |
| 7.9 Create an Oracle Wallet for an Oracle Machine Learning for R Connection | 7-13 |
| 7.10 Control Memory Used by Embedded R                                      | 7-15 |

# A A Sample Installation of Oracle Machine Learning for R

| A.1 | Abou  | ut the Oracle Machine Learning for R Sample Installation Environmer | nt A-1 |
|-----|-------|---------------------------------------------------------------------|--------|
| A.2 | Insta | all Oracle Machine Learning for R on the Server                     | A-2    |
|     | A.2.1 | Verify the Environment                                              | A-2    |
|     | A.2.2 | Install Oracle R Distribution                                       | A-3    |
|     | A.2.3 | Install Oracle Machine Learning for R Server                        | A-4    |
| A.3 | Insta | all Oracle Machine Learning for R on the Client                     | A-6    |
|     | A.3.1 | Install Oracle R Distribution on the Windows Client                 | A-7    |
|     | A.3.2 | Install Oracle Instant Client                                       | A-7    |
|     | A.3.3 | Install the Oracle Machine Learning for R Packages                  | A-9    |
|     | A.3.4 | Install the Oracle Machine Learning for R Supporting Packages       | A-10   |
| A.4 | Verif | ying the Oracle Machine Learning for R Installation                 | A-11   |

# B R Package Installation Tips

| B.1 | R Package Installation Basics                                  | B-1 |
|-----|----------------------------------------------------------------|-----|
| B.2 | Set the R Repository                                           | B-2 |
| B.3 | About R Package Installation for Oracle Machine Learning for R | B-3 |
| B.4 | About CRAN Task Views                                          | B-3 |
|     |                                                                |     |

# C Installing RStudio

| C.1 | About RStudio           | C-1 |
|-----|-------------------------|-----|
| C.2 | Install RStudio Server  | C-1 |
| C.3 | Install RStudio Desktop | C-2 |

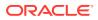

D Oracle R Distribution Packages

Index

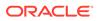

# Preface

This document explains how to install and administer Oracle Machine Learning for R (OML4R) Release 1.5.1.

- Technology Rebrand Oracle R Enterprise is now Oracle Machine Learning for R (OML4R).
- Audience This document is intended for anyone who is responsible for installing or administering Oracle Machine Learning for R.
- Related Documents
   The Oracle Machine Learning for R documentation set includes the following publications.
- Documentation Accessibility
- Conventions The following text conventions are used in this document.

# **Technology Rebrand**

Oracle R Enterprise is now Oracle Machine Learning for R (OML4R).

Oracle is rebranding the suite of products and components that support machine learning with Oracle Database and Big Data. This technology is now known as Oracle Machine Learning (OML).

The OML application programming interface for R, previously under the name Oracle R Enterprise, is now named Oracle Machine Learning for R (OML4R). The package, class, and function names are not rebranded. They remain ORE, OREbase, ore.frame, ore.connect, and so on.

The OML application programming interfaces for SQL include PL/SQL packages, SQL functions, and data dictionary views. Using these APIs is described in publications, previously under the name Oracle Data Mining, that are now named Oracle Machine Learning for SQL (OML4SQL). The PL/SQL package and database view names are not rebranded. They remain DBMS\_DATA\_MINING, ALL\_MINING\_MODELS, and so on.

The Oracle R Advanced Analytics for Hadoop (ORAAH) technology is now Oracle Machine Learning for Spark (OML4Spark).

For more information, see Oracle Machine Learning.

# Audience

This document is intended for anyone who is responsible for installing or administering Oracle Machine Learning for R.

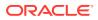

Installation of OML4R requires knowledge of R and knowledge of Oracle Database.

# **Related Documents**

The Oracle Machine Learning for R documentation set includes the following publications.

- Oracle Machine Learning for R Release Notes
- Oracle Machine Learning for R Licensing Information User Manual
- Oracle Machine Learning for R User's Guide

# **Documentation Accessibility**

For information about Oracle's commitment to accessibility, visit the Oracle Accessibility Program website at http://www.oracle.com/pls/topic/lookup? ctx=acc&id=docacc.

#### Access to Oracle Support

Oracle customers that have purchased support have access to electronic support through My Oracle Support. For information, visit http://www.oracle.com/pls/topic/lookup?ctx=acc&id=info or visit http://www.oracle.com/pls/topic/lookup?ctx=acc&id=trs if you are hearing impaired.

# Conventions

| Convention | Meaning                                                                                                    |
|------------|----------------------------------------------------------------------------------------------------|
| boldface   | Boldface type indicates graphical user interface elements associated with an action, or terms defined in text or the glossary.         |
| italic     | Italic type indicates book titles, emphasis, or placeholder variables for which you supply particular values.                          |
| monospace  | Monospace type indicates commands within a paragraph, URLs, code in examples, text that appears on the screen, or text that you enter. |

The following text conventions are used in this document.

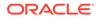

# Changes in Oracle Machine Learning for R Installation and Administration Guide

Changes for OML4R Release 1.5.1.

Oracle is rebranding the suite of products and components that support machine learning with Oracle Database and Big Data. This technology is now known as Oracle Machine Learning (OML).

The OML application programming interface for R, previously under the name Oracle R Enterprise, is now named Oracle Machine Learning for R (OML4R). The package, class, and function names are not rebranded. They remain ORE, OREbase, ore.frame, ore.connect, and so on.

 Changes in this Guide for Release 1.5.1 Installation changes for Oracle Machine Learning for R Release 1.5.1.

# Changes in this Guide for Release 1.5.1

Installation changes for Oracle Machine Learning for R Release 1.5.1.

For information about other new features in OML4R Release 1.5.1, see Changes in This Release for Oracle Machine Learning for R in Oracle Machine Learning for R User's Guide.

#### Installation Script for OML4R Server

Beginning with Oracle Database 18c, the OML4R Server installation script, rqcfg.sql, is part of the database. For more information, see Install Oracle Machine Learning for R Server for Oracle Database 18c and Later.

#### **Data Manipulation Package**

The package OREdplyr contains OML4R functions for data manipulation such as filtering for rows, selecting specific columns, re-ordering rows, adding new columns, and summarizing data.

#### **Updated Supporting Packages**

Updated supporting packages are DBI and ROracle.

The OML4R supporting packages are:

```
arules 1.1-9
Cairo 1.5-8
DBI 0.5
png 0.1-7
randomForest 4.6-10
```

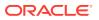

ROracle 1.3-1 statmod 1.4-21

#### See Also:

Install Oracle Machine Learning for R Client for details about the supporting packages

#### R-3.3.0 or R-3.6.1 Requirement

OML4R 1.5.1 requires R-3.3.0 or R-3.6.1. As with earlier releases of OML4R, Oracle recommends that you use Oracle R Distribution.

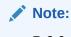

R-3.6.1 has an OML4R 1.5.1 binary built under R-3.6.1 and is not compatible with the OML4R 1.5.1 built under R-3.3.0.

#### **Oracle R Distribution Installation**

Beginning with Oracle R Distribution 3.3.0, you can install the Linux RPMs in a directory other than the default Linux  $R_{HOME}$ .

See Also:

Install Oracle R Distribution on Linux in a Non-Default R\_HOME

#### New RPM for Oracle R Distribution

This release has a new RPM R-core-extra-3.3.0-1.el6.x86\_64.rpm.

R has always depended on several third party libraries, specifically, zlib, bzip2, xz, pcre, and curl. Prior to R-3.3.0, R depended on much older versions of these libraries, but, if they were not found on the system, bundled copies were included that were built on the fly.

R-3.3.0 depends on much newer versions of these libraries and no longer contains the bundled copies. This means that R-3.3.0 won't build against Linux 6 as is, because the native versions of these libraries are older than those that R-3.3.0 requires.

The R-core-extra RPM contains the required versions of these libraries and is provided as a convenience for users of Oracle Linux 6. Adding the location of the libraries in R-core-extra to LD\_LIBRARY\_PATH removes the need to built these libraries separately. Oracle Linux 7 introduces the required versions of these libraries, but the R-core-extra RPM is provided as a convenience if needed.

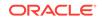

## See Also:

Install R for Oracle Machine Learning for R for information about installing R and Oracle R Distribution

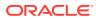

# Overview of Oracle Machine Learning for R Installation

This chapter introduces the OML4R installation process. This chapter contains the following topics:

- Oracle Machine Learning for R Architecture OML4R has a client/server architecture based on Oracle Database and Oracle Client.
- Client and Server Components of Oracle Machine Learning for R Lists the client and server components of OML4R.
- Oracle Machine Learning for R Installation Steps These steps and this roadmap illustrate a typical OML4R installation.
- Oracle Machine Learning for R System Requirements OML4R runs on 64-bit platforms only.

# 1.1 Oracle Machine Learning for R Architecture

OML4R has a client/server architecture based on Oracle Database and Oracle Client.

R engines run on the server computer and on each client computer. OML4R supports three key capabilities:

#### R Transparency

OML4R packages on the client support R transparency, which enables Oracle tables to appear "transparently" as native R objects. OML4R packages provide transparent access to Oracle Database tables and views, enabling users to invoke standard R functions, which are translated into SQL transparently to the user for in-database execution.

#### Predictive Analytics and Machine Learning

OML4R supports a wide range of parallel and distributed algorithms supporting predictive analytics and machine learning. This enables both scalability and improved performance, while leveraging a convenient R interface to in-database and database server-side algorithms.

#### Embedded R Execution

OML4R packages, libraries, and R and SQL APIs on the server support the execution of user-defined R functions within SQL queries and PL/SQL statements. Embedded R execution spawns R engines that can run in parallel, for data-parallel and task-parallel execution. With embedded R execution, you can execute user-defined R functions, possibly leveraging third-party packages. With facilities like the DBMS\_SCHEDULER database package, you can schedule the execution of user-defined R functions for lights-out processing.

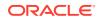

#### Figure 1-1 Client/Server Architecture of OML4R

This figure illustrates the client/server architecture of OML4R.

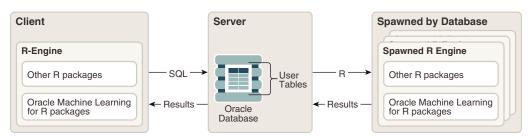

# 1.2 Client and Server Components of Oracle Machine Learning for R

Lists the client and server components of OML4R.

- OML4R Client Components:
  - Oracle Database Client
  - OML4R packages and supporting packages
- OML4R Server Components:
  - Oracle Database with schema objects and shared libraries for supporting OML4R clients
  - OML4R packages and supporting packages

# 1.3 Oracle Machine Learning for R Installation Steps

These steps and this roadmap illustrate a typical OML4R installation.

For Oracle Database 18c or later, use the rqcfg.sql script to install OML4R Server, as described in Install Oracle Machine Learning for R Server for Oracle Database 18c and Later.

For Oracle Database 12c or earlier, use the OML4R Server script to install OML4R Server, as described in Install Oracle Machine Learning for R Server for Oracle Database 12c and Earlier. That installation script can install the supporting packages and create a database user along with the installation of OML4R Server.

#### Note:

If you intend to use both client and server components of OML4R on the computer that is hosting Oracle Database, then you do not need to perform a separate client installation. A local installation of Oracle Database Client is automatically included in the installation of Oracle Database.

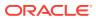

#### Illustration of the Installation Steps

#### Figure 1-2 OML4R Client and Server Installation Steps

This figure illustrates the OML4R client and server installation steps.

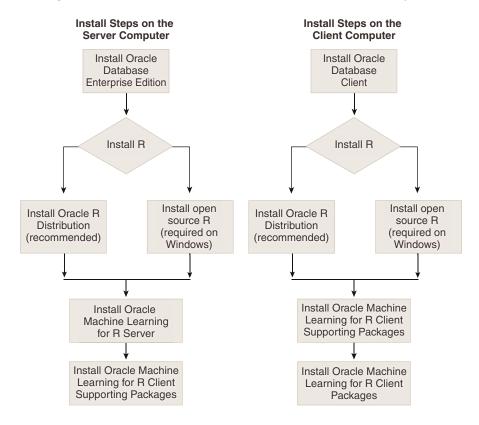

#### **OML4R Installation Roadmap**

This roadmap provides the steps required to install and configure a typical OML4R environment. To install OML4R, do the following:

- 1. Verify that your system meets the basic requirements
- 2. Obtain the correct installation software
- 3. Perform and validate the installations

#### Table 1-1 Tasks for Installing OML4R

| Task                                                   | Description                                                                                                    | Documentation                                             |
|--------------------------------------------------------|----------------------------------------------------------------------------------------------------|-----------------------------------------------------------|
| 1. Review the OML4R sample installation.               | Review the steps for a typical<br>installation of OML4R on a Linux<br>server and a Windows client.                                         | A Sample Installation of Oracle<br>Machine Learning for R |
| 2. Verify supported platforms and system requirements. | Use the Platform Requirements<br>table and Server Support Matrix<br>to verify your environment meets<br>the requirements for installation. | Oracle Machine Learning for R<br>System Requirements      |

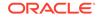

| Task                                                                      | Description                                                                                                    | Documentation                                                                                                    |
|---------------------------------------------------------------------------|----------------------------------------------------------------------------------------------------|----------------------------------------------------------------------------------------------------|
| 3. Identify installation<br>users for Oracle R<br>Distribution and OML4R. | The user executing the<br>installation and configuration on<br>your system requires sufficient<br>permissions and privileges.<br>For Oracle R Distribution,<br>the installation user is root<br>(Unix/Linux) or Administrator<br>(Windows).                 | User Requirements for OML4R<br>Server                                                                                  |
| 4. Download the product installers.                                       | Oracle R Distribution is available<br>from Oracle's public yum or<br>Oracle's Open Source Software<br>portal (OSS). Oracle Database<br>and OML4R are available on<br>Oracle's Technology Network<br>(OTN).                                                  | Oracle Database Software<br>Downloads<br>Oracle R Distribution Downloads<br>Oracle Machine Learning for R<br>Downloads |
|                                                                           | For Oracle Database 18c and later, the OML4R installers are shipped with Oracle Database.                                                                                                    |                                                                                                    |
| 5. Install and configure<br>Oracle Database.                              | OML4R requires the 64-bit<br>version of Oracle Database<br>Enterprise Edition.                                                                                                    | Install and Configure the<br>Database for Oracle Machine<br>Learning for R                                             |
| 6. Install and configure R.                                               | OML4R requires an installation<br>of R on each node of the server<br>and on each client computer that<br>interacts with the server. Oracle<br>R Distribution is recommended.<br>The OML4R Server components<br>must be installed on the<br>database server. | Install R for Oracle Machine<br>Learning for R                                                                         |
| 7. Install and configure<br>OML4R Server.                                 | OML4R includes several components on the server.                                                                                                    | Install Oracle Machine Learning for R Server                                                                           |
|                                                                           | Together these components<br>enable an OML4R client to<br>interact with an OML4R server.                                                                                                    | Install Oracle Machine Learning for R on Exadata                                                                       |
| 8. Install Open Source R packages on the OML4R server.                    | Embedded R execution with<br>OML4R allows the use of<br>CRAN or other third-party R<br>packages in user-defined R<br>functions executed on the Oracle<br>Database server.                                                                                   | About R Package Installation for<br>Oracle Machine Learning for R                                                      |

| Table 1-1 | (Cont.) | Tasks for | Installing | OML4R |
|-----------|---------|-----------|------------|-------|
|-----------|---------|-----------|------------|-------|

| Task                                                    | Description                                                                                                    | Documentation                                                         |
|---------------------------------------------------------|----------------------------------------------------------------------------------------------------|-----------------------------------------------------------------------|
| 9. Install and configure<br>the OML4R client.           | If a physical client is configured,<br>then you must install the<br>following OML4R components<br>separately on each client<br>computer: | Install Oracle Machine Learning<br>for R Client<br>Installing RStudio |
| 10. Install Open Source R packages on the OML4R client. | R packages installed on the<br>OML4R server must also be<br>installed on the OML4R client.                                               | R Package Installation Basics                                         |
| 11. Verify the OML4R<br>Installation.                   | Test the OML4R installation by connecting to the OML4R client to the server and executing some OML4R functions.                          | Verify the OML4R Server<br>Installation                               |

| Table 1-1 (C | ont.) Tasks f | or Installing | OML4R |
|--------------|---------------|---------------|-------|
|--------------|---------------|---------------|-------|

# 1.4 Oracle Machine Learning for R System Requirements

OML4R runs on 64-bit platforms only.

Both client and server components are supported on each of the platforms described in this topic.

| Operating System | Hardware<br>Platform | Description                                                                                                    |
|------------------|----------------------|----------------------------------------------------------------------------------------------------|
| Linux x86-64     | Intel and AMD        | <ul> <li>64-bit Oracle Linux Releases 6, 7, and 8</li> <li>64-bit Red Hat Enterprise Linux Releases 6<br/>and 7</li> </ul> |
|                  |                      | Note:<br>Starting with R-3.6.1,<br>Linux 6 is no longer<br>supported.                                                      |

Table 1-2 Oracle Machine Learning for R Platform Requirements

Oracle Linux may be running on Oracle Exadata Database Machine.

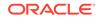

| Operating System                                                               | Hardware<br>Platform | Description                                                                                                    |
|--------------------------------------------------------------------------------|----------------------|----------------------------------------------------------------------------------------------------|
| Oracle Solaris on<br>x86-64 (64-Bit)<br>Oracle Solaris on<br>SPARC-64 (64-Bit) | Intel and SPARC      | <ul> <li>64-bit Oracle Solaris 10 update 11 through<br/>Oracle Solaris 11 for both SPARC and x86-64<br/>(Intel) platforms</li> <li>Oracle SPARC SuperCluster</li> <li>Oracle Solaris Studio (formerly Sun Studio)<br/>12u3 or later</li> <li>Oracle Solaris may be running on Oracle Exadata<br/>Database Machine.</li> </ul> |
| IBM AIX on POWER<br>Systems (64-Bit)                                           | IBM                  | 64-bit IBM AIX 5.3 or higher                                                                                                    |
| Microsoft Windows<br>x64 (64-Bit)                                              | Intel                | 64-bit Microsoft Windows Professional                                                                                                    |

| Table 1-2 (Cont.) | Oracle Machine | Learning for | R Platform | Requirements |
|-------------------|----------------|--------------|------------|--------------|
|-------------------|----------------|--------------|------------|--------------|

The following table shows the supported configurations of OML4R Server components. Oracle recommends that you use Oracle R Distribution, Oracle's free distribution of R, with OML4R. You should install Oracle R Distribution before installing OML4R.

| OML4R Version | Open Source R or Oracle<br>R Distribution | Oracle Database Release                             |
|---------------|-------------------------------------------|-----------------------------------------------------|
| 1.5.1         | 3.3.0, 3.6.1                              | 11.2.0.4, 12.1.0.1, 12.1.0.2, 12.2.0.1, 18c,<br>19c |
| 1.5           | 3.2.0                                     | 11.2.0.4, 12.1.0.1, 12.1.0.2                        |
| 1.4.1         | 3.0.1, 3.1.1                              | 11.2.0.3, 11.2.0.4, 12.1.0.1, 12.1.0.2              |
| 1.4           | 2.15.2, 2.15.3, 3.0.1                     | 11.2.0.3, 11.2.0.4, 12.1.0.1                        |
| 1.3.1         | 2.15.1, 2.15.2, 2.15.3                    | 11.2.0.3, 11.2.0.4, 12.1.0.1                        |
| 1.3           | 2.15.1                                    | 11.2.0.3, 11.2.0.4, 12.1.0.1                        |
| 1.2           | 2.15.1                                    | 11.2.0.3, 11.2.0.4, 12.1.0.1                        |
| 1.1           | 2.13.2                                    | 11.2.0.3, 11.2.0.4, 12.1.0.1                        |
| 1.0           | 2.13.2                                    | 11.2.0.3, 11.2.0.4, 12.1.0.1                        |

# Table 1-3Oracle Machine Learning for R Configuration Requirements andServer Support Matrix

#### Note:

The version of R must be the same on the server and on each client computer. Also, the version of OML4R must be the same on the server and on each client computer.

#### Note:

R-3.6.1 has an OML4R 1.5.1 binary built under R-3.6.1 and is not compatible with the OML4R 1.5.1 built under R-3.3.0.

#### Note:

Starting with Oracle Database 18c, to install OML4R you must use the installation scripts that come with the database. See Install Oracle Machine Learning for R Server for Oracle Database 18c and Later.

#### Note:

In Oracle Database Release 12.1.0.2, for some embedded R operations to be successful, Oracle R Enterprise releases 1.4.1 and later require the database patch -- 20173897 WRONG RESULT OF GROUP BY FROM A TABLE RETURNED BY EXTPROC (Patch).

#### Verifying 64-Bit Architecture on Microsoft Windows

OML4R only runs on 64-bit operating systems. You can determine if your Windows system is 64-bit by following these steps:

- Windows 7 or Windows Vista:
  - **1**. From Windows Control Panel, choose **System**.
  - 2. Verify that System type is 64-bit Operating System.
- Windows XP:
  - 1. From the Start menu, choose My Computer.
  - 2. Click Properties.
  - 3. On the **System** tab, verify that the system is **x64 Edition**.

#### **Related Topics**

Oracle R Distribution and OML4R
 Oracle recommends that you use Oracle R Distribution, Oracle's free distribution of R, with OML4R.

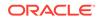

# 2 Install and Configure the Database for Oracle Machine Learning for R

This chapter explains how to install and configure Oracle Database to support OML4R Server.

This chapter contains these topics:

- Install Oracle Database for Oracle Machine Learning for R Installation instructions for Oracle Database.
- Configure EXTPROC for Embedded R Execution
   Oracle Database uses an external procedure agent named extproc to support
   external procedures.

# 2.1 Install Oracle Database for Oracle Machine Learning for R

Installation instructions for Oracle Database.

OML4R requires the 64-bit version of Oracle Database Enterprise Edition or Standard Edition 2. For the supported platforms, see Oracle Machine Learning for R System Requirements.

To install Oracle Database, follow the installation instructions for your supported platform:

- 1. Go to the Oracle Database Documentation page in Oracle Help Center.
- 2. Select the version of Oracle Database to install.
- 3. In the Topics section, select Install and Upgrade.
- 4. In the section for your operating system, select the appropriate installation guide.

#### Note:

You can install OML4R Server in a pluggable database (PDB) within a multitenant container database (CDB). The database may not be the root database.

For information about managing a multitenant environment, see *Oracle Database Administrator's Guide*.

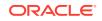

# 2.2 Configure EXTPROC for Embedded R Execution

Oracle Database uses an external procedure agent named  ${\tt extproc}$  to support external procedures.

An external procedure is a procedure invoked from a program that is written in a different language. OML4R uses extproc to support embedded R execution.

- About EXTPROC When an application invokes an external procedure, Oracle Database starts an extproc agent.
- About EXTPROC Configuration for OML4R OML4R uses the default configuration of extproc.
- Troubleshooting EXTPROC Calling an OML4R embedded R function may result in an error if a database configuration problem exists.

## 2.2.1 About EXTPROC

When an application invokes an external procedure, Oracle Database starts an extproc agent.

The application uses the network connection established by Oracle Database to pass instructions to the agent for executing the procedure. The agent loads a DLL or shared library, runs the external procedure, and passes back to the application any values returned by the external procedure.

# 2.2.2 About EXTPROC Configuration for OML4R

OML4R uses the default configuration of extproc.

The extproc agent is spawned directly by Oracle Database, and no configuration changes are required to either listener.ora or tnsnames.ora. If extproc is configured on the database listener, it overrides the default settings.

By default, extproc supports any external procedure call. If you want to allow only external procedure calls for OML4R, you can edit the EXTPROC\_DLLS environment variable in ORACLE\_HOME/hs/admin/extproc.ora.

The following statement on a Linux or UNIX system sets EXTPROC\_DLLS to execute only external procedures for OML4R:

SET EXTPROC\_DLLS=ONLY:\$ORACLE\_HOME/lib/ore.so

To allow extproc to service any external procedure, set EXTPROC\_DLLS to ANY or simply leave it blank (the default).

Enable extproc tracing by doing the following:

**1.** To your /extproc.ora file, add the following statement:

SET TRACE\_LEVEL=ON

2. Restart the database.

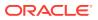

Traces for all <code>extproc</code> operations are now recorded in the log files in the  $\cite{CLE}_HOME/hs/log$  directory.

Beginning in R-3.3.0, for Linux 6 it is necessary to set LD\_LIBRARY\_PATH in \$ORACLE\_HOME/hs/admin/extproc.ora to the location of the R-core-extra RPM so that these libraries are found by the Oracle process running extproc. For example, the default location of the R-core-extra RPM is /usr/lib64/R/port/Linux-X64/lib. The extproc.ora entry for that location should be:

SET LD\_LIBRARY\_PATH=/usr/lib64/R/port/Linux-X64/lib

In Linux 7, setting LD\_LIBRARY\_PATH is not necessary because the required versions of these libraries are native to Linux 7 systems.

#### Note:

A database reboot is needed for changes in extproc.ora to take effect.

See Also:

"Default Configuration for External Procedures" in *Oracle Database Net Services Administrator's Guide* for details

# 2.2.3 Troubleshooting EXTPROC

Calling an OML4R embedded R function may result in an error if a database configuration problem exists.

If an attempt to call an OML4R embedded R function results in the following error, then the external procedure did not succeed:

ORA-28575: unable to open RPC connection to external procedure agent.

This error is often a database configuration problem. It may be caused by any of the following:

- The OML4R user has not been granted RQADMIN role.
- The Oracle listener is not running,
- The Oracle listener configuration is incorrect, which may occur if the default external procedure configuration (which is recommended) is not being used.
- Networking layer restrictions or issues exist.
- Restrictions on external procedure calls are in force.

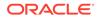

# 3 Install R for Oracle Machine Learning for R

This chapter explains how to install R for OML4R.

This chapter contains these topics:

- About R and Oracle Machine Learning for R OML4R requires an installation of R on the server computer and on each client computer that interacts with the server.
- Install Oracle R Distribution on Linux Instructions for installing Oracle R Distribution on Oracle Linux and on Redhat Enterprise Linux.
- Install Oracle R Distribution on Oracle Solaris
   Instructions for installing Oracle R Distribution on Oracle Solaris on Intel and on
   SPARC platforms.
- Install Oracle R Distribution on IBM AIX Instructions for installing Oracle R Distribution on IBM AIX.
- Install Oracle R Distribution on Microsoft Windows
   Instructions for installing Oracle R Distribution on Microsoft Windows.
- Configure Oracle R Distribution to Use MKL on the Client Instructions for configuring Oracle R Distribution to use MKL on a Linux or Windows client.
- Uninstall Oracle R Distribution
   Instructions for uninstalling Oracle R Distribution.

#### **Related Topics**

Install Oracle Machine Learning for R on Exadata

# 3.1 About R and Oracle Machine Learning for R

OML4R requires an installation of R on the server computer and on each client computer that interacts with the server.

R is third-party, open source software. Open source R is governed by GNU General Public License (GPL) and not by Oracle licensing.

#### Note:

The version of R must be the same on the server and on each client computer. Also, the version of OML4R must be the same on the server and on each client computer.

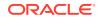

About ROracle

ROracle is an open source R package that enables interaction between R and an Oracle database.

 Oracle R Distribution and OML4R Oracle recommends that you use Oracle R Distribution, Oracle's free distribution of R, with OML4R.

#### • Open Source R and OML4R

Although Oracle recommends that you use Oracle R Distribution whenever possible, you can use open source R with OML4R.

#### See Also:

- The table of configuration requirements and server support in Oracle
   Machine Learning for R System Requirements for the versions of R that
   are supported with OML4R
- Oracle Machine Learning for R Licensing Information User Manual
- R Project for Statistical Computing

## 3.1.1 About ROracle

ROracle is an open source R package that enables interaction between R and an Oracle database.

ROracle is maintained and supported by Oracle.

ROracle is one of the open source supporting packages that is used by Oracle Machine Learning for R. The supporting packages are introduced in Client and Server Components of Oracle Machine Learning for R and described in Table 6-2.

# 3.1.2 Oracle R Distribution and OML4R

Oracle recommends that you use Oracle R Distribution, Oracle's free distribution of R, with OML4R.

Oracle R Distribution offers significant advantages for OML4R.

#### Why Oracle R Distribution?

- Oracle R Distribution simplifies the installation of R for OML4R.
- Oracle R Distribution is supported by Oracle for customers of Oracle Machine Learning, Oracle Linux, and Oracle Big Data Appliance.
- On Windows and Linux, Oracle R Distribution simplifies integration with the Intel Math Kernel Library (MKL). MKL greatly improves the performance of many mathematical computations in R, including highly vectorized and threaded Linear Algebra, Fast Fourier Transforms (FFT), Vector Math, and Statistics functions. (See Configure Oracle R Distribution to Use MKL on the Client .)
- On Oracle Solaris, Oracle R Distribution automatically uses **Sun Performance** Library. Like MKL for Linux and Windows, Sun Performance Library offers

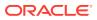

improved performance of many mathematical computations. Sun Performance Library is part of Oracle Solaris Studio.

# 3.1.3 Open Source R and OML4R

Although Oracle recommends that you use Oracle R Distribution whenever possible, you can use open source R with OML4R.

If you choose to use open source R, then you must build it from source. Use the following configuration parameters:

./configure --with-lapack --with-ICU=no --enable-R-shlib

On UNIX systems, additional operating system packages may be required for R's configuration and build process to succeed.

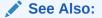

The R Installation and Administration manual at R Manuals for information about building R from source

# 3.2 Install Oracle R Distribution on Linux

Instructions for installing Oracle R Distribution on Oracle Linux and on Redhat Enterprise Linux.

Before you begin the installation, verify that your Linux version is supported by Oracle Machine Learning for R, as described in the table of platform requirements in Oracle Machine Learning for R System Requirements. You can use this command to verify the Linux version:

# uname -r

#### Note:

For Oracle Linux systems that have access to the internet, Oracle recommends installing Oracle R Distribution from the Oracle Linux Yum Server.

The following topics describe installing Oracle R Distribution:

- Install Oracle R Distribution on Oracle Linux Using Yum
   Oracle recommends using yum to install Oracle R Distribution.
- Install Oracle R Distribution on Oracle Linux Using RPMs
   If yum is not available due to lack of internet access, then you can install the
   RPMs directly and resolve the dependencies manually.
- Install Oracle R Distribution on Red Hat Enterprise Linux Instructions on rebuilding the Oracle R Distribution RPMs on a Red Hat Linux system.

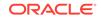

#### **Related Topics**

 Install Oracle R Distribution on Linux in a Non-Default R\_HOME Beginning with Oracle R Distribution 3.3.0, the Linux RPMs can be installed to a directory other than the default Linux R\_HOME, /usr/lib64/R.

# 3.2.1 Install Oracle R Distribution on Oracle Linux Using Yum

Oracle recommends using yum to install Oracle R Distribution.

Yum simplifies the installation of Oracle R Distribution by automatically resolving RPM dependencies. If you install the RPMs directly, then you must resolve dependencies manually.

To install Oracle R Distribution on Oracle Linux Using Yum:

1. Log in to the Linux server as root and change to the /etc/yum.repos.d directory:

# cd /etc/yum.repos.d

2. List the contents of the directory to determine if the yum configuration file is present. The name of the configuration file is public-yum-xxx.repo, where xxx is ol6 for Oracle Linux 6, or ol7, for Oracle Linux 7.

If the yum configuration file is not present, then download it from Oracle public yum by executing the wget command for your Linux platform:

# wget https://public-yum.oracle.com/public-yum-xxx.repo

3. Open public-yum-xxx.repo in a text editor and specify enabled=1 for xxx\_latest and xxx\_addons, where xxx indicates the version of Linux, either ol6, or ol7:

```
[xxx_latest]
enabled=1
```

```
[xxx_addons]
enabled=1
```

Also, for Oracle Linux 7 only:

[ol7\_optional\_latest]
enabled = 1

The location of the Oracle R Distribution packages is specified in  $xxx\_addons$ . The location of the dependencies for the Oracle R Distribution RPMs is specified in  $xxx\_latest$ . For Oracle Linux 7 only, several dependencies are in optional\\_latest.

The URLs for the Oracle R Distribution RPMs in the addons repository are shown in the example at the end of this topic..

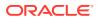

#### Note:

If you are not using the most recent version of Oracle Linux and you want to install dependent packages that are specific to your version, then you must enable the corresponding Oracle Linux repository.

For example, to enable the Oracle Linux 6 base repository instead of the latest repository, follow these steps:

a. Open the yum configuration file for the earlier version of Oracle Linux in an editor.

/etc/yum.repos.d/public-yum-ol6.repo

b. Locate the section for Oracle Linux 6.

[ol6\_base]

c. Change enabled=0 to enabled=1.

The result looks like this:

```
[ol6_base]
name=Oracle Linux $releasever installation media copy
($basearch)
baseurl=https://public-yum.oracle.com/repo/OracleLinux/OL6/
base/$basearch/
gpgkey=file:///etc/pki/rpm-gpg/RPM-GPG-KEY-oracle
gpgcheck=1
enabled=1
```

 Execute the yum install command to install R. Specify the version number to install for *Rversion*. For example, to install R-3.6.1, use the command yum install R-3.6.1.

# yum install R-Rversion

To install the most recent version of R that is available on Oracle public yum:

# yum install R.x86\_64

#### Note:

Do not assume that the most recent version of R on Oracle public yum is supported by your version of Oracle Machine Learning for R. Consult the table of configuration requirements and server support in Oracle Machine Learning for R System Requirements to determine which version of R you should use.

5. On Linux 6, install the R-core-extra RPM; for *rversion*, specify the version of R that you are installing:

yum install R-core-extra-rversion

For example, for R-3.3.0, the command is yum install R-core-extra-3.3.0.

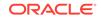

6. On Linux 6, set the LD\_LIBRARY\_PATH environment variable to the location of the R-core-extra RPM.

For example, the default location of the R-core-extra RPM is /usr/lib64/R/port/ Linux-X64/lib. The following command sets LD\_LIBRARY\_PATH to the default location:

export LD\_LIBRARY\_PATH=/usr/lib64/R/port/Linux-X64/lib

On Linux 7, the required versions of these libraries are available natively so setting LD\_LIBRARY\_PATH is not required.

#### About the R-core-extra RPM

R has always depended on several third party libraries, specifically, zlib, bzip2, xz, pcre, and curl. Prior to R-3.3.0, R depended on much older versions of these libraries, but, if they were not found on the system, bundled copies were included that were built on the fly.

R-3.3.0 depends on much newer versions of these libraries and no longer contains the bundled copies. This means that R-3.3.0 won't build against Linux 6 as is, because the native versions of these libraries are older than those that R-3.3.0 requires.

The R-core-extra RPM contains the required versions of these libraries and is provided as a convenience for users of Oracle Linux 6. Adding the location of the libraries in R-core-extra to LD\_LIBRARY\_PATH removes the need to built these libraries separately. Oracle Linux 7 introduces the required versions of these libraries, but the R-core-extra RPM is provided as a convenience if needed.

#### Example 3-1 Oracle R Distribution RPMs in addons Repository

In the following URLs, *Rversion* represents the version of Oracle R Distribution. For example, replace *Rversion* with 3.3.0-1 for R-3.3.0.

Oracle Linux 6:

```
https://public-yum.oracle.com/repo/OracleLinux/OL6/addons/x86_64/getPackage/R-
Rversion.el6.x86_64.rpm
https://public-yum.oracle.com/repo/OracleLinux/OL6/addons/x86_64/getPackage/R-
core-Rversion.el6.x86_64.rpm
https://public-yum.oracle.com/repo/OracleLinux/OL6/addons/x86_64/getPackage/R-
core-extra-Rversion.el6.x86_64.rpm
https://public-yum.oracle.com/repo/OracleLinux/OL6/addons/x86_64/getPackage/R-
devel-Rversion.el6.x86_64.rpm
https://public-yum.oracle.com/repo/OracleLinux/OL6/addons/x86_64/getPackage/
libRmath-Rversion.el6.x86_64.rpm
https://public-yum.oracle.com/repo/OracleLinux/OL6/addons/x86_64/getPackage/
libRmath-devel-Rversion.el6.x86_64.rpm
https://public-yum.oracle.com/repo/OracleLinux/OL6/addons/x86_64/getPackage/
libRmath-devel-Rversion.el6.x86_64.rpm
```

#### Oracle Linux 7:

https://public-yum.oracle.com/repo/OracleLinux/OL7/addons/x86\_64/getPackage/R-Rversion.el7.x86\_64.rpm https://public-yum.oracle.com/repo/OracleLinux/OL7/addons/x86\_64/getPackage/Rcore-Rversion.el7.x86\_64.rpm https://public-yum.oracle.com/repo/OracleLinux/OL7/addons/x86\_64/getPackage/Rcore-extra-Rversion.el7.x86\_64.rpm https://public-yum.oracle.com/repo/OracleLinux/OL7/addons/x86\_64/getPackage/R-

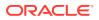

```
devel-Rversion.el7.x86_64.rpm
https://public-yum.oracle.com/repo/OracleLinux/OL7/addons/x86_64/getPackage/
libRmath-Rversion.el7.x86_64.rpm
https://public-yum.oracle.com/repo/OracleLinux/OL7/addons/x86_64/getPackage/
libRmath-devel-Rversion.el7.x86_64.rpm
https://public-yum.oracle.com/repo/OracleLinux/OL7/addons/x86_64/getPackage/
libRmath-static-Rversion.el7.x86_64.rpm
```

# 3.2.2 Install Oracle R Distribution on Oracle Linux Using RPMs

If yum is not available due to lack of internet access, then you can install the RPMs directly and resolve the dependencies manually.

However, Oracle recommends that you use yum to install Oracle R Distribution, because yum automatically resolves RPM dependencies.

To download and install the RPMs, log in as root and execute the command rpm -Uvh rpm\_name for each RPM listed in the following sections:

- Oracle R Distribution 3.3.0 RPMs for Oracle Linux 7 Lists the Oracle R Distribution RPMs for Oracle Linux 7.
- Oracle R Distribution 3.3.0 RPMs for Oracle Linux 6 Lists the Oracle R Distribution RPMs for Oracle Linux 6.

### 3.2.2.1 Oracle R Distribution 3.3.0 RPMs for Oracle Linux 7

Lists the Oracle R Distribution RPMs for Oracle Linux 7.

The Oracle R Distribution RPMs for Oracle Linux 7 are listed as follows:

```
https://public-yum.oracle.com/repo/OracleLinux/OL7/addons/x86_64/getPackage/
R-3.3.0-2.el7.x86_64.rpm
https://public-yum.oracle.com/repo/OracleLinux/OL7/addons/x86_64/getPackage/R-
core-3.3.0-2.el7.x86_64.rpm
https://public-yum.oracle.com/repo/OracleLinux/OL7/addons/x86_64/getPackage/R-
core-extra-3.3.0-2.el7.x86_64.rpm
https://public-yum.oracle.com/repo/OracleLinux/OL7/addons/x86_64/getPackage/R-
devel-3.3.0-2.el7.x86_64.rpm
https://public-yum.oracle.com/repo/OracleLinux/OL7/addons/x86_64/getPackage/
libRmath-3.3.0-2.el7.x86_64.rpm
https://public-yum.oracle.com/repo/OracleLinux/OL7/addons/x86_64/getPackage/
libRmath-devel-3.3.0-2.el7.x86_64.rpm
https://public-yum.oracle.com/repo/OracleLinux/OL7/addons/x86_64/getPackage/
libRmath-devel-3.3.0-2.el7.x86_64.rpm
https://public-yum.oracle.com/repo/OracleLinux/OL7/addons/x86_64/getPackage/
libRmath-devel-3.3.0-2.el7.x86_64.rpm
```

### 3.2.2.2 Oracle R Distribution 3.3.0 RPMs for Oracle Linux 6

Lists the Oracle R Distribution RPMs for Oracle Linux 6.

The Oracle R Distribution RPMs for Oracle Linux 6 are listed as follows:

https://public-yum.oracle.com/repo/OracleLinux/OL6/addons/x86\_64/
getPackage/R-3.3.0-2.el6.x86\_64.rpm
https://public-yum.oracle.com/repo/OracleLinux/OL6/addons/x86\_64/
getPackage/R-core-3.3.0-2.el6.x86\_64.rpm
https://public-yum.oracle.com/repo/OracleLinux/OL6/addons/x86\_64/
getPackage/R-core-extra-3.3.0-2.el6.x86\_64.rpm

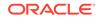

```
https://public-yum.oracle.com/repo/OracleLinux/OL6/addons/x86_64/
getPackage/R-devel-3.3.0-2.el6.x86_64.rpm
https://public-yum.oracle.com/repo/OracleLinux/OL6/addons/x86_64/
getPackage/libRmath-3.3.0-2.el6.x86_64.rpm
https://public-yum.oracle.com/repo/OracleLinux/OL6/addons/x86_64/
getPackage/libRmath-devel-3.3.0-2.el6.x86_64.rpm
https://public-yum.oracle.com/repo/OracleLinux/OL6/addons/x86_64/
getPackage/libRmath-static-3.3.0-2.el6.x86_64.rpm
```

# 3.2.3 Install Oracle R Distribution on Red Hat Enterprise Linux

Instructions on rebuilding the Oracle R Distribution RPMs on a Red Hat Linux system.

The Oracle Linux RPMs can be installed on Red Hat Linux systems. However, if you want to rebuild the Oracle R Distribution RPMs on a Red Hat Linux system, follow these instructions.

```
    Tip:
    Rversion represents the version of Oracle R Distribution. Replace
Rversion with the R version you want to build. For example,
replace Rversion with rpm -i /refresh/home/rpmbuild/RPMS/x86_64/R-
core-3.3.0-2.el6.x86_64.rpm for R-3.3.0.

To install Oracle R Distribution on Red Hat Enterprise Linux:
```

1. Create an RPM build directory structure:

mkdir -p /rpmbuild/{BUILD,RPMS,SOURCES,SPECS,SRPMS}

2. Set up RPM tools to use your own build tree (to avoid root):

```
echo '%_topdir %(echo $HOME)/rpmbuild' > /.rpmmacros
```

3. From Oracle public yum, download the source RPM (*Rversion.elx.src.rpm* where *x* is the Oracle Linux version you are using).

For Red Hat Enterprise Linux 6:

Oracle Linux 6 (x86\_64) Addons

Save the source RPM to the rpmbuild/SRPMS directory.

4. Rebuild Red Hat Enterprise Linux using rpmbuild.

rpmbuild --rebuild /rpmbuild/SRPMS/R-Rversion.elx.src.rpm

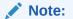

If any dependencies are missing, install them as root.

The binary RPMs are built and saved under /rpmbuild/RPMS.

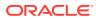

- 5. Log in as root and execute these commands to install R:
  - # rpm -i path/rpmbuild/RPMS/R-Rversion.elx.x86\_64.rpm
  - # rpm -i path/rpmbuild/RPMS/R-core-Rversion.elx.x86\_64.rpm
  - # rpm -i path/rpmbuild/RPMS/libRmath-Rversion.elx.x86\_64.rpm
  - # rpm -i path/rpmbuild/RPMS/libRmath-devel-Rversion.elx.x86\_64.rpm
  - # rpm -i path/rpmbuild/RPMS/libRmath-static-Rversion.elx.x86\_64.rpm
  - # rpm -i path/rpmbuild/RPMS/R-devel-Rversion.elx.x86\_64.rpm

For example, this command installs R-3.3.0 on Red Hat Enterprise Linux x86-64 version 6, where the path to rpmbuild is /refresh/home/.

```
rpm -i /refresh/home/rpmbuild/RPMS/x86_64/R-
core-3.3.0-2.el6.x86_64.rpm
```

# 3.3 Install Oracle R Distribution on Oracle Solaris

Instructions for installing Oracle R Distribution on Oracle Solaris on Intel and on SPARC platforms.

Before you begin the installation, verify that your Oracle Solaris version is supported by Oracle Machine Learning for R, as described in the table of platform requirements in Oracle Machine Learning for R System Requirements. You can use this command to verify the version of Oracle Solaris:

uname -r

#### To install Oracle R Distribution on Oracle Solaris:

- 1. Go to the Oracle Open Source Software Download page for Oracle R Distribution.
- Download the files for your installation, where *Rversion* is the version you are installing and *sunstudioversion* is the version of Sun Studio. For R-3.3.0, *Rversion* is 3.3.0.0:
  - For x86 64-bit systems:

ord-Rversion-sol10-x86-64-sunstudioversion.tar.gz ord-Rversion-supporting-sol10-x86-64-sunstudioversion.tar.gz

For SPARC 64-bit systems:

ord-Rversion-soll0-sparc-64-sunstudioversion.tar.gz ord-Rversion-supporting-soll0-sparc-64-sunstudioversion.tar.gz

- **3.** Uncompress the first file, either soll10-x86-64 or soll0-spare.
- Run install.sh as root to install the Solaris PKG file for Oracle R Distribution, where installation\_path is the path to the directory in which to install Oracle R Distribution.

# install.sh installation\_path

If you do not specify an installation path, then the default path is used. The default path is:

For Solaris SPARC: /usr/lib/sparcv9

ORACLE

- For Solaris Intel: /usr/lib/amd64
- 5. Uncompress the second file, either supporting-sollo-x86-64 or supportingsollo-sparc, to a local directory such as \$ORACLE\_HOME/lib. Add that directory to \$LD\_LIBRARY\_PATH.

These tar files contain the shared libraries for libR.so:

- libiconv.so.2
- libncurses.so.5
- libreadline.so.6
- libsunperf.so

libsunperf.so, Sun Performance Library, and its dependent shared libraries are included in Oracle Solaris Studio.

- Set environment variables as follows, where *installation\_path* is the path to the directory in which to install Oracle R Distribution:
  - For ksh:
    - # export R\_HOME=installation\_path/R
    - # export PATH=\$R\_HOME/bin:\$PATH
    - # export LD\_LIBRARY\_PATH=\$R\_HOME/lib:\$LD\_LIBRARY\_PATH
  - For csh:
    - # setenv R\_HOME=installation\_path/R
    - # setenv PATH=\$R\_HOME/bin:\$PATH
    - # setenv LD\_LIBRARY\_PATH=\$R\_HOME/lib:\$LD\_LIBRARY\_PATH
- 7. Run the following command to verify that libR.so is picking up its shared library dependencies correctly from the local directory.
  - # ldd -r installation\_path/R/lib/libR.so
- 8. Start R by typing R at the command prompt:
  - % R

# 3.4 Install Oracle R Distribution on IBM AIX

Instructions for installing Oracle R Distribution on IBM AIX.

Before installing Oracle R Distribution, verify that your version of IBM AIX is supported by Oracle Machine Learning for R, as described in the table of platform requirements in Oracle Machine Learning for R System Requirements. You can use this command to verify the version of IBM AIX:

uname -r

To install Oracle R Distribution on IBM AIX:

1. Go to the Oracle Open Source Software Download page for Oracle R Distribution.

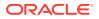

2. Download the files for your installation, where *Rversion* is 3.3.0.0 for R-3.3.0:

```
ord.Rversion-aix.tar.gz
ord-supporting-aix-Rversion.tar.gz
```

3. Uncompress and untar ord-supporting-aix-Rversion.tar.gz:

```
$ gunzip ord-supporting-aix-Rversion.tar.gz # get ord-supporting-
aix-Rversion.tar
$ tar -xvf ord-supporting-aix-Rversion.tar # extract contents
of .tar file
$ ls ord-supporting-aix-Rversion # list of rpms
```

bash-4.2-5.aix5.1.ppc.rpm bzip2-1.0.6-1.aix5.1.ppc.rpm bzip2-devel-1.0.6-1.aix5.1.ppc.rpm cairo-1.10.0-1.aix5.2.ppc.rpm curl-7.28.1-1.aix5.1.ppc.rpm curl-devel-7.28.1-1.aix5.1.ppc.rpm expat-2.0.1-3.aix5.1.ppc.rpm fontconfig-2.5.0-1.aix5.1.ppc.rpm gettext-0.17-1.aix5.1.ppc.rpm glib2-2.28.6-1.aix5.1.ppc.rpm info-4.13a-2.aix5.1.ppc.rpm libiconv-1.14-1.aix5.1.ppc.rpm libidn-1.29-1.aix5.1.ppc.rpm libidn-devel-1.29-1.aix5.1.ppc.rpm libpng-1.5.9-1.aix5.1.ppc.rpm libpng-devel-1.5.9-1.aix5.1.ppc.rpm libssh2-1.4.3-2.aix5.1.ppc.rpm libssh2-devel-1.4.3-2.aix5.1.ppc.rpm openldap-2.4.23-0.3.aix5.1.ppc.rpm openldap-devel-2.4.23-0.3.aix5.1.ppc.rpm openssl-1.0.1p-1.aix5.1.ppc.rpm openssl-devel-1.0.1p-1.aix5.1.ppc.rpm pcre-8.35-1.aix5.1.ppc.rpm pcre-devel-8.35-1.aix5.1.ppc.rpm pixman-0.28.2-1.aix5.1.ppc.rpm pkg-config-0.25-2.aix5.1.ppc.rpm readline-6.2-3.aix5.1.ppc.rpm readline-devel-6.2-3.aix5.1.ppc.rpm texinfo-4.13a-2.aix5.1.ppc.rpm xrender-0.9.1-3.aix5.2.ppc.rpm xz-devel-5.0.7-1.aix5.1.ppc.rpm xz-libs-5.0.7-1.aix5.1.ppc.rpm zlib-1.2.6-1.aix5.1.ppc.rpm zlib-devel-1.2.6-1.aix5.1.ppc.rpm

You can also download these RPMs from AIX Open Source Packages.

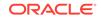

4. Install the RPMs as root using an rpm command:

```
$ cd /download_directory/ord-supporting-aix-Rversion
$ su
# rpm -i *.rpm
```

To upgrade existing dependencies, use:

# rpm -UF \*.rpm

If you experience conflicts with dependencies, use:

```
# rpm -UF --nodeps *.rpm
```

- 5. Add /opt/freeware/lib64 and /opt/freeware/lib to the LIBPATH environment variable:
  - For ksh:
    - \$ export LIBPATH=/opt/freeware/lib64:/opt/freeware/lib:\$LIBPATH
  - For csh:
    - \$ setenv LIBPATH /opt/freeware/lib64:/opt/freeware/lib:\$LIBPATH

Ensure that /opt/freeware/lib64 is before /opt/freeware/lib and /opt/ freeware/lib is before /usr/lib.

6. Uncompress ord-*Rversion*-aix.tar.gz to get ord-*Rversion*-aix.tar install.sh and uninstall.sh:

\$ gunzip ord.Rversion-aix.tar.gz
\$ tar -xf ord.Rversion-aix.tar

7. Run install.sh as root to install the filesets in Oracle R Distribution:

In the following command, *installation\_path* is the desired location for the Oracle R Distribution that is different than / and *rte\_package\_name* is the Oracle R Distribution fileset to install.

\$ sudo ./install.sh rte\_package\_name installation\_path

The path /opt/R is used if you do not specify an installation path.

The options for *rte\_package\_name* are:

| Option    | Description                                                               |  |
|-----------|---------------------------------------------------------------------------|--|
| ORD       | Install all of the filesets in Oracle R Distribution.                     |  |
| ORD.core  | Installs only the ORE.core fileset.                                       |  |
| ORD.devel | Installs only the ORE.devel fileset, which requires the ORE.core fileset. |  |

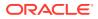

The following command installs all of the filesets using the specified path:

\$ sudo ./install.sh ORD /opt/R/3\_3

The following commands install the ORD.core and ORD.devel filesets:

\$ sudo ./install.sh ORD.core installation\_path
\$ sudo ./install.sh ORD.devel installation\_path

- 8. Add installation\_path/usr/bin to the PATH environment variable:
  - For ksh:

\$ export PATH=installation\_path/usr/bin:\$PATH

For csh:

- \$ setenv PATH installation\_path/usr/bin:\$PATH
- 9. Run 1dd to ensure that shared library dependencies were picked up correctly:
  - \$ ldd installation\_path/usr/lib/R/bin/exec/R
  - \$ ldd installation\_path/usr/lib/R/lib/libR.so (libiconv,
  - libreadline)
  - \$ ldd installation\_path/usr/lib/R/lib/libRlapack.so
  - \$ ldd installation\_path/usr/lib/R/lib/libRblas.so

# 3.5 Install Oracle R Distribution on Microsoft Windows

Instructions for installing Oracle R Distribution on Microsoft Windows.

Before installing Oracle R Distribution, verify that your version of Microsoft Windows is supported by Oracle Machine Learning for R, as described in the table of platform requirements in Oracle Machine Learning for R System Requirements.

Follow these steps to install Oracle R Distribution on Windows:

- 1. Go to the Oracle Open Source Software Download page for Oracle R Distribution.
- 2. Select R Distribution for Windows 64 bit. Save the zip file on your computer.

ORD-Rversion-win.zip

3. Unzip the file and extract the executable file.

ORD-Rversion-win.exe

- 4. Double-click the executable file to start the installation of Oracle R Distribution.
- 5. Follow the instructions to complete the installation.

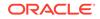

# 3.6 Configure Oracle R Distribution to Use MKL on the Client

Instructions for configuring Oracle R Distribution to use MKL on a Linux or Windows client.

With this simple configuration step, Oracle R Distribution dynamically uses MKL if it is installed on your system.

This topic contains these sections:

- Enable MKL Support for Oracle R Distribution on a Linux Client
   Follow these steps to enable MKL for Oracle R Distribution on a Linux Client.
- Enable MKL Support for Oracle R Distribution on a Windows Client Follow these steps to enable MKL for Oracle R Distribution on a Windows client (64-bit).

# 3.6.1 Enable MKL Support for Oracle R Distribution on a Linux Client

Follow these steps to enable MKL for Oracle R Distribution on a Linux Client.

- Install MKL. You can download MKL from the Intel® Math Kernel Library website.
   Note: To install MKL on your computer, you must have an MKL license.
- 2. Add libmkl\_rt.so, \$RHOME/lib, and \$ORACLE\_HOME/lib to the LD\_LIBRARY\_PATH system environment variable. For example, in the Bash shell:

```
export LD_LIBRARY_PATH=${LD_LIBRARY_PATH}:
    /path_to/libmkl_rt.so:
    ${RHOME}/lib:
    ${ORACLE_HOME}/lib
```

3. Start R and execute the Sys.BlasLapack function:

```
Sys.BlasLapack()
    $vendor
    [1] "Intel Math Kernel Library (Intel MKL)"
    $nthreads
    [1] -1
```

The returned value of \$vendor indicates that MKL has replaced the BLAS and LAPACK that are native to R.

The returned value of nthreads indicates the number of threads to be used by MKL. By default all available threads are used (\$nthreads=-1).

Modifying the Number of Threads for MKL on Linux

### 3.6.1.1 Modifying the Number of Threads for MKL on Linux

You can change the number of threads to be used by MKL by editing the system environment variable MKL\_NUM\_THREADS. For example, the following statement in the Bash shell, causes MKL to use 3 threads:

export MKL\_NUM\_THREADS=3

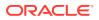

After setting <code>MKL\_NUM\_THREADS</code> to 3, the output of <code>Sys.BlasLapack</code> shows a value of 3 for <code>\$nthreads</code>.

```
R> Sys.BlasLapack()
    $vendor
    [1] "Intel Math Kernel Library (Intel MKL)"
    $nthreads
    [1] 3
```

## 3.6.2 Enable MKL Support for Oracle R Distribution on a Windows Client

Follow these steps to enable MKL for Oracle R Distribution on a Windows client (64-bit).

- 1. Install MKL. You can download MKL from the Intel® Math Kernel Library website: Note: To install MKL on your computer, you must have an MKL license.
- 2. Add the location of libOrdBlasLoader.dll and mkl\_rt.dll to the PATH system environment variable.

#### Note:

In a typical installation of Oracle R Distribution, libOrdBlasLoader.dll is located in the R home directory:

C:\Program Files\R\R-version\bin\x64

In a full installation of MKL 11.1, mkl\_rt.dll is located in the Intel MKL Composer XE directory:

C:\Program Files (x86)\Intel\Composer XE 2013 SP

3. Start R and execute the Sys.BlasLapack function:

```
R> Sys.BlasLapack()
    $vendor
    [1] "Intel Math Kernel Library (Intel MKL)"
    $nthreads
    [1] -1
```

The returned value of \$vendor indicates that MKL has replaced the BLAS and LAPACK that are native to R.

The returned value of nthreads indicates the number of threads to be used by MKL. By default all available threads are used (\$nthreads=-1).

• Modify the Number of Threads for MKL on Windows

You can change the number of threads to be used by MKL by editing the system environment variable MKL\_NUM\_THREADS.

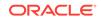

### 3.6.2.1 Modify the Number of Threads for MKL on Windows

You can change the number of threads to be used by MKL by editing the system environment variable MKL\_NUM\_THREADS.

If MKL\_NUM\_THREADS does not exist, then you must create it as described in:

After setting MKL\_NUM\_THREADS to 3, the output of Sys.BlasLapack shows a value of 3 for \$nthreads.

```
R> Sys.BlasLapack()
    $vendor
    [1] "Intel Math Kernel Library (Intel MKL)"
    $nthreads
    [1] 3
```

## 3.7 Uninstall Oracle R Distribution

Instructions for uninstalling Oracle R Distribution.

To uninstall Oracle R Distribution, follow the instructions in the following sections:

- Uninstall Oracle R Distribution on Windows
   Instructions for uninstalling Oracle R Distribution on Windows.
- Uninstall Oracle R Distribution on Linux
   Instructions for uninstalling Oracle R Distribution on Linux.
- Uninstalling Oracle R Distribution on Oracle Solaris Instructions for uninstalling Oracle R Distribution on Oracle Solaris.
- Uninstall Oracle R Distribution on IBM AIX Instructions for uninstalling Oracle R Distribution on Oracle R Distribution on IBM AIX.

## 3.7.1 Uninstall Oracle R Distribution on Windows

Instructions for uninstalling Oracle R Distribution on Windows.

Uninstall Oracle R Distribution just as you would uninstall any other Windows program, using **Programs and Features** in Windows Control Panel.

## 3.7.2 Uninstall Oracle R Distribution on Linux

Instructions for uninstalling Oracle R Distribution on Linux.

To uninstall Oracle R Distribution on Linux, log in as root and execute the commands in the example in the order shown. The example uninstalls R-3.3.0. To uninstall a different version of R, replace the R version in the example with the number of the version you want to uninstall.

#### Example 3-2 Linux Commands for Uninstalling Oracle R Distribution

Execute the rpm -e *rpmname* command, where *rpmname* is the name of the RPM you want to remove.

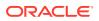

For example, to remove R-3.3.0 on Oracle Linux 7:

```
rpm -e R-3.3.0-2.el7
rpm -e R-devel
rpm -e R-core
rpm -e R-core-extra
rpm -e libRmath-devel
rpm -e libRmath
rpm -e libRmath
```

## 3.7.3 Uninstalling Oracle R Distribution on Oracle Solaris

Instructions for uninstalling Oracle R Distribution on Oracle Solaris.

To uninstall Oracle R Distribution on Oracle Solaris, follow the instructions in the readme on the Oracle R Distribution downloads page on the Oracle Technology Network.

The Oracle R Distribution installation directory on Oracle Solaris includes an uninstall script. Log in as root and run the script as follows, where *installation\_path* is the path to the directory in which Oracle R Distribution is installed:

#### Example 3-3 Solaris Script for Uninstalling Oracle R Distribution

./uninstall.sh installation\_path

#### Note:

If you do not specify the installation path, then the following default path is used:

- For Solaris SPARC: /usr/lib/sparcv9
- For Solaris Intel: /usr/lib/amd64

## 3.7.4 Uninstall Oracle R Distribution on IBM AIX

Instructions for uninstalling Oracle R Distribution on Oracle R Distribution on IBM AIX.

To uninstall Oracle R Distribution on IBM AIX, follow the instructions in the readme on the Oracle R Distribution downloads page on the Oracle Technology Network.

#### Example 3-4 AIX Scripts for Uninstalling Oracle R Distribution

Run uninstall.sh as root to uninstall the filesets in Oracle R Distribution:

In the following command, *installation\_path* is the location in which Oracle R Distribution is installed and *rte\_package\_name* is the Oracle R Distribution fileset to uninstall.

\$ sudo ./uninstall.sh rte\_package\_name installation\_path

The path /opt/R is used if you do not specify an installation path.

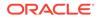

The options for *rte\_package\_name* are:

| Option    | Description                                             |
|-----------|---------------------------------------------------------|
| ORD       | Uninstall all of the filesets in Oracle R Distribution. |
| ORD.core  | Uninstalls only the ORE.core fileset.                   |
| ORD.devel | Uninstall only the ORE.devel fileset.                   |

The following command uninstalls all of the filesets using the specified path:

 $\$  sudo ./uninstall.sh ORD /opt/R/3\_3

The following commands uninstall the ORD.core and ORE.devel filesets:

\$ sudo ./install.sh ORD.core

\$ sudo ./install.sh ORD.devel

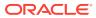

## 4 Install Oracle Machine Learning for R Server

This chapter explains how to install and administer OML4R Server. This chapter includes these topics:

- About Oracle Machine Learning for R Server OML4R includes components on the Oracle Database server that enable an OML4R client to interact with OML4R Server.
- Oracle Machine Learning for R Server Requirements Before installing OML4R Server, verify your system environment, and ensure that your user ID has the proper permissions.
- Install Oracle Machine Learning for R Server for Oracle Database 18c and Later Instructions for installing OML4R Server for Oracle Database 18c or later.
- Install Oracle Machine Learning for R Server for Oracle Database 12c and Earlier Instructions for installing OML4R Server for Oracle Database 12c or earlier.
- Verify the OML4R Server Installation
   To verify the success of an OML4R Server installation for Oracle Database 12c
   and earlier using the server.sh script, you can view the log files. For an Oracle
   Database 18c and later installation, the SQL script rqcfg.sql returns any errors
   encountered.
- Install OML4R Server in a Multitenant Environment Information about installing OML4R Server in a Multitenant Environment.

#### **Related Topics**

Install Oracle Machine Learning for R on Exadata

## 4.1 About Oracle Machine Learning for R Server

OML4R includes components on the Oracle Database server that enable an OML4R client to interact with OML4R Server.

#### Note:

The version of OML4R must be the same on the server and on each client computer. Also, the version of R must be the same on the server and on each client computer.

The components are:

- Oracle R Distribution or open source R
- OML4R Server
  - The RQSYS schema

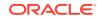

- Metadata and executable code in sys
- OML4R R packages in \$ORACLE\_HOME/R/library (\$ORACLE\_HOME\$\R\library on Windows)

The OML4R packages and supporting packages on the server support embedded R execution. These same packages must be installed separately on each client computer. (See About the OML4R Packages).

See the following topics for additional information:

About the RQSYS Schema

The RQSYS schema is the system account for Oracle Machine Learning for R in Oracle Database.

 Security Best Practices for OML4R To minimize the risk of compromising the security of an OML4R Server in Oracle Database, Oracle recommends the following security best practices.

#### See Also:

- Oracle Machine Learning for R Configuration Requirements and Server Support Matrix for a list of supported R and OML4R versions.
- Figure 1-2 for an illustration of the server and client components of OML4R.

## 4.1.1 About the RQSYS Schema

The RQSYS schema is the system account for Oracle Machine Learning for R in Oracle Database.

It contains metadata, PL/SQL packages, and other executable code that is used internally by OML4R Server.

The OML4R Server installation process creates RQSYS as a locked account with an expired password. The rqsys user does not have the CREATE SESSION privilege.

## 4.1.2 Security Best Practices for OML4R

To minimize the risk of compromising the security of an OML4R Server in Oracle Database, Oracle recommends the following security best practices.

OML4R Server components in an Oracle Database instance include the locked and password-expired RQSYS schema, which contains and manages OML4R metadata. Users connect to OML4R Server through their database connection credentials. The RQADMIN role grants a user the privilege of creating R functions as scripts in the OML4R R script repository; those scripts can be executed using OML4R embedded R execution.

Oracle recommends the following security best practices.

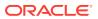

- Do not unlock the RQSYS schema or enable its login.
- Grant the RQADMIN role only to database users who are responsible for creating and managing the R script repository.
- Create private R scripts and grant access to other users as needed. Global R scripts are visible to and can be executed by any OML4R user.
- Use parameters or the OML4R datastore to transfer data between embedded R execution scripts and Oracle Database. R scripts should not interact with the server file system or the network.
- Set the OML4R embedded R execution memory limit properly based upon the Oracle Database server resources and usage patterns. The default value is 2 GB per connection.
- Use the auto-connect feature (connect=TRUE) instead of providing explicit database credentials when connecting back to the Oracle Database server in an R script that uses embedded R execution.
- Do not allow unauthorized R packages or C libraries to be loaded on the Oracle Database server for use in embedded R execution.
- Load dependent shared libraries from the \$ORACLE\_HOME/lib directory to prevent the use of unauthorized libraries.

#### **Related Topics**

- About the RQADMIN Role
   The server script installation process creates a database role called RQADMIN.
- Control Memory Used by Embedded R How to control the memory used by embedded R execution.

## 4.2 Oracle Machine Learning for R Server Requirements

Before installing OML4R Server, verify your system environment, and ensure that your user ID has the proper permissions.

You should also have installed the OML4R Server prerequisites: Oracle Database and Oracle R Distribution or open source R.

- System Requirements
   Lists the system requirements for OML4R Server.
- Environment Variables Lists the environment variables required by OML4R Server.
- User Requirements Lists the requirements for the operating system user who installs OML4R Server.

#### **Related Topics**

- Install and Configure the Database for Oracle Machine Learning for R
- Install R for Oracle Machine Learning for R

### 4.2.1 System Requirements

Lists the system requirements for OML4R Server.

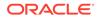

- The operating system must conform to the requirements specified in Oracle Machine Learning for R System Requirements.
- Oracle Database must be installed and configured as described in Install and Configure the Database for Oracle Machine Learning for R.

#### Note:

You can install OML4R Server in a pluggable database (PDB) in a multitenant environment. See *Oracle Database Administrator's Guide*.

R must be installed as described in Install R for Oracle Machine Learning for R.

## 4.2.2 Environment Variables

Lists the environment variables required by OML4R Server.

| Platform          | Environment Variable Requirement                                                                                                    |
|-------------------|----------------------------------------------------------------------------------------------------|
| all               | <b>\$ORACLE_SID</b> must specify the service identifier (SID) of the database that will support OML4R.                                                                                                    |
|                   | <b>\$ORACLE_HOME</b> must specify the home directory of the database<br>identified by ORACLE_SID.                                                                                                    |
|                   | On Windows, you can find the value of Oracle home and the Oracle<br>instance identifier in the Windows Registry. If more than one Oracle<br>home or Oracle instance exist on this computer, then you can specify<br>the required values in environment variables. See Create and Modify<br>Environment Variables on Windows. |
| Linux             | <b>\$LD_LIBRARY_PATH</b> must include \$ORACLE_HOME/lib.                                                                                                    |
|                   | <b>\$PATH must include</b> \$ORACLE_HOME/bin.                                                                                                    |
| Oracle Solaris    | <b>\$LD_LIBRARY_PATH</b> must include \$ORACLE_HOME/lib.                                                                                                    |
|                   | <b>\$PATH must include</b> \$ORACLE_HOME/bin.                                                                                                    |
| IBM AIX           | <b>\$LIBPATH must include</b> \$ORACLE_HOME/lib.                                                                                                    |
|                   | <b>\$PATH must include</b> \$ORACLE_HOME/bin.                                                                                                    |
| Microsoft Windows | <b>%PATH% must include</b> %R_HOME%\bin\x64. <b>The default value of</b><br>%R_HOME% <b>is</b> C:\Program Files\R\R-3.2.0.                                                                                                    |
|                   | You can find the value of the R home directory in the Windows Registry.<br>If more than one R home exist on this computer, then you can specify<br>the required value in an environment variable. See Create and Modify<br>Environment Variables on Windows.                                                                 |

Table 4-1Environment Variable Requirements for Oracle Machine Learning forR Server

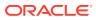

## 4.2.3 User Requirements

Lists the requirements for the operating system user who installs OML4R Server.

| Table 4-2 | User Requirements for OML4R Server Installer |
|-----------|----------------------------------------------|
|-----------|----------------------------------------------|

| Platform          | User Requirement                      |
|-------------------|---------------------------------------|
| Linux and UNIX    | Member of the dba group               |
|                   | Has write access to \$ORACLE_HOME/lib |
| Microsoft Windows | Administrator access                  |
|                   | Member of the ora_dba group           |
|                   | Has write access to %ORACLE_HOME%\bin |

See the following topics for additional information:

- About Operating System Authentication Describes the operating system authentication used by OML4R Server.
- Verify the Group Membership of Your User ID Describes how to determine the group memberships required by OML4R Server.

### 4.2.3.1 About Operating System Authentication

Describes the operating system authentication used by OML4R Server.

The OML4R Server installation script uses **system authentication** to connect to the database identified by ORACLE\_HOME and ORACLE\_SID. System authentication is based on the operating system credentials of the user instead of the database credentials.

For example, on a Linux system, the OML4R installation script uses this statement to start SQL\*Plus without a password:

\$ORACLE\_HOME/bin/sqlplus / as sysdba

Membership in a special operating system group enables system authentication for Oracle Database. The operating system group is created during installation of the database, and the identity of the installer is automatically assigned to the group. The generic name for the group is OSDBA. On Linux and UNIX, the name for OSDBA is dba. On Windows, the name for OSDBA is ora\_dba.

The user that installs OML4R Server must belong to OSDBA.

#### See Also:

- "Using Operating System Authentication" in Oracle Database Administrator's Guide
- "Overview of Operating System Authentication Enabled at Installation" in Oracle Database Platform Guide for Microsoft Windows

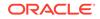

## 4.2.3.2 Verify the Group Membership of Your User ID

Describes how to determine the group memberships required by OML4R Server.

As described in "About Operating System Authentication", the Linux or UNIX user ID that runs the OML4R Server installation script must belong to the dba group. Membership in the dba group is also required for running other OML4R scripts on the server. On Windows, the dba group is called ora\_dba.

To determine the group membership of your Linux or UNIX user ID, type this command:

% groups dba *othergroup* 

To determine the group membership of your Windows user ID:

- **1.** Open Windows Control Panel.
- 2. Select Users Accounts.
- 3. Select Manage User Accounts.
- On the Users tab of the User Accounts dialog, the name, domain, and group of each user account are listed. Verify that your user ID belongs to the group ora\_dba.

# 4.3 Install Oracle Machine Learning for R Server for Oracle Database 18c and Later

Instructions for installing OML4R Server for Oracle Database 18c or later.

As of Oracle Database 18c, the rqcfg.sql installation script for OML4R Server is part of the database. The script is in the <code>\$ORACLE\_HOME/R/server/</code> directory.

The rqcfg.sql script enables the OML4R Server components that are part of the database, configures some aspects of the server, and installs some OML4R database objects.

Before installing OML4R Server, install R, as described in Install R for Oracle Machine Learning for R .

The OML4R Server packages are in the <code>\$ORACLE\_HOME/R/library/</code> directory. For Oracle Database 18c and 19c, the server packages in Oracle Database are built under R-3.3.0 and are compatible with R-3.3.0. If you are using R-3.3.0, you can install OML4R Server by running the <code>rqcfg.sql</code> installation script.

For use with R-3.6.1 or later, the OML4R Server packages are built under R-3.6.1. To use OML4R with R-3.6.1, you must download and install those OML4R Server packages before running the rgcfg.sql installation script.

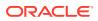

#### Note:

Use the rqcfg.sql script only once, to enable and configure OML4R Server for the first time. Do not run the script on an existing OML4R installation for maintenance or upgrades. For example, if you are using R-3.3.0 with OML4R 1.5.1 but you want to upgrade to R-3.6.1, do not run the rqcfg.sql script again.

- Prepare to Use OML4R Server with R-3.6.1 or Later Instructions for downloading and installing the OML4R Server packages built under R-3.6.1.
- Install OML4R Server Using rqcfg.sql Instructions for installing OML4R Server for Oracle Database 18c and later.

## 4.3.1 Prepare to Use OML4R Server with R-3.6.1 or Later

Instructions for downloading and installing the OML4R Server packages built under R-3.6.1.

In Oracle Database 18c and 19c, the OML4R Server packages are in the *\$ORACLE\_HOME/R/library/* directory. For use with R-3.6.1, you can either rename the OML4R packages in that directory or you can delete them. You then download and install the OML4R Server packages that are compatible with R-3.6.1.

These instructions rename the original OML4R server packages and replace them with ones built under R-3.6.1.

- 1. Rename the OML4R packages in the <code>\$ORACLE\_HOME/R/library/ directory.</code>
  - \$ cd \$ORACLE\_HOME/R/library
  - \$ mv ORE ORE.orig
  - \$ mv OREbase OREbase.orig
  - \$ mv OREcommon OREcommon.orig
  - \$ mv OREdm OREdm.orig
  - \$ mv OREdplyr OREdplyr.orig
  - \$ mv OREeda OREeda.orig
  - \$ mv OREembed OREembed.orig
  - \$ mv OREgraphics OREgraphics.orig
  - \$ mv OREmodels OREmodels.orig
  - \$ mv OREpredict OREpredict.orig
  - \$ mv OREserver OREserver.orig
  - \$ mv OREstats OREstats.orig
  - \$ mv ORExml ORExml.orig
- 2. Go to the Oracle Machine Learning for R Downloads page, accept the license agreement, and download the R-3.6.1 compatible OML4R Server packages to an installation directory, such as /oml4rserver\_install\_dir/.

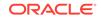

Note:

Use the same installation directory for all OML4R components.

3. Go to the installation directory and unzip the downloaded file.

```
$ cd /oml4rserver_install_dir/
$ unzip ore-server-platform-arch-version.zip
```

When you unzip the file, the  $/ {\tt server}$  directory is created and these files are extracted to it:

/server/ORE\_version\_R\_arch-unknown-platform-gnu.tar.gz /server/OREbase\_version\_R\_arch-unknown-platform-gnu.tar.gz /server/OREdm\_version\_R\_arch-unknown-platform-gnu.tar.gz /server/OREdplyr\_version\_R\_arch-unknown-platform-gnu.tar.gz /server/OREeda\_version\_R\_arch-unknown-platform-gnu.tar.gz /server/OREembed\_version\_R\_arch-unknown-platform-gnu.tar.gz /server/OREgraphics\_version\_R\_arch-unknown-platform-gnu.tar.gz /server/OREmodels\_version\_R\_arch-unknown-platform-gnu.tar.gz /server/OREpredict\_version\_R\_arch-unknown-platform-gnu.tar.gz /server/OREpredict\_version\_R\_arch-unknown-platform-gnu.tar.gz /server/OREserver\_version\_R\_arch-unknown-platform-gnu.tar.gz /server/OREserver\_version\_R\_arch-unknown-platform-gnu.tar.gz /server/OREserver\_version\_R\_arch-unknown-platform-gnu.tar.gz /server/OREstats\_version\_R\_arch-unknown-platform-gnu.tar.gz /server/OREstats\_version\_R\_arch-unknown-platform-gnu.tar.gz

4. Go to the /oml4rserver\_install\_dir/server directory and execute the following commands:

\$ cd /oml4rserver\_install\_dir/server

\$ ORE CMD INSTALL ORE\_version\_R\_arch-unknown-platform-gnu.tar.gz \$ ORE CMD INSTALL OREbase\_version\_R\_arch-unknown-platform-gnu.tar.gz \$ ORE CMD INSTALL OREcommon\_version\_R\_arch-unknown-platformgnu.tar.gz \$ ORE CMD INSTALL OREdm\_version\_R\_arch-unknown-platform-gnu.tar.gz \$ ORE CMD INSTALL OREdplyr version R arch-unknown-platformqnu.tar.qz \$ ORE CMD INSTALL OREeda version R arch-unknown-platform-qnu.tar.qz \$ ORE CMD INSTALL OREembed\_version\_R\_arch-unknown-platformqnu.tar.qz \$ ORE CMD INSTALL OREgraphics\_version\_R\_arch-unknown-platformqnu.tar.qz \$ ORE CMD INSTALL OREmodels\_version\_R\_arch-unknown-platformqnu.tar.gz \$ ORE CMD INSTALL OREpredict\_version\_R\_arch-unknown-platformqnu.tar.qz \$ ORE CMD INSTALL OREstats version R arch-unknown-platformgnu.tar.gz \$ ORE CMD INSTALL OREserver version R arch-unknown-platformgnu.tar.gz \$ ORE CMD INSTALL ORExml\_version\_R\_arch-unknown-platform-gnu.tar.gz

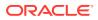

If you are installing OML4R Server for the first time, then run the rqcfg.sql script. If you already have installed OML4R Server and are upgrading R from R-3.3.0 to R-3.6.1, then you do not need to, and should not, run the rqcfg.sql script.

## 4.3.2 Install OML4R Server Using rqcfg.sql

Instructions for installing OML4R Server for Oracle Database 18c and later.

After installing R, install OML4R Server by running the rqcfg.sql script and providing values for the arguments in the following table.

ArgumentDescriptiondefine permtblSpecify a permanent tablespace for the RQSYS schema.define temptblSpecify a temporary tablespace.define orahomeSpecify the ORACLE\_HOME directory.define rhomeSpecify the R\_HOME directory.

Table 4-3 Arguments to the rqcfg.sql Installation Script

1. At your operating system prompt, start SQL\*Plus, log in to your PDB directly and run the rqcfg.sql script. To capture the log, spool the installation steps to an external file. The following example uses the PDB PDB1 and gives example values for the script arguments.

```
$ sqlplus / as sysdba
SQL> spool install.txt
SQL> alter session set container=PDB1;
SQL> ALTER PROFILE DEFAULT LIMIT PASSWORD_VERIFY_FUNCTION NULL;
SQL> @$ORACLE_HOME/R/server/rqcfg.sql
define permtbl = SYSAUX
define temptbl = TEMP
```

define orahome = /u01/app/oracle/product/18.0.0.0/dbhome\_1
define rhome = /usr/lib64/R

Open the install.txt file to see if any errors occurred.

2. At your operating system prompt, go to the ORACLE\_HOME/bin directory and grant read and execute permission to all users to the ORE directory.

cd \$ORACLE\_HOME/bin chmod 755 ORE

3. Download and install the OML4R 1.5.1 supporting packages for your system as described in Install the OML4R Supporting Packages

#### **Related Topics**

 Uninstall OML4R Server from Oracle Database 18c or Later How to uninstall OML4R from Oracle Database Release 18c or later.

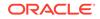

# 4.4 Install Oracle Machine Learning for R Server for Oracle Database 12c and Earlier

Instructions for installing OML4R Server for Oracle Database 12c or earlier.

#### Note:

To install OML4R Server without needing to respond to visual prompts, use a batch mode installation such as that described in A Default Batch Installation.

#### To install OML4R Server:

- 1. Ensure that your system satisfies the requirements specified in Oracle Machine Learning for R Server Requirements.
- 2. Create an installation directory for the OML4R Server components. The directory can have any name. For example:

/oml4r\_server\_install\_dir

- Download the OML4R Server installation files and supporting packages from the Oracle Machine Learning for R Downloads page on the Oracle Technology Network.
  - Accept the license agreement and download the OML4R Server files for your platform to your installation directory.
  - b. Accept the license agreement and download the OML4R Supporting packages for your platform to your installation directory.

The installation directory now contains two zip files.

```
ore-server-platform-arch-version.zip
ore-supporting-platform-arch-version.zip
```

4. Unzip the files.

```
unzip ore-server-platform-arch-version.zip
unzip ore-supporting-platform-arch-version.zip
```

The installation directory looks like this after you unzip both files:

For Linux or UNIX:

```
/oml4r_server_install_dir
    ore-server-platform-arch-version.zip
    ore-supporting-platform-arch-version.zip
    server.sh
    /server
    /supporting
```

#### For Windows:

```
\oml4r_server_install_dir
    ore-server-platform-arch-version.zip
    ore-supporting-platform-arch-version.zip
    server.bat
```

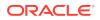

| \server     |
|-------------|
| \supporting |

5. For Linux or UNIX, run server.sh. For Windows, run server.bat. The script performs a default, first-time installation of OML4R Server, as described in A Default Interactive Installation. For details about the server script, see About the Server Script.

For Linux or UNIX:

./server.sh

For Windows:

server.bat

### Note:

Beginning in R-3.3.0, on an Oracle Linux 6 system, it is necessary to set LD\_LIBRARY\_PATH in \$ORACLE\_HOME/hs/admin/extproc.ora to the location of the R-core-extra RPM so that these libraries are found by the Oracle process running extproc. On Linux systems, the default location of the R-core-extra RPM is /usr/lib64/R/port/Linux-X64/lib. In extproc.ora, enter:

SET LD\_LIBRARY\_PATH=/usr/lib64/R/port/Linux-X64/lib

For changes in extproc.ora to take effect, you must stop and restart the database.

This procedure is not necessary on a Linux 7 system, as the required versions of the libraries provided by the R-core-extra RPM are available natively..

#### See Also:

Example A-1 for an example with output

#### About the R-core-extra RPM

R has always depended on several third party libraries, specifically, zlib, bzip2, xz, pcre, and curl. Prior to R-3.3.0, R depended on much older versions of these libraries, but, if they were not found on the system, bundled copies were included that were built on the fly.

R-3.3.0 depends on much newer versions of these libraries and no longer contains the bundled copies. This means that R-3.3.0 won't build against Linux 6 as is, because the native versions of these libraries are older than those that R-3.3.0 requires.

The R-core-extra RPM contains the required versions of these libraries and is provided as a convenience for users of Oracle Linux 6. Adding the location of the libraries in R-core-extra to LD\_LIBRARY\_PATH removes the need to built these libraries separately.

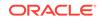

Oracle Linux 7 introduces the required versions of these libraries, but the R-core-extra RPM is provided as a convenience if needed.

The following topic describes the OML4R Server script for Oracle Database 12c and earlier.

About the Server Script A single script called server manages the installation and administration of OML4R Server for Oracle Database 12c and earlier releases.

## 4.4.1 About the Server Script

A single script called server manages the installation and administration of OML4R Server for Oracle Database 12c and earlier releases.

You can rerun the server script whenever you need to install, uninstall, upgrade, or configure server-side components of OML4R.

The following topics provide details about the script:

- Overview of Server Script Operations
   Describes the operations you can perform with the server script.
- Server Script Syntax The server script supports a set of command-line arguments that direct its activities.
- Server Script Examples Example of using the server script.

### 4.4.1.1 Overview of Server Script Operations

Describes the operations you can perform with the server script.

The server script supports the following operations:

- Installs OML4R Server
- Uninstalls OML4R Server
- Upgrades OML4R Server and migrates data from the earlier installation
- Installs the supporting packages, if they are available
- Creates or configures a database user, if one does not exist

#### Note:

You can use the server script to install the supporting packages and create users, or you can choose to perform these tasks separately, as described in the following sections:

- Install the OML4R Supporting Packages
- Create a Database User for Oracle Machine Learning for R

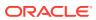

### 4.4.1.2 Server Script Syntax

The server script supports a set of command-line arguments that direct its activities.

The script can be run in interactive mode, in batch mode, or in hybrid mode. If you run the script without arguments, it installs or upgrades OML4R Server in interactive mode; it attempts to install the supporting packages; and it creates or configures a database user.

The command-line arguments for the server script are described in the following table. The arguments for the script are the same for Linux, UNIX, and Windows. You can obtain a listing of the arguments with brief descriptions by executing the following on a Linux or UNIX system:

```
./server.sh -h
or
./server.sh --help
```

On a Windows system, you can obtain a listing of the arguments with brief descriptions by executing the following:

```
server.bat -h
or
server.bat --help
```

| Argument      | Description                                                                                                    |
|---------------|----------------------------------------------------------------------------------------------------|
| -i,install    | Install or upgrade OML4R Server.                                                                                                    |
|               | An installation or upgrade includes the following by default:                                                                                                    |
|               | <ul> <li>Installation of the supporting packages if they are present.</li> </ul>                                                                                                    |
|               | Creation or configuration of a database user if one does not exist.                                                                                                    |
| -u,uninstall  | Uninstall OML4R Server:                                                                                                    |
|               | <ul> <li>When used withkeep (the default), the script removes the<br/>RQSYS metadata and PL/SQL packages from the database but<br/>retains the libraries and R packages under Oracle home (partial<br/>uninstall).</li> </ul>                                                  |
|               | <ul> <li>When used withfull, the script removes the libraries and R<br/>packages under Oracle home in addition to the RQSYS metadata<br/>and PL/SQL packages in the database. (full uninstall).</li> </ul>                                                                     |
|               | See Uninstall Oracle Machine Learning for R.                                                                                                    |
| -s,setup-user | Create or configure a database user for OML4R (the default).                                                                                                    |
| -у            | Never prompt.                                                                                                    |
| ask           | Interactive mode (the default).                                                                                                    |
| keep          | When uninstalling OML4R Server, keep the R packages and libraries<br>under Oracle home but remove the database objects. Allows OML4R<br>support to be removed from a single database instance or pluggable<br>database (PDB) without affecting other databases in Oracle home. |
|               | See Performing a Partial Uninstall.                                                                                                    |
| full          | When uninstalling OML4R Server, remove the R packages and libraries under Oracle home in addition to the database objects.                                                                                                    |
|               | See Performing a Full Uninstall.                                                                                                    |

#### Table 4-4 Server Script Command-Line Arguments

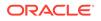

| Argument       | Description                                                                                                    |
|----------------|----------------------------------------------------------------------------------------------------|
| no-supp        | When combined withinstall, prevents installation of the supporting packages. By default the supporting packages are installed if they are available.                                                                                                |
| supp           | Install supporting packages (the default).                                                                                                    |
| pdb NAME       | The name of a pluggable database (PDB) in a multitenant container database (CDB).                                                                                                    |
|                | Multitenant architecture enables an Oracle database to function as<br>a container database that includes zero, one, or many pluggable<br>databases. For information about multitenant architecture, see <i>Oracle</i><br><i>Database Concepts</i> . |
| perm PERM      | Permanent tablespace for RQSYS.                                                                                                    |
| temp TEMP      | Temporary tablespace for RQSYS.                                                                                                    |
| user-perm PERM | Permanent tablespace for OML4R user.                                                                                                    |
| user-temp TEMP | Temporary tablespace for OML4R user.                                                                                                    |
| user USER      | OML4R database user name.                                                                                                    |

#### Table 4-4 (Cont.) Server Script Command-Line Arguments

### 4.4.1.3 Server Script Examples

Example of using the server script.

See the following topics for examples of using the server script:

- A Default Interactive Installation
   Example of a default installation of OML4R Server.
- A Default Batch Installation Example of installing OML4R Server in batch mode.

See Also: Example A-1 for an example with output

#### 4.4.1.3.1 A Default Interactive Installation

Example of a default installation of OML4R Server.

If your Linux or UNIX or Windows system meets the requirements specified in System Requirements, then this command performs a default, first-time installation of OML4R Server:

For Linux or UNIX:

./server.sh

For Windows:

server.bat

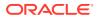

As shown in Example A-1, a default, interactive installation performs the following:

- Prints out information about the environment
- Prompts for the password and permanent and temporary tablespaces for rgsys
- Prompts whether to install the supporting packages. (Installs the supporting packages by default if they are available.)
- Prompts whether to create a user account for OML4R. (Creates a user by default if one does not exist.) When creating a user, prompts for the permanent and temporary tablespaces.

#### 4.4.1.3.2 A Default Batch Installation

Example of installing OML4R Server in batch mode.

This example shows an installation like the one in A Default Interactive Installation, but specified to run in batch mode.

For Linux or UNIX:

./server.sh -y --install --setup-user --perm SYSAUX --temp TEMP --user-perm USERS --user-temp TEMP --user OML\_USER

For Windows:

```
server.bat -y --install --setup-user --perm SYSAUX --temp TEMP
--user-perm USERS --user-temp TEMP --user OML_USER
```

## 4.5 Verify the OML4R Server Installation

To verify the success of an OML4R Server installation for Oracle Database 12c and earlier using the server.sh script, you can view the log files. For an Oracle Database 18c and later installation, the SQL script rqcfg.sql returns any errors encountered.

For any installation, you can execute some functions to verify a successful installation.

For 12c and Earlier, View Log Files

The OML4R Server installation script server.sh creates log files in the server subdirectory of the installation directory. Examine the log files to verify the success of the installation process.

The following commands on a Linux or UNIX system list the log files:

```
cd ./oml4r_server_install_dir/server
ls *.log
outcdb.log rqconfig.log rqdrop.log rqgrant.log rqinst.log rqpdrp.log
rqproc.log rquser.log
```

If there are problems with the installation and you are unable to resolve them, you can request help from My Oracle Support or from the R Technologies in Data Warehousing.

#### Example 4-1 Run Examples to Verify the Server Installation

First execute these commands from an R instance directly on the database server and then execute them from the OML4R client.

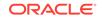

Start R using the ORE script and load the ORE library.

```
% ORE
> library(ORE)
```

Connect to the server. This example connects as the user OML\_USER.

```
ore.connect("OML_USER", password="OML_USERpsw", conn_string="",
all=TRUE)
```

Execute some functions.

```
## Is the OML4R client connected to the OML4R server?
## The output of this function should be TRUE.
ore.is.connected()
## List the available database tables.
ore.ls()
## Push an R dataframe to a database table.
df <- data.frame(a="abc",</pre>
                b=1.456,
                C=TRUE,
                d=as.integer(1))
of <- ore.push(df)
## Run the self-contained example code in the help files associated
with
## the following functions.
example("ore.glm")
                         ## Builds an OML4R generalized linear model.
example("ore.stepwise") ## Builds an OML4R stepwise least squares
regression model.
example("ore.odmAI")
                        ## Builds an OML4SQL attribute importance
model.
example("ore.doEval")
                       ## Runs an embedded R execution function.
```

#### **Related Topics**

```
    Connect OML4R Client to OML4R Server
Instructions for connecting to an OML4R server.
```

## 4.6 Install OML4R Server in a Multitenant Environment

Information about installing OML4R Server in a Multitenant Environment.

You can install OML4R Server in one or more pluggable databases (PDBs) within a multitenant environment. OML4R Server must be installed in a pluggable database, not in the root database.

If you have more than one instance of OML4R Server installed in a Multitenant Container Database (CDB) and you want to uninstall one instance but retain the others, you can perform a partial uninstall as described in Performing a Partial Uninstall.

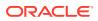

#### See Also:

- Oracle Machine Learning for R User's Guide for information about connecting to a pluggable database.
- Oracle Database Concepts for an introduction to multitenant architecture.
- Oracle Database Administrator's Guide for information about managing a multitenant environment.

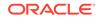

## ১ Install Oracle Machine Learning for R on Exadata

This chapter explains how to install Oracle R Distribution and OML4R Server on Oracle Exadata Database Machine. This chapter includes these topics:

- About Oracle Machine Learning for R on Exadata Exadata is an ideal platform for OML4R.
- Install Oracle Machine Learning for R on Exadata Using DCLI Using DCLI can simplify the installation of OML4R on Exadata.
- Install Oracle Machine Learning for R for Oracle RAC Without DCLI How to install OML4R for an Oracle Real Application Clusters (Oracle RAC) database if DCLI is unavailable.

## 5.1 About Oracle Machine Learning for R on Exadata

Exadata is an ideal platform for OML4R.

The parallel resources of R computations in OML4R take advantage of the massively parallel grid infrastructure of Exadata.

#### Note:

The version of OML4R must be the same on the server and on each client computer. Also, the version of R must be the same on the server and on each client computer. See the Oracle Machine Learning for R Configuration Requirements and Server Support Matrix for supported configurations.

#### To install OML4R on Exadata:

- 1. On *each* node:
  - Install Oracle R Distribution
  - Verify and configure the environment
  - Install OML4R Server and the supporting packages
- On the *first* node only, create an OML4R user, if desired. Alternatively, configure an existing database user to use OML4R. See Create a Database User for Oracle Machine Learning for R.

You can simplify the process of installing OML4R on Exadata by using the **Distributed Command Line Interface** (DCLI).

#### **Related Topics**

- Install R for Oracle Machine Learning for R
- Oracle Machine Learning for R Server Requirements

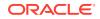

- Install Oracle Machine Learning for R Server for Oracle Database 12c and Earlier
- Create a Database User for Oracle Machine Learning for R
- Install Oracle Machine Learning for R on Exadata Using DCLI

## 5.2 Install Oracle Machine Learning for R on Exadata Using DCLI

Using DCLI can simplify the installation of OML4R on Exadata.

With DCLI, you can use a single command to install Oracle R Distribution and OML4R Server across multiple Exadata compute nodes. The following example shows the output of the DCLI help option, which explains the basic syntax of the utility.

#### See Also:

For more details about DCLI, go to the My Oracle Support website, log in with your Customer Support Identifier, and type DCLI in the search box.

#### Example 5-1 DCLI Help Option Output

\$ dcli -h

Distributed Shell for Oracle Storage

This script executes commands on multiple cells in parallel threads. The cells are referenced by their domain name or ip address. Local files can be copied to cells and executed on cells. This tool does not support interactive sessions with host applications. Use of this tool assumes ssh is running on local host and cells. The -k option should be used initially to perform key exchange with cells. User may be prompted to acknowledge cell authenticity, and may be prompted for the remote user password. This -k step is serialized to prevent overlayed prompts. After -k option is used once, then subsequent commands to the same cells do not require -k and will not require passwords for that user from the host. Command output (stdout and stderr) is collected and displayed after the copy and command execution has finished on all cells. Options allow this command output to be abbreviated.

Return values:

0 -- file or command was copied and executed successfully on all cells
1 -- one or more cells could not be reached or remote execution returned non-zero status.
2 -- An error prevented any command execution

Examples:

```
dcli -g mycells -k
dcli -c stsd2s2,stsd2s3 vmstat
dcli -g mycells cellcli -e alter iormplan active
dcli -g mycells -x reConfig.scl
usage: dcli [options] [command]
options:
```

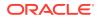

| version<br>-c CELLS | show program's version number and exit comma-separated list of cells |
|---------------------|----------------------------------------------------------------------|
| -d DESTFILE         | destination directory or file                                        |
| -f FILE             | file to be copied                                                    |
| -g GROUPFILE        | file containing list of cells                                        |
| -h,help             | show help message and exit                                           |
| -k                  | push ssh key to cell's authorized_keys file                          |
| -l USERID           | user to login as on remote cells (default: celladmin)                |
| -n                  | abbreviate non-error output                                          |
| -r REGEXP           | abbreviate output lines matching a regular expression                |
| -s SSHOPTIONS       | string of options passed through to ssh                              |
| scp=SCPOPTIONS      | string of options passed through to scp if different from sshoptions |
| serial              | serialize execution over the cells                                   |
| -t                  | list target cells                                                    |
| unkey               | drop keys from target cells' authorized_keys file                    |
| -v                  | print extra messages to stdout                                       |
| vmstat=VMSTATOPS    | vmstat command options                                               |
| -x EXECFILE         | file to be copied and executed                                       |

The following topics describe installing OML4R components using DCLI:

- Install Oracle R Distribution Across Exadata Compute Nodes Using DCLI How to run DCLI to install Oracle R Distribution across multiple Exadata Linux compute nodes.
- Install OML4R Server Across Exadata Compute Nodes Using DCLI for 12c and Earlier

How to use DCLI to install OML4R Server across multiple Exadata Linux compute nodes for Oracle Database 12c and Earlier.

 Install OML4R Server Across Exadata Compute Nodes Using DCLI for 18c and Later

How to use DCLI to install OML4R Server across multiple Exadata Linux compute nodes for Oracle Database 18c and later.

• DCLI Commands Summary for Oracle Machine Learning for R Server The DCLI commands used to install OML4R and the supporting packages on a Linux Exadata system are listed in the following example.

## 5.2.1 Install Oracle R Distribution Across Exadata Compute Nodes Using DCLI

How to run DCLI to install Oracle R Distribution across multiple Exadata Linux compute nodes.

The commands are summarized in DCLI Command Summary for Oracle R Distribution installation on Exadata .

#### Important:

Before beginning the installation, review the instructions for installing Oracle R Distribution in Install R for Oracle Machine Learning for R .

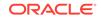

To install Oracle R Distribution on Exadata using DCLI, follow these steps:

- Configure the Exadata environment to enable automatic authentication for DCLI on each compute node.
  - a. Generate an SSH public-private key for the root user. Execute the following command as root on any node:

```
$ ssh-keygen -N '' -f /.ssh/id_dsa -t dsa
```

This command generates public and private key files in the .ssh subdirectory of the home directory of the root user.

b. In a text editor, create a file that contains the names of all the compute nodes in the rack. Specify each node name on a separate line. For example, the nodes file for a 2-node cluster could contain entries like the following:

```
$ cat nodes
exadb01
exadb02
```

c. Run the DCLI command with the -k option to establish SSH trust across all the nodes. The -k option causes DCLI to contact each node sequentially (not in parallel) and prompts you to enter the password for each node.

```
$ dcli -t -g nodes -l root -k -s "\-o StrictHostkeyChecking=no"
```

DCLI with -k establishes SSH Trust and User Equivalence. Subsequent DCLI commands will not prompt for passwords.

- 2. Install Oracle R Distribution using yum if an internet connection is available. Otherwise, install the Oracle R Distribution and operating system dependencies manually. Request the file ord-linux-x86\_64-Rversion-Exadataversion.tar.gz from Oracle Support, where Rversion is the version of Oracle R Distribution to install and Exadataversion is your Exadata version number.
  - a. Log in to My Oracle Support.
  - b. Click Contact Us.
  - c. If yum and internet access are unavailable, request access to this file through My Oracle Support.

ord-linux-x86\_64-Rversion-Exadataversion.tar.gz

- d. When permission is granted, log in as root to any compute node and download the file.
- Create a directory and replicate the downloaded file in this directory across all nodes. For example, the following commands create the directory /home/oracle/ORD and replicate the file ord-linux-x86\_64-Rversion-Exadataversion.tar.gz in this directory.

```
$ dcli -t -g nodes -l root mkdir -p /home/oracle/ORD
$ dcli -t -g nodes -l root -f
        ord-linux-x86_64-Rversion-Exadataversion.tar.gz -d
        /home/oracle/ORD/ord-linux-x86_64-Rversion-Exadataversion.tar.gz
```

4. Uncompress and untar the file to replicate the dependent RPMs across all nodes.

```
$ dcli -t -g nodes -l root tar xvfz
/home/oracle/ORD/ord-linux-x86_64-Rversion-Exadataversion.tar.gz
```

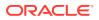

```
-C /home/oracle/ORD
```

\$ ls /home/oracle/ORD/ord-linux-x86\_64-Rversion-Exadataversion.tar.gz

Alternatively, you can download these RPMs from the Oracle public yum server. The locations of the RPMs are listed in "Install Oracle R Distribution on Oracle Linux Using RPMs".

 To install the new RPMs and update existing RPMs across nodes, execute the following RPM command:

```
$ dcli -t -g nodes -l root rpm -i --force
/home/oracle/ORD/ord-linux-x86_64-Rversion-Exadataversion/*.rpm
```

The --force flag prevents errors from circular dependencies.

 Verify the R installations on each node by first returning to the location where R is installed and then starting R.

\$ dcli -g nodes -l oracle R RHOME
exadb01: /usr/lib64/R
exadb02: /usr/lib64/R

For each node, the following command returns the output shown.

```
$ dcli -g nodes -l oracle R --vanilla
. . .
exadb01: R is free software and comes with ABSOLUTELY NO WARRANTY.
exadb01: You are welcome to redistribute it under certain conditions.
exadb01: Type 'license()' or 'licence()' for distribution details.
exadb01:
exadb01: Natural language support but running in an English locale
exadb01:
exadb01: R is a collaborative project with many contributors.
exadb01: Type 'contributors()' for more information and
exadb01: 'citation()' on how to cite R or R packages in publications.
exadb01:
exadb01: Type 'demo()' for some demos, 'help()' for on-line help, or
exadb01: 'help.start()' for an HTML browser interface to help.
exadb01: Type 'q()' to quit R.
exadb01:
exadb01: You are using Oracle's distribution of R. Please contact
exadb01: Oracle Support for any problems you encounter with this
exadb01: distribution.
```

• DCLI Command Summary for Oracle R Distribution installation on Exadata The DCLI commands used to install Oracle R Distribution on a Linux Exadata system are listed in the following example.

## 5.2.1.1 DCLI Command Summary for Oracle R Distribution installation on Exadata

The DCLI commands used to install Oracle R Distribution on a Linux Exadata system are listed in the following example.

Replace  ${\tt version}$  with the version number of the Oracle R Distribution that you are using.

#### Example 5-2 DCLI Command Summary for Oracle R Distribution

ssh-keygen -N " -f ~/.ssh/id\_dsa -t dsa vi nodes # enter node names

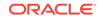

## 5.2.2 Install OML4R Server Across Exadata Compute Nodes Using DCLI for 12c and Earlier

How to use DCLI to install OML4R Server across multiple Exadata Linux compute nodes for Oracle Database 12c and Earlier.

The DCLI commands are summarized in DCLI Commands Summary for Oracle Machine Learning for R Server.

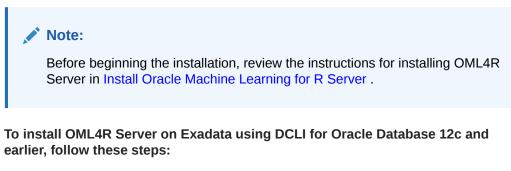

 Ensure that the ORACLE\_HOME, ORACLE\_SID, R\_HOME, PATH, and LD\_LIBRARY\_PATH environment variables are properly set on each node, and are defined in the same shell where the DCLI script will run. For example, you could specify values like the following in a bashrc file:

```
export ORACLE_HOME=/hostname/app/oracle/product/release_number/dbhome_1
export ORACLE_SID=ORCL
export R_HOME=/usr/lib64/R
export PATH=$PATH:$R_HOME/bin:$ORACLE_HOME/bin
export LD_LIBRARY_PATH=$LD_LIBRARY_PATH:$ORACLE_HOME/lib:$RHOME_lib:$R_HOME/
port/Linux-X64/lib
```

2. Go to the Oracle Machine Learning for R Downloads website.

On the Downloads page, in the Linux 64-bit row, select **Server**, accept the license agreement, and download the file. To download the supporting packages, select **Supporting**, accept the license agreement, and download the file. The following files are downloaded for OML4R, where *version* is the OML4R, release number.

```
ore-server-linux-x86-64-version.zip
ore-supporting-linux-x86-64-version.zip
```

3. Log in as root, and copy the installers for OML4R Server and the supporting packages across nodes. For example:

```
$ dcli -g nodes -l oracle mkdir -p /home/oracle/OML4R
$ dcli -g nodes -l oracle -f ore-server-linux-x86-64-version.zip -d
/home/oracle/OML4R/ore-server-linux-x86-64-version.zip
```

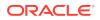

\$ dcli -g nodes -l oracle -f ore-supporting-linux-x86-64-version.zip -d /home/oracle/OML4R/ore-supporting-linux-x86-64-version.zip

4. Unzip the OML4R Server bundle on each node:

```
$ dcli -t -g nodes -l oracle unzip
    /home/oracle/OML4R/ore-server-linux-x86-64-version.zip -d
    /my_destination_directory/
```

5. Unzip the supporting packages on each node:

```
$ dcli -t -g nodes -l oracle unzip
    /home/oracle/OML4R/ore-supporting-linux-x86-64-version.zip -d
    /my_destination_directory/
```

#### 6. Install OML4R Server components:

#### Note:

The server script creates a user for OML4R. By default, the script does *not* grant the RQADMIN role to the user.

Any OML4R user can execute embedded R, but only those with the RQADMIN role can create and drop the R scripts in the database. Use caution when granting the RQADMIN role.

For more information about the role, see About the RQADMIN Role.

#### 7. Verify OML4R loads.

```
> library(ORE)
Loading required package: OREbase
Attaching package: OREbase
The following objects are masked from apackage:basea:
    cbind, data.frame, eval, interaction, order, paste, pmax, pmin,
    rbind, table
Loading required package: OREembed
Loading required package: OREstats
Loading required package: MASS
Loading required package: OREgraphics
Loading required package: OREeda
Loading required package: OREmodels
Loading required package: OREdm
Loading required package: lattice
Loading required package: OREpredict
Loading required package: ORExml
```

See Also:

Verify the OML4R Server Installation

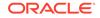

## 5.2.3 Install OML4R Server Across Exadata Compute Nodes Using DCLI for 18c and Later

How to use DCLI to install OML4R Server across multiple Exadata Linux compute nodes for Oracle Database 18c and later.

To install OML4R Server on Exadata using DCLI for Oracle Database 18c and later, follow these steps:

**1.** Get a list of the compute nodes in the rack.

In the following example, the  ${\tt cat}\ {\tt nodes}\ {\tt command}\ {\tt lists}\ {\tt the}\ {\tt nodes}\ {\tt for}\ {\tt a}\ {\tt two-node}\ {\tt cluster}.$ 

\$ cat nodes
exadb01
exadb02

2. In a text editor, create a file that contains the names of all of the compute nodes in the rack. Specify each node name on a separate line. For example, the nodes file for a two-node cluster would contain entries such as the following:

exadb01 exadb02

3. Ensure that the ORACLE\_HOME, ORACLE\_SID, R\_HOME, PATH, and LD\_LIBRARY\_PATH environment variables are properly set on each node, and are defined in the same shell in which you will run the DCLI script. For example, you could specify values like the following in a bashrc file:

```
export ORACLE_HOME=/u01/app/oraclecle/product/release_number/
dbhome_1
export ORACLE_SID=ORCL
export R_HOME=/usr/lib64/R
export PATH=$PATH:$R_HOME/bin:$ORACLE_HOME/bin
export LD_LIBRARY_PATH=$LD_LIBRARY_PATH:$ORACLE_HOME/
lib:$RHOME_lib:$R_HOME/port/Linux-X64/lib
```

4. Option 1: On the first database node only, execute as sysdba the rqcfg.sql script from your PDB.

```
$ sqlplus / as sysdba;
SQL> alter session set container=PDBNAME;
SQL> @$ORACLE_HOME/R/server/rqcfg.sql
```

#### Note:

The rqcfg.sql script ships with Oracle Database 18c and later and resides in the  $\$  ORACLE\_HOME/R/server directory. The script installs the OML4R Server components in the database and you only need to be execute it once.

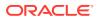

The rqcfg.sql script prompts you for the following input parameters:

define permtbl = permanent tablespace name for RQSYS schema
define temptbl = temporary tablespace name for RQSYS schema
define orahome = ORACLE\_HOME path
define rhome = R\_HOME path

Option 2: Execute the rqcfg.sql script from the Linux command line.

In the example, the user is system with the password welcome1, the RQSYS schema is in SYSAUX and SYSAUX is assigned the temporary tablespace TEMP. The value for ORACLE\_HOME is /u01/app/oracle/product/18.0.0.0/dbhome\_1 and the value for R\_HOME is the Linux default path, /usr/lib64/R:

\$ sqlplus -L -S system/welcome1 @\$ORACLE\_HOME/R/server/rqcfg.sql SYSAUX TEMP /u01/app/oracle/product/18.0.0.0/dbhome\_1 /usr/lib64/R

5. Download and install the OML4R supporting packages.

To download ths supporting packages, go to the Oracle Machine Learning for R Downloads website. Select **Supporting** in the column for your version of the database, accept the license agreement, and download the ore-supporting-linux-x86-64-version.zip file.

Log in as root and copy the installers for the supporting packages across the nodes. For example:

\$ dcli -g nodes -l oracle mkdir -p /home/oracle/OML4R \$ dcli -g nodes -l oracle -f ore-supporting-linux-x86-64version.zip -d /home/oracle/OML4R/ore-supporting-linux-x86-64-version.zip

Unzip the supporting packages on each node:

\$ dcli -t -g nodes -l oracle unzip /home/oracle/OML4R/ore-supporting-linux-x86-64-version.zip -d /my\_destination\_directory/

Install the OML4R supporting packages, as in the following example:

\$ dcli -t -g nodes -l oracle R CMD INSTALL /
my\_destination\_directory/supporting/\* -l \$ORACLE\_HOME/R/library/

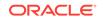

#### Note:

The rqcfg.sql script creates an OML4R user. By default, the script does not grant the RQADMIN role to the user.

Any OML4R user can use an embedded R execution function, but only those with the RQADMIN role can create and drop the R scripts in the OML4R script repository in the database. Use caution when granting the RQADMIN role.

6. Verify the OML4R loads.

\$ ORE

```
> library(ORE)
Loading required package: OREbase
Attaching package: OREbase
The following objects are masked from apackage:basea:
   cbind, data.frame, eval, interaction, order, paste, pmax, pmin,
   rbind, table
Loading required package: OREembed
Loading required package: OREstats
Loading required package: MASS
Loading required package: OREgraphics
Loading required package: OREeda
Loading required package: OREmodels
Loading required package: OREdm
Loading required package: lattice
Loading required package: OREpredict
Loading required package: ORExml
```

## 5.2.4 DCLI Commands Summary for Oracle Machine Learning for R Server

The DCLI commands used to install OML4R and the supporting packages on a Linux Exadata system are listed in the following example.

#### Example 5-3 DCLI Command Summary for OML4R Server

```
dcli -g nodes -l oracle mkdir -p /home/oracle/ORE
dcli -g nodes -l oracle -f ore-server-linux-x86-64-version.zip -d
    /home/oracle/ORE/ore-server-linux-x86-64-version.zip
dcli -g nodes -l oracle -f ore-supporting-linux-x86-64-version.zip -d
    /home/oracle/ORE/ore-supporting-linux-x86-64-version.zip
dcli -t -g nodes -l oracle unzip
    /home/oracle/ORE/ore-server-linux-x86-64-version.zip -d
    /home/oracle/ORE/
dcli -t -g nodes -l oracle /home/oracle/ORE/server.sh
sqlplus / as sysdba
grant RQADMIN to OML_USER;
exit;
dcli -t -g nodes -l oracle ORE -e "library(ORE)"
```

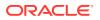

#### **Related Topics**

Security Best Practices for OML4R To minimize the risk of compromising the security of an OML4R Server in Oracle Database, Oracle recommends the following security best practices.

# 5.3 Install Oracle Machine Learning for R for Oracle RAC Without DCLI

How to install OML4R for an Oracle Real Application Clusters (Oracle RAC) database if DCLI is unavailable.

If the Distributed Command Line Interface (DCLI) is not available, you must install each of the following components individually on each database instance in the Oracle RAC cluster.

- R or Oracle R Distribution
- OML4R Server
- OML4R supporting packages

The first section contains installation instructions for Oracle Database 18c and later. The second section has instructions for Oracle Database 12c and earlier.

#### Install OML4R in an Oracle 18c and Later RAC Environment

Following these step to install Oracle R Distribution, OML4R, and the OML4R supporting packages.

- 1. Install Oracle R Distribution. See Install R for Oracle Machine Learning for R .
- 2. Start SQL\*Plus, log in to your PDB directly and run the rqcfg.sql script. The following example uses the PDB PDB1 and gives example values for the script arguments.

```
SQL> sqlplus / as sysdba
SQL> alter session set container=PDB1;
SQL> ALTER PROFILE DEFAULT LIMIT PASSWORD_VERIFY_FUNCTION NULL;
SQL> @$ORACLE_HOME/R/server/rqcfg.sql
define permtbl = SYSAUX
define temptbl = TEMP
define orahome = /u01/app/oracle/product/18.0.0.0/dbhome_1
define rhome = /usr/lib64/R
```

3. At your operating system prompt, go to the ORACLE\_HOME/bin directory and grant read and execute permission to all users to the ORE directory.

cd \$ORACLE\_HOME/bin chmod 755 ORE

- 4. Create a directory to contain the OML4R 1.5.1 supporting packages for your system and change directories to it. To that directory, download the supporting package zip file as described in Install the OML4R Supporting Packages.
- 5. Extract the supporting packages.

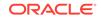

6. For each package, at your operating system command prompt, run the following command.

ORE CMD INSTALL package

#### Install OML4R in an Oracle 12c and Earlier RAC Environment

Following these step to install Oracle R Distribution, OML4R, and the OML4R supporting packages.

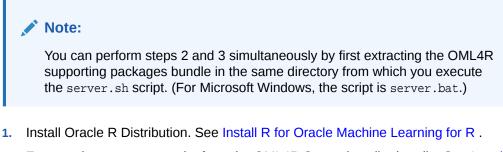

- 2. Execute the server.sh script from the OML4R Server installer bundle. See Install Oracle Machine Learning for R Server
- 3. Install the OML4R supporting packages. See Install Oracle Machine Learning for R Server for Oracle Database 12c and Earlier

When you execute the server.sh script on node 1, it installs the OML4R packages on the operation system in the <code>\$ORACLE\_HOME/R/library</code> directory. It also installs and configures the database components of OML4R. While running the script, you can create a new database user when prompted to do so. You can create a user while running the script only during the execution of the server.sh script on the first node.

When you execute the server.sh script on each subsequent node, the script only installs the OML4R packages on the operation system.

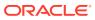

## 6 Install Oracle Machine Learning for R Client

This chapter explains how to install OML4R Client. This chapter includes these topics:

- About OML4R Client Lists the components of OML4R Client.
- Install Oracle Database Instant Client OML4R requires Oracle Database client software.
- Install the Oracle Machine Learning for R Packages Install the OML4R packages on each client computer.
- Install the OML4R Supporting Packages Install the OML4R supporting packages on each client computer and on the server that hosts OML4R Server.
- Connect OML4R Client to OML4R Server Instructions for connecting to an OML4R server.

## 6.1 About OML4R Client

Lists the components of OML4R Client.

OML4R includes several components that must be installed separately on each client computer.

#### Note:

The version of OML4R must be the same on the server and on each client computer. Also, the version of R must be the same on the server and on each client computer.

#### **Components of OML4R Client**

- R (See Install R for Oracle Machine Learning for R)
- Oracle Database Client Software
- OML4R packages
- OML4R supporting packages

The OML4R Client components can be installed in any order.

The following sections have information about the components.

About Oracle Database Client Software

ROracle requires an installation of Oracle Database client.

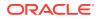

## About the OML4R Packages The OML4R packages are a set of Oracle proprietary packages that support OML4R.

About the OML4R Supporting Packages
 The supporting packages are a set of open source packages that support the
 OML4R packages.

#### See Also:

- Oracle Machine Learning for R Configuration Requirements and Server Support Matrix for a list of supported R and OML4R versions.
- Figure 1-2 for an illustration of the client and server components of OML4R

## 6.1.1 About Oracle Database Client Software

ROracle requires an installation of Oracle Database client.

ROracle is one of the supporting packages used by OML4R. It requires an installation of Oracle Database client software to enable communication between an R client and an Oracle Database instance. The database client can be either Oracle Database Client or Oracle Database Instant Client:

- **Oracle Database Client** is distributed with Oracle Database and is based in the Oracle home of the database.
- **Oracle Database Instant Client** is a free, standalone implementation of Oracle Database Client. Oracle Instant Client is not based in an Oracle home directory and requires less disk space than Oracle Database Client.

## 6.1.2 About the OML4R Packages

The OML4R packages are a set of Oracle proprietary packages that support OML4R.

These packages are required on each client computer and on the server computer that hosts OML4R Server. On the server, the OML4R packages are installed automatically by the OML4R Server installation script.

#### Note:

The version of the OML4R packages on the client must match the version of the OML4R packages on the server.

Table 6-1 OML4R Packages

| Package Name | Description                                    |
|--------------|------------------------------------------------|
| ORE          | The top-level package for OML4R.               |
| OREbase      | Corresponds to the open source R base package. |

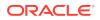

| Package Name | Description                                                                                       |
|--------------|---------------------------------------------------------------------------------------------------|
| OREcommon    | Contains common low-level functionality for OML4R.                                                |
| OREdm        | Exposes Oracle Data Mining algorithms through R.                                                  |
| OREdplyr     | Transparently implements dplyr data manipulation functions for ore.frame and ore.numeric objects. |
| OREeda       | Contains functions for exploratory data analysis.                                                 |
| OREembed     | Supports embedded R.                                                                              |
| OREgraphics  | Corresponds to the open source R graphics package.                                                |
| OREmodels    | Contains functions for advanced analytical modeling.                                              |
| OREpredict   | Enables scoring data in Oracle Database using R models.                                           |
| OREstats     | Corresponds to the open source R stats package.                                                   |
| ORExml       | Supports XML translation between R and Oracle Database.                                           |

Table 6-1 (Cont.) OML4R Packages

## 6.1.3 About the OML4R Supporting Packages

The supporting packages are a set of open source packages that support the OML4R packages.

| Package Name | Description                                                                                                    |
|--------------|----------------------------------------------------------------------------------------------------|
| arules       | Provides the infrastructure for representing, manipulating, and analyzing transactional data and patterns (frequent itemsets and association rules).                                                                                                    |
| Cairo        | Supports graphic rendering on an OML4R server.                                                                                                    |
| DBI          | A database interface definition for communication between R and Oracle Database.                                                                                                    |
| png          | Supports the reading and writing of PNG images for OML4R objects.                                                                                                    |
| randomForest | Provides classification and regression based on a forest of trees using random inputs.                                                                                                    |
| ROracle      | Oracle Database interface for R-based OCI.                                                                                                    |
| statmod      | Provides statistical modeling functions, including growth curve comparisons, limiting dilution analysis, mixed linear models, heteroscedastic regression, Tweedie family generalized linear models, the inverse-Gaussian distribution and Gauss quadrature. |

Table 6-2 OML4R Supporting Packages

## 6.2 Install Oracle Database Instant Client

OML4R requires Oracle Database client software.

Oracle Instant Client is suitable for most configurations of OML4R.

This topic includes these sections:

Installing Oracle Database Instant Client on Windows
 Instructions for installing Oracle Database Instant Client on Windows.

 Install Oracle Database Instant Client on Linux or UNIX You can install Oracle Database Instant Client from a zip file on Linux or UNIX systems.

#### **Related Topics**

About Oracle Database Client Software
 ROracle requires an installation of Oracle Database client.

## 6.2.1 Installing Oracle Database Instant Client on Windows

Instructions for installing Oracle Database Instant Client on Windows.

#### To Install Oracle Instant Client on Windows:

1. Create an installation directory for the OML4R client components. For example:

 $c:\oml4rclient\_install\_dir$ 

- 2. Go to the Oracle Database Instant Client website.
- 3. In the Get Oracle Instant Client section, select **Downloads**.
- On the Oracle Instant Client Downloads page, select Instant Client for Microsoft Windows (x64).
- 5. Choose Instant Client Package Basic for your version of Oracle Database.
- 6. Save the file in the installation directory that you created in Step 1. For example:

c:\oml4rclient\_install\_dir\instantclient-basic-windows.x64-12.1.0.2.0.zip

 Unzip the file. The files are extracted into a subdirectory called instantclient\_version, where version is your version of Oracle Database. For example:

c:\oml4rclient\_install\_dir\instantclient\_12\_1

- 8. Return to the Instant Client Downloads for Microsoft Windows (x64) page.
- Accept the license agreement and select Instant Client Package SDK for your version of Oracle Database.
- 10. Save the file in the installation directory that you created in Step 1.

c:\oml4rclient\_install\_dir\instantclient-sdk-windows.x64-12.1.0.2.0.zip

- **11.** Unzip the file. The files are extracted into the instantclient\_version subdirectory.
- **12.** Add the full path of the Instant Client to the environment variables OCI\_LIB64 and PATH. The following steps set the variables to the path used in this example, c:\myoml4rclient\instantclient\_12\_1:
  - a. In Windows Control Panel, choose **System**, then click **Advanced system** settings.
  - b. On the Advanced tab, click Environment Variables.
  - c. Under System variables, create OCI\_LIB64 if it does not already exist. Set the value of OCI\_LIB64 to c:\oml4rclient\instantclient\_12\_1.
  - d. Under System variables, edit PATH to include c:\oml4rclient\instantclient\_12\_1.

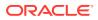

See Also: Create and Modify Environment Variables on Windows

# 6.2.2 Install Oracle Database Instant Client on Linux or UNIX

You can install Oracle Database Instant Client from a zip file on Linux or UNIX systems.

On Linux, you can also install from RPMs.

This topic includes these sections:

- Install Oracle Instant Client from a Zip File
   Instructions for installing Oracle Instant Client from a zip file.
- Install Oracle Instant Client on Linux from RPMs
   Instructions for installing Oracle Instant Client from RPMs.

### 6.2.2.1 Install Oracle Instant Client from a Zip File

Instructions for installing Oracle Instant Client from a zip file.

- Create an installation directory for the OML4R client components. For example: mkdir oml4rclient\_install\_dir
- 2. Go to the Oracle Database Instant Client page on the Oracle Technology Network:
- 3. Select See Instant Client downloads for all platforms. On the Instant Client Downloads page, select the Instant Client for your platform.
- 4. Accept the license agreement and select the **Instant Client Package Basic** RPM for your version of Oracle Database.
- 5. Save the file in the installation directory that you created in Step 1. For example:

\oml4rclient\_install\_dir\instantclient-basic-linux.x64-12.1.0.2.0.zip

 Unzip the file. The files are extracted into a subdirectory called instantclient\_version, where version is your version of Oracle Database. For example:

```
unzip instantclient-basic-linux.x64-12.1.0.2.0.zip
ls
instantclient_12_1/
instantclient-basic-linux.x64-12.1.0.2.0.zip
```

- 7. Return to the Oracle Database Instant Client page for your platform.
- 8. Select the Instant Client for your platform.
- On the Instant Client Downloads page for your platform, accept the license agreement and select Instant Client Package - SDK for your version of Oracle Database.
- **10.** Save the file in the installation directory that you created in Step 1. For example:

\oml4rclient\_install\_dir\instantclient-sdk-linux.x64-12.1.0.2.0.zip

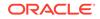

**11.** Unzip the file. The contents are extracted into the instantclient\_version subdirectory.

```
unzip instantclient-sdk-linux.x64-12.1.0.2.0.zip
ls
    /instantclient_12_1
    instantclient-basic-linux.x64-12.1.0.2.0.zip
    instantclient-sdk-linux.x64-12.1.0.2.0.zip
cd instantclinet_12_1
ls
    /help
    /sdk
    /vc10
    /vc11
```

### 6.2.2.2 Install Oracle Instant Client on Linux from RPMs

Instructions for installing Oracle Instant Client from RPMs.

- Create an installation directory for the OML4R client components. For example: mkdir oml4rclient\_install\_dir
- 2. Go to the Oracle Database Instant Client page on the Oracle Technology Network:
- 3. Choose See Instant Client downloads for all platforms.
- 4. On the Instant Client Downloads page, choose Instant Client for Linux x86-64.
- On the Instant Client Downloads page for Linux, accept the license agreement and select the RPM for Instant Client Package - Basic.
- 6. As the root user, install the RPM:

rpm -i oracle-instantclient12.1-basic-12.1.0.2.0-1.x86\_64.rpm

- 7. Return to the Instant Client Downloads page for Linux x86-64.
- Accept the license agreement and download the RPM for Instant Client Package
   SDK for your version of Oracle Database. As root, install the RPM:

rpm -i oracle-instantclient12.1-sdk-12.1.0.2.0-1.x86\_64.rpm

- The RPMs place the files in standard locations that the ROracle configuration script can find. For example, Oracle Instant Client 12.1 is installed in/usr/lib/ oracle/12.1/client64/lib.
- **10.** After installing Oracle Instant Client, add the path of the Oracle Instant Client libraries to LD\_LIBRARY\_PATH. For example:

export LD\_LIBRARY\_PATH=/usr/lib/oracle/12.1/client64/lib:\$LD\_LIBRARY\_PATH

# 6.3 Install the Oracle Machine Learning for R Packages

Install the OML4R packages on each client computer.

The OML4R packages are automatically included in the installation on the server.

This topic includes these sections:

• Install the OML4R Packages on Windows Instructions for installing the OML4R packages on Windows.

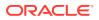

• Install the OML4R Packages on Linux or UNIX Instructions for installing the OML4R packages on Linux or UNIX.

## 6.3.1 Install the OML4R Packages on Windows

Instructions for installing the OML4R packages on Windows.

- 1. Download the OML4R packages from the Oracle Machine Learning for R Downloads website.
- Accept the license agreement and select the OML4R packages for your platform. Download the zip file to the installation directory that you created for Oracle Instant Client. For example:

c:\oml4rclient\_install\_dir\ore-client-win-x86\_64-1.5.1.zip

NOTE: Choose the same installation directory for all OML4R client components.

3. Unzip the file. The contents are extracted into the client subdirectory:

The resulting installation directory, shown in the example at the end of this section, contains Oracle Instant Client and the OML4R packages.

- 4. Choose one of the following methods to install the OML4R packages on Windows:
  - Install from the R Console
    - a. Start R x64 from the Windows Start menu.
    - b. Execute this R command for each zip file in the client directory:

install.packages("oml4rclient\_install\_dir/client/ client\_package\_name.zip', repos=NULL)

Each successful package installation produces this message in the R console:

package 'package\_name' successfully unpacked and MD5 sums checked

- Install from the R GUI
  - a. Start R x64 from the Windows Start menu.
  - b. Select Packages from the RGui (64-bit) menu bar.
  - c. From the Packages menu, select Install package(s) from local zip files.
  - d. Change to the client directory.
  - e. Select all the files in the directory.
  - f. Click Open.

Each package installation produces this message in the R console:

package 'package\_name' successfully unpacked and MD5 sums checked

- Install from the Windows command prompt
  - a. Start R x64 from the Windows Start menu.
  - b. Open a Windows command window.

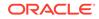

c. Change directory to the client directory and type these commands:

```
R CMD INSTALL OREbase_1.5.1.zip
R CMD INSTALL OREcommon_1.5.1.zip
R CMD INSTALL OREstats_1.5.1.zip
R CMD INSTALL OREgraphcs_1.5.1.zip
R CMD INSTALL OREeda_1.5.1.zip
R CMD INSTALL OREembed_1.5.1.zip
R CMD INSTALL ORExml_1.5.1.zip
R CMD INSTALL OREdm_1.5.1.zip
R CMD INSTALL OREdplyr_1.5.1.zip
R CMD INSTALL OREdplyr_1.5.1.zip
R CMD INSTALL OREmodels_1.5.1.zip
R CMD INSTALL OREpredict_1.5.1.zip
R CMD INSTALL OREpredict_1.5.1.zip
R CMD INSTALL OREFredict_1.5.1.zip
```

Each package installation generates this message:

package 'package\_name' successfully unpacked and MD5 sums checked

# Example 6-1 Client Installation Directory Containing Client Packages and Instant Client

```
c:\oml4rclient_install_dir
     \client
         \ORE_1.5.1.zip
         \OREbase_1.5.1.zip
          \OREcommon_1.5.1.zip
          \OREdm_1.5.1.zip
          \OREdplyr_1.5.1.zip
          \OREeda_1.5.1.zip
         \OREembed_1.5.1.zip
         \OREgraphics_1.5.1.zip
          \OREmodels_1.5.1.zip
          \OREpredict_1.5.1.zip
          \OREstats_1.5.1.zip
          \ORExml_1.5.1.zip
     \ 12_1
instantclient-basic-linux.x64-12.1.0.2.0.zip
instantclient-sdk-linux.x64-12.1.0.2.0.zip
ore-client-win-x86_64-1.5.1.zip
```

## 6.3.2 Install the OML4R Packages on Linux or UNIX

Instructions for installing the OML4R packages on Linux or UNIX.

- Download the OML4R packages from the Oracle Machine Learning for R Downloads page on the Oracle Technology Network.
- Accept the license agreement and select the OML4R packages for your platform. Download the zip file to the installation directory that you created for Oracle Instant Client. For example:

/oml4rclient\_install\_dir/ore-client-platform-arch-version.zip

**NOTE:** Choose the same installation directory for all OML4R client components.

3. Unzip the file:

% unzip ore-client-platform-arch-version.zip

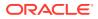

When you unzip the file, the  $/{\tt client}$  directory is created and these files are extracted.

/client/ORE\_version\_R\_arch-unknown-platform-gnu.tar.gz /client/OREbase\_version\_R\_arch-unknown-platform-gnu.tar.gz /client/OREcommon\_version\_R\_arch-unknown-platform-gnu.tar.gz /client/OREdm\_version\_R\_arch-unknown-platform-gnu.tar.gz /client/OREda\_version\_R\_arch-unknown-platform-gnu.tar.gz /client/OREeda\_version\_R\_arch-unknown-platform-gnu.tar.gz /client/OREgraphics\_version\_R\_arch-unknown-platform-gnu.tar.gz /client/OREgraphics\_version\_R\_arch-unknown-platform-gnu.tar.gz /client/OREmodels\_version\_R\_arch-unknown-platform-gnu.tar.gz /client/OREmodels\_version\_R\_arch-unknown-platform-gnu.tar.gz /client/OREpredict\_version\_R\_arch-unknown-platform-gnu.tar.gz /client/OREpredict\_version\_R\_arch-unknown-platform-gnu.tar.gz /client/OREstats\_version\_R\_arch-unknown-platform-gnu.tar.gz /client/OREstats\_version\_R\_arch-unknown-platform-gnu.tar.gz

- 4. Change to /oml4rclient\_install\_dir/client.
- 5. Execute the following commands:

```
R CMD INSTALL ORE_version_R_arch-unknown-platform-gnu.tar.gz
R CMD INSTALL OREbase_version_R_arch-unknown-platform-gnu.tar.gz
R CMD INSTALL OREcommon_version_R_arch-unknown-platform-gnu.tar.gz
R CMD INSTALL OREdm_version_R_arch-unknown-platform-gnu.tar.gz
R CMD INSTALL OREdm_version_R_arch-unknown-platform-gnu.tar.gz
R CMD INSTALL OREdm_version_R_arch-unknown-platform-gnu.tar.gz
R CMD INSTALL OREedm_version_R_arch-unknown-platform-gnu.tar.gz
R CMD INSTALL OREembed_version_R_arch-unknown-platform-gnu.tar.gz
R CMD INSTALL OREgraphics_version_R_arch-unknown-platform-gnu.tar.gz
R CMD INSTALL OREmodels_version_R_arch-unknown-platform-gnu.tar.gz
R CMD INSTALL OREpredict_version_R_arch-unknown-platform-gnu.tar.gz
R CMD INSTALL OREstats_version_R_arch-unknown-platform-gnu.tar.gz
R CMD INSTALL OREstats_version_R_arch-unknown-platform-gnu.tar.gz
R CMD INSTALL OREstats_version_R_arch-unknown-platform-gnu.tar.gz
R CMD INSTALL OREstats_version_R_arch-unknown-platform-gnu.tar.gz
R CMD INSTALL OREstats_version_R_arch-unknown-platform-gnu.tar.gz
R CMD INSTALL OREstats_version_R_arch-unknown-platform-gnu.tar.gz
R CMD INSTALL OREstats_version_R_arch-unknown-platform-gnu.tar.gz
```

# 6.4 Install the OML4R Supporting Packages

Install the OML4R supporting packages on each client computer and on the server that hosts OML4R Server.

This topic includes these sections:

- Install the Supporting Packages on Windows
   Instructions for installing the supporting packages on Windows.
- Install the Supporting Packages on Linux or UNIX Instructions for installing the supporting packages on Linux or UNIX.

## 6.4.1 Install the Supporting Packages on Windows

Instructions for installing the supporting packages on Windows.

1. Download the supporting packages from the Oracle Machine Learning for R Downloads website.

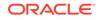

 Select the Supporting packages for your platform and accept the license agreement. Download the zip file to the installation directory that you created for Oracle Instant Client. For example:

c:\oml4rclient\_install\_dir\ore-supporting-win-x86\_64-1.5.1.zip

**NOTE:** Choose the same installation directory for all OML4R client components.

3. Unzip the file. The contents are extracted into the supporting subdirectory:

The resulting installation directory, shown in the example at the end of this section, contains all the client components: Oracle Instant Client, OML4R packages, and OML4R supporting packages.

- 4. Choose one of the following methods to install the supporting packages on Windows:
  - Install from the R Console
    - a. Start R x64 from the Windows Start menu.
    - **b.** Execute this R command for each zip file in the client directory:

```
install.packages("oml4rclient_install_dir/support/
support_package_name.zip', repos=NULL)
```

Each successful package installation produces this message in the R console:

package 'package\_name' successfully unpacked and MD5 sums checked

- Install from the R GUI
  - a. Start R x64 from the Windows Start menu.
  - b. Select Packages from the RGui (64-bit) menu bar.
  - c. From the Packages menu, select Install package(s) from local zip files.
  - d. Change to the support directory.
  - e. Select all the files in the directory.
  - f. Click Open.

Each package installation produces this message in the R console:

package 'package\_name' successfully unpacked and MD5 sums checked

#### Install from the Windows command prompt

- a. Start R x64 from the Windows Start menu.
- b. Open a Windows command window.
- c. Change directory to the client directory and type these commands:

R CMD INSTALL ROracle\_1.3-1.zip
R CMD INSTALL arules\_1.5-0.zip
R CMD INSTALL Cairo\_1.5-9.zip
R CMD INSTALL DBI\_0.6-1.zip
R CMD INSTALL png\_0.1-7.zip
R CMD INSTALL randomForest\_4.6-12.zip
R CMD INSTALL statmod\_1.4.29.zip

Each package installation generates this message:

package 'package\_name' successfully unpacked and MD5 sums checked

#### Example 6-2 Client Installation Directory Containing All Client Components

```
c:\oml4rclient_install_dir
   \client
   \instantclient_version
   \supporting
    \arules_version.zip
    \Cairo_version.zip
    \DBI_version.zip
    \png_version.zip
    \randomForest_version.zip
    \ROracle_version.zip
    \statmod_version.zip
instantclient-basic-linux.x64-version.zip
   instantclient-sdk-linux.x64-version.zip
```

ore-client-win-x86\_64-version.zip
ore-supporting-win-x86\_64-version.zip

## 6.4.2 Install the Supporting Packages on Linux or UNIX

Instructions for installing the supporting packages on Linux or UNIX.

- Download the OML4R supporting packages from the Oracle Machine Learning for R Downloads website.
- Accept the license agreement and select the Supporting packages for your platform. Download the zip file to the installation directory that you created for Oracle Instant Client. For example:

/oml4rclient\_install\_dir/ore-supporting-platform-arch-1.5.1.zip

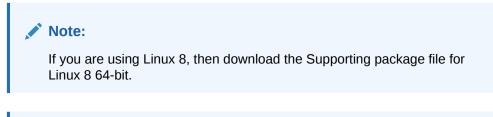

#### Note:

Choose the same installation directory for all OML4R client components.

3. Unzip the file:

```
% unzip ore-supporting-platform-arch-1.5.1.zip
```

If you are using Linux 8, then unzip the ore-supporting-linux8x86-64-1.5.1.zip file.

When you unzip the file, the  $/{\tt supporting}$  directory is created and these files are extracted.

```
/supporting/arules_1.5-0_R_arch-unknown-platform.tar.gz
/supporting/Cairo_1.5-9_R_arch-unknown-platform.tar.gz
/supporting/DBI_0.6-1_R_arch-unknown-platform.tar.gz
```

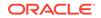

```
/supporting/png_0.1-7_R_arch-unknown-platform.tar.gz
/supporting/randomForest_4.6-12_R_arch-unknown-platform.tar.gz
/supporting/ROracle_1.3-1_R_arch-unknown-platform.tar.gz
/supporting/statmod_1.4.29_R_arch-unknown-platform.tar.gz
```

- 4. Change to /oml4rclient\_install\_dir/supporting
- 5. Execute the following commands:

```
R CMD INSTALL arules_1.5-0_R_arch-unknown-platform.tar.gz
R CMD INSTALL Cairo_1.5-9_R_arch-unknown-platform.tar.gz
R CMD INSTALL DBI_0.6-1_R_arch-unknown-platform.tar.gz
R CMD INSTALL png_0.1-7_R_arch-unknown-platform.tar.gz
R CMD INSTALL randomForest_4.6-12_R_arch-unknown-platform.tar.gz
R CMD INSTALL ROracle_1.3-1_R_arch-unknown-platform.tar.gz
R CMD INSTALL statmod_1.4.29_R_arch-unknown-platform.tar.gz
```

#### For Linux, Verify Cairo and png Dependencies

The Cairo and png packages require the presence of these operating system dependencies:

- Cairo requires the cairo-devel package.
- png requires the libpng-devel package.

To verify the presence of these dependencies, do the following.

1. Execute the following commands:

```
$ rpm -qa libpng-devel
$ rpm -qa cairo-devel
```

If the RPMs are installed, then the name of the RPM is returned.

```
$ rpm -qa cairo-devel
cairo-devel-1.15.12-3.el7.i686
cairo-devel-1.15.12-3.el7.x86_64
$ rpm -qa libpng-devel
libpng-devel-1.5.13-7.el7_2.x86_64
libpng-devel-1.5.13-7.el7_2.i686
```

2. If that output is not returned, the RPMs are not installed. To install them, execute the following commands as root:

```
$ yum install cairo-devel
$ yum install libpng-devel
```

# 6.5 Connect OML4R Client to OML4R Server

Instructions for connecting to an OML4R server.

To connect an OML4R client to an OML4R server, start R using the ORE script:

```
% ORE
R> library(ORE)
```

**ORACLE**<sup>®</sup>

The following examples connect as user OML\_USER with password OML\_USERpsw:

 For a remote database, specify the Oracle Database service identifier (SID), the host name, and the port for the connection.

#### Note:

To avoid specifying the password and other connection details in embedded R scripts, you can use Oracle Wallet. See Create an Oracle Wallet for an Oracle Machine Learning for R Connection.

• For a local database, specify the connection as follows:

ore.connect("OML\_USER", password="OML\_USERpsw", conn\_string="", all=TRUE)

#### See Also:

*Oracle Machine Learning for R User's Guide* for details about connecting to an OML4R server

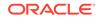

# 7 Administrative Tasks for Oracle Machine Learning for R

This chapter describes administrative tasks for maintaining and optimizing OML4R.

This chapter contains these topics:

- Install Oracle R Distribution on Linux in a Non-Default R\_HOME Beginning with Oracle R Distribution 3.3.0, the Linux RPMs can be installed to a directory other than the default Linux R\_HOME, /usr/lib64/R.
- Upgrade Oracle Machine Learning for R You can upgrade OML4R to the current release from any previous release by reinstalling the product.
- Migrate Oracle Machine Learning for R Data OML4R Server includes migration scripts that you can run to migrate the RQSYS schema and OML4R user data from a source database to a target database
- Migrate Oracle Machine Learning for R After a Database Upgrade After upgrading your Oracle Database, you must migrate your OML4R Server components to the new ORACLE\_HOME.
- Uninstall Oracle Machine Learning for R Instructions for uninstalling OML4R
- Install Additional R Packages on Linux or UNIX On Linux and UNIX platforms, the OML4R Server installation provides the ORE script, which you can run from the operating system prompt to install additional R packages.
- Create a Database User for Oracle Machine Learning for R The server script installation process automatically creates or configures a user for OML4R if one does not already exist.
- Create and Modify Environment Variables on Windows If the PATH, ORACLE\_SID, and ORACLE\_HOME environment variables do not exist, you must create them.
- Create an Oracle Wallet for an Oracle Machine Learning for R Connection An Oracle wallet is a password-protected container for storing security credentials in Oracle Database.
- Control Memory Used by Embedded R How to control the memory used by embedded R execution.

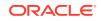

# 7.1 Install Oracle R Distribution on Linux in a Non-Default R\_HOME

Beginning with Oracle R Distribution 3.3.0, the Linux RPMs can be installed to a directory other than the default Linux  $R_{HOME}$ , /usr/lib64/R.

The procedure in the following example installs the Oracle R Distribution 3.3.0 RPMs to a non-default location and still allows the user to invoke the previously installed version, R-3.2.0.

The example installs the RPMs into the directory /opt/R330. It installs the following RPMs:

```
R-3.3.0-2.el6.x86_64.rpm

R-core-3.3.0-2.el6.x86_64.rpm

R-core-extra-3.3.0-2.el6.x86_64.rpm

R-devel-3.3.0-2.el6.x86_64.rpm

libRmath-3.3.0-2.el6.x86_64.rpm

libRmath-devel-3.3.0-2.el6.x86_64.rpm
```

 From the directory that contains the RPMs, install the Oracle R Distribution 3.3.0 RPMs to a non-default location using the --prefix flag:

# rpm -i \*.rpm --prefix=/opt/R330

- 2. Set R\_HOME to the R-3.3.0 location and add \$R\_HOME/bin to PATH:
  - # export R\_HOME=/opt/R330/lib64/R
  - # export PATH=\$R\_HOME/bin:\$PATH
- 3. Invoke the newly installed R-3.3.0. If you receive the following error, then add \$R\_HOME/port/Linux-X64/lib to LD\_LIBRARY\_PATH so R recognizes the correct versions of the pcre, zlib, xz, and bzip libraries:

# R

```
/opt/R330/lib64/R/bin/exec/R: error while loading shared libraries:
libpcre.so.1: cannot open shared object file: No such file or
directory
```

# export LD\_LIBRARY\_PATH=\$R\_HOME/port/Linux-X64/lib:\$LD\_LIBRARY\_PATH

# R

```
Oracle Distribution of R version 3.3.0 (--) -- "Supposedly
Educational"
Copyright (C) The R Foundation for Statistical Computing
Platform: x86_64-pc-linux-gnu (64-bit)...
```

If you still want to use the previous version of R, rename the default R executable /usr/bin/R to the old R version; for example, /usr/bin/R-3.2.0:

```
# mv /usr/bin/R /usr/bin/R-3.2.0
```

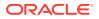

Now you can invoke R 3.2.0:

```
# R-3.2.0
Oracle Distribution of R version 3.2.0 (--) -- "Full of Ingredients"
Copyright (C) The R Foundation for Statistical Computing
Platform: x86_64-unknown-linux-gnu (64-bit)...
```

# 7.2 Upgrade Oracle Machine Learning for R

You can upgrade OML4R to the current release from any previous release by reinstalling the product.

#### Note:

Upgrading from OML4R 1.1 is not supported on IBM AIX. To upgrade Oracle R Enterprise 1.1 on IBM AIX, first uninstall Oracle R Enterprise 1.1 (including R) and then download and install the later version.

To upgrade OML4R and migrate your data:

**1.** Ensure that you have the version of R that is required for the release of OML4R that you are installing.

See the table of configuration requirements and server support in Oracle Machine Learning for R System Requirements for the R requirement.

If you are don't need to upgrade R, proceed to Step 2.

If you do need to upgrade R, do the following:

- a. Back up your OML4R user schema, data store objects, R scripts, and the RQSYS schema.
- b. Remove the Oracle R Distribution RPMs or open source R components.
- c. Install the required R version, then proceed to Step 2.
- 2. To upgrade OML4R Server for Oracle Database Release 12c or earlier, run the server.sh or server.bat script to perform an installation.

When the script detects an earlier version of OML4R Server, it asks if you want to upgrade. Type Yes to start the upgrade. (Type No to abort the process.)

See About the Server Script for details.

 To upgrade OML4R Client, re-install the OML4R packages and supporting packages. You do not need to uninstall the current packages before installing the new packages.

See Install Oracle Machine Learning for R Client for instructions.

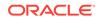

# 7.3 Migrate Oracle Machine Learning for R Data

OML4R Server includes migration scripts that you can run to migrate the RQSYS schema and OML4R user data from a source database to a target database

The source and target must have the same version of the Oracle Database and of OML4R Server.

To locate the scripts, navigate to the server directory and change to the migration subdirectory.

 $/oreserver\_install\_dir/server/migration$ 

The migration subdirectory contains a README and the following subdirectories:

- exp contains the script ore\_srcexport.pl for exporting the RQSYS schema and all OML4R user data to a dump file.
- imp contains the script ore\_destimport.pl for importing the RQSYS schema and all OML4R user data from the dump file created by ore\_screxport.pl.
- oreuser contains scripts for exporting and importing data for a specific OML4R user.

Instructions for running the migration scripts are provided in the README.

# 7.4 Migrate Oracle Machine Learning for R After a Database Upgrade

After upgrading your Oracle Database, you must migrate your OML4R Server components to the new ORACLE\_HOME.

If you do not migrate the OML4R Server components to the new ORACLE\_HOME, then running an R function using OML4R embedded R execution results in errors such as:

ORA-28578: protocol error during callback from an external procedure

The components of OML4R Server are:

- The Oracle Database schema RQSYS and schema-related objects
- Oracle Database shared libraries for supporting OML4R clients
- OML4R packages and supporting packages installed on the Oracle Database server

After a database upgrade, you must migrate the RQSYS schema and dependent database components to the new ORACLE\_HOME. The OML4R packages must also be installed to the new database location.

You can easily do this by running the OML4R Server installation script against the new ORACLE\_HOME. Doing so creates a new path to the ORACLE\_HOME in the OML4R metadata.

The following steps illustrate migrating OML4R 1.5.1 from an initial database installation on a Linux system to a new database after a database upgrade. Oracle

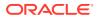

Database was upgraded from Release 12.1.0.2 to Release 12.2.0.1. Oracle R Distribution and OML4R are not upgraded, only migrated to the new ORACLE\_HOME.

#### **WARNING**:

When migrating to an Oracle Database Release 18c or later database instance, use the rqcfg.sql script. Do not use the server.sh or server.bat script.

- 1. Before migrating the OML4R components, back up the RQSYS schema and OML4R user schema.
- 2. Run the OML4R Server installation script against the new ORACLE\_HOME.

```
$ ./server.sh
```

3. As the sysdba user, verify that the OML4R configuration script is pointing to the new ORACLE\_HOME:

SQL> SELECT \* FROM sys.rq\_config;

4. As the sysdba user, verify that the OML4R dependent libraries ore.so and librge.so are in the new ORACLE\_HOME:

```
SQL> SELECT library_name, file_spec FROM all_libraries WHERE owner =
'RQSYS';
```

```
LIBRARY_NAME

FILE_SPEC

------

RQ$LIB /u01/app/oracle/product/12.2.0.1/dbhome_1/lib/ore.so

RQELIB /u01/app/oracle/product/12.2.0.1/dbhome_1/lib/

librge.so
```

5. Finally, test the OML4R installation against the upgraded ORACLE\_HOME by connecting your OML4R client to the OML4R server and running OML4R examples, such as those in the Correlating Data and Using the ore.tableApply Function topics in *Oracle Machine Learning for R User's Guide*. These examples use the iris data set in the datasets package that is included in an R distribution.

# 7.5 Uninstall Oracle Machine Learning for R

Instructions for uninstalling OML4R

This topic contains these sections:

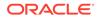

- Uninstall OML4R Server from Oracle Database 18c or Later How to uninstall OML4R from Oracle Database Release 18c or later.
- Uninstall OML4R Server from Oracle Database 12c and Earlier To uninstall OML4R Server, run the server script with the --uninstall option.
- Uninstall OML4R Client
   Instructions for uninstalling OML4R Client.

#### **Related Topics**

Uninstall Oracle R Distribution
 Instructions for uninstalling Oracle R Distribution.

## 7.5.1 Uninstall OML4R Server from Oracle Database 18c or Later

How to uninstall OML4R from Oracle Database Release 18c or later.

The rquncfg.sql script uninstalls the database functions and procedures that are associated with OML4R. It does not remove the OML4R libraries in <code>\$ORACLE\_HOME/lib</code> because these are shipped with Oracle Database. Also, it does not remove the OML4R packages in <code>\$ORACLE\_HOME/R/library</code>.

To uninstall OML4R Server components, run the rquncfg.sql script.

**1.** Change directories to \$ORACLE\_HOME/R/server.

\$ cd \$ORACLE\_HOME/R/server

2. If you are using a PDB, connect to it.

\$ ALTER SESSION SET CONTAINER = pdbname;

3. In SQL, run the uninstall script. The script takes a single input, which is the <code>\$ORACLE\_HOME</code> location. In the following example, the value of the <code>ORACLE\_HOME</code> environment variable is <code>/u01/app/oracle/product/18.0.0/dbhome\_1</code>.

SQL> @rquncfg.sql
Session altered.
Enter value for 1: /u01/app/oracle/product/18.0.0/dbhome\_1

## 7.5.2 Uninstall OML4R Server from Oracle Database 12c and Earlier

To uninstall OML4R Server, run the server script with the --uninstall option.

You can perform either a full or a partial uninstall. A partial uninstall is performed by default.

#### **WARNING**:

Do not use the server.sh script to uninstall Oracle Machine Learning for R components from Oracle Database Release 18c or Release 19c. Doing so results in important files being deleted from the database. Instead, for an 18c or later database, use the rquncfg.sql script.

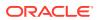

This topic has the following sections:

• Performing a Partial Uninstall

A partial uninstall removes the RQSYS metadata and PL/SQL packages from the database but leaves the libraries and R packages that support OML4R Server in Oracle home.

Performing a Full Uninstall A full uninstall removes the RQSYS schema metadata and PL/SQL code from the database and removes all OML4R Server libraries and R packages from Oracle home.

#### **Related Topics**

• Uninstall OML4R Server from Oracle Database 18c or Later How to uninstall OML4R from Oracle Database Release 18c or later.

### 7.5.2.1 Performing a Partial Uninstall

A partial uninstall removes the RQSYS metadata and PL/SQL packages from the database but leaves the libraries and R packages that support OML4R Server in Oracle home.

If OML4R Server support is installed in more than one database instance in the same Oracle home, or if it is installed in a pluggable database (PDB), then a partial uninstall removes OML4R Server support from the specified database without affecting the other databases. The server script performs a partial uninstall by default.

### Note:

If you accidentally perform a full uninstall for one of the instances or PDBs that share support for OML4R Server, then the other shared instances or PDBs will no longer support OML4R Server. You can easily restore OML4R Server support in Oracle home by rerunning the server script to perform an installation in one of the shared instances or PDBs.

If you run the server script with the -u option, then a partial uninstall is performed. You can specify the --keep option to explicitly request a partial uninstall. The following commands all perform a partial uninstall of OML4R Server:

./server.sh --uninstall ./server.sh -u ./server.sh -u --keep ./server.sh --uninstall --keep

#### **Related Topics**

 Uninstall OML4R Server from Oracle Database 18c or Later How to uninstall OML4R from Oracle Database Release 18c or later.

### 7.5.2.2 Performing a Full Uninstall

A full uninstall removes the RQSYS schema metadata and PL/SQL code from the database and removes all OML4R Server libraries and R packages from Oracle home.

The following commands each perform a full uninstall of OML4R Server:

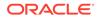

```
./server.sh --uninstall --full
./server.sh -u -full
```

#### Note:

If you accidentally perform a full uninstall in a shared Oracle home, then rerun the server script to reinstall OML4R Server support. See Performing a Partial Uninstall for details.

#### **Related Topics**

 Uninstall OML4R Server from Oracle Database 18c or Later How to uninstall OML4R from Oracle Database Release 18c or later.

# 7.5.3 Uninstall OML4R Client

Instructions for uninstalling OML4R Client.

To uninstall the OML4R packages and supporting packages, start R and type the commands listed in the following example.

Example 7-1 R Commands for Uninstalling OML4R Packages

```
remove.packages("arules")
remove.packages("DBI")
remove.packages("Cairo")
remove.packages("ORE")
remove.packages("OREbase")
remove.packages("OREcommon")
remove.packages("OREdm")
remove.packages("OREdplyr")
remove.packages("OREeda")
remove.packages("OREembed")
remove.packages("OREgraphics")
remove.packages("OREmodels")
remove.packages("OREpredict")
remove.packages("OREstats")
remove.packages("ORExml")
remove.packages("png")
remove.packages("randomForest")
remove.packages("ROracle")
remove.packages("statmod")
```

# 7.6 Install Additional R Packages on Linux or UNIX

On Linux and UNIX platforms, the OML4R Server installation provides the ORE script, which you can run from the operating system prompt to install additional R packages.

The ORE script is a wrapper for the R installation command: R CMD INSTALL.

By default, R packages are installed in /usr/lib64/R/library. The ORE script, however, installs R packages in a subdirectory under \$ORACLE\_HOME/R/library.

To execute the script:

```
ORE CMD INSTALL R_package_name
```

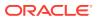

# 7.7 Create a Database User for Oracle Machine Learning for R

The server script installation process automatically creates or configures a user for OML4R if one does not already exist.

#### Example 7-2 Creating an OML4R User

```
./server.sh
.
.
Choosing ORE user
ORE user to use [list]:
```

Press Enter to display a list of available users.

```
BI
HR
IX
OE
SCOTT
SH
ORE user to use [list]: ruser2
.
```

If you choose a user that exists, the script configures the user to support OML4R. If you specify a user that does not already exist, the script creates the user.

#### Example 7-3 Creating an OML4R User in SQL\*Plus

You can create an OML4R user in SQL\*Plus by following these steps:

1. Log in with system privileges:

SQLPLUS / AS SYSDBA

2. Execute a statement like the following to create the user:

```
CREATE USER oml_username IDENTIFIED BY password
DEFAULT TABLESPACE default_tablepace_name
TEMPORARY TABLESPACE temp_tablespace_name
QUOTA UNLIMITED ON default_tablespace_name;
```

```
🖋 See Also:
```

Oracle Database SQL Language Reference for details about creating a user

3. Grant the required privileges:

```
GRANT CREATE SESSION,
CREATE TABLE,
CREATE VIEW,
CREATE PROCEDURE,
```

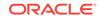

|   | CREATE MINING MODEL                                                                    |
|---|----------------------------------------------------------------------------------------|
| 1 | TO oml_username;                                                                       |
|   |                                                                                        |
|   |                                                                                        |
|   | 💉 See Also:                                                                            |
|   | Oracle Database SQL Language Reference for details about granting privileges to a user |
|   |                                                                                        |

About the RQADMIN Role

The server script installation process creates a database role called RQADMIN.

## 7.7.1 About the RQADMIN Role

The server script installation process creates a database role called RQADMIN.

When the RQADMIN role is granted to an OML4R user, the user can create and drop R scripts for embedded R execution. By default, the server script does *not* grant the RQADMIN role to the OML4R user.

#### Note:

Any OML4R user can execute embedded R, but only OML4R users with the RQADMIN role can create and drop the R scripts.

If you choose to grant the RQADMIN role in SQL\*Plus, then log in with system privileges and execute a statement like the following:

SQLPLUS / AS SYSDBA GRANT RQADMIN TO oml\_username;

#### Caution:

Use caution when granting the RQADMIN role. Only users that require OML4R administrative privileges should have this role.

#### **Related Topics**

 Security Best Practices for OML4R To minimize the risk of compromising the security of an OML4R Server in Oracle Database, Oracle recommends the following security best practices.

# 7.8 Create and Modify Environment Variables on Windows

If the PATH, ORACLE\_SID, and ORACLE\_HOME environment variables do not exist, you must create them.

Assign the values specified in Figure 7-2. On Windows systems, you must be an administrator to create or modify environment variables.

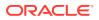

To create or modify environment variables on Windows:

- 1. Right-click the **Computer** icon and choose **Properties**, or in Windows Control Panel, choose **System**.
  - 2. Choose Advanced system settings.

Figure 7-1 Advanced System Settings in Windows

| ystem Properties                   |               | -             |                    |                  |
|------------------------------------|---------------|---------------|--------------------|------------------|
| Computer Name                      | Hardware      | Advanced      | System Protection  | n Remote         |
| Performance                        |               |               | ator to make most  | d virtual memory |
| −User Profiles −<br>Desktop settin | ngs related t | to your logon |                    | Settings         |
| Startup and Re<br>System startu    |               | ilure, and de | bugging informatio | Settings         |
|                                    |               |               | Env                | Settings         |
|                                    |               |               | DK Ca              | ncel Apply       |

3. On the Advanced tab, click **Environment Variables**.

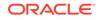

| Variable                                          | Value                                                                                     |  |  |
|---------------------------------------------------|-------------------------------------------------------------------------------------------|--|--|
| JAVA_HOME                                         | C:\Program Files (x86)\Java\jre6                                                          |  |  |
| TEMP                                              | %USERPROFILE%\AppData\Local\Temp                                                          |  |  |
| ТМР                                               | %USERPROFILE%\AppData\Local\Temp                                                          |  |  |
|                                                   | New Edit Delete                                                                           |  |  |
|                                                   |                                                                                           |  |  |
| ystem variables<br>Variable                       | Value                                                                                     |  |  |
| Variable                                          | Value<br>Windows_NT                                                                       |  |  |
| Variable                                          |                                                                                           |  |  |
| Variable<br>OS                                    | Windows_NT                                                                                |  |  |
| Variable<br>OS<br>Path                            | Windows_NT<br>C:\Program Files (x86)\ActiveState Ko<br>.COM;.EXE;.BAT;.CMD;.VBS;.VBE;.JS; |  |  |
| Variable<br>OS<br>Path<br>PATHEXT<br>PROCESSOR_AR | Windows_NT<br>C:\Program Files (x86)\ActiveState Ko<br>.COM;.EXE;.BAT;.CMD;.VBS;.VBE;.JS; |  |  |

Figure 7-2 Environment Variables Dialog in Windows

- 4. Click **New** to create a new environment variable. Click **Edit** to modify an existing environment variable.
- 5. After creating or modifying the environment variable, click **Apply** and then **OK** to have the change take effect.

#### Note:

The graphical user interface for creating environment variables may vary slightly, depending on your version of Windows.

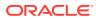

# 7.9 Create an Oracle Wallet for an Oracle Machine Learning for R Connection

An Oracle wallet is a password-protected container for storing security credentials in Oracle Database.

Wallets provide a secure mechanism for specifying connection details in embedded R scripts.

#### To create a wallet for an OML4R connection:

- **1.** Start Oracle Wallet Manager:
  - (Linux and UNIX) At the command line, enter owm.
  - (Windows) Select Start, Programs, Oracle-HOME\_NAME, Integrated Management Tools, Wallet Manager.
- 2. To create the wallet, follow the instructions in the Oracle Database documentation for your supported platform:
  - a. For Oracle Database 12c and later, go to the Oracle Database Documentation page in Oracle Help Center.
  - b. Select your version of Oracle Database.
  - c. In the Topics section, select Security.
  - d. In the Centralized User Management section, select Oracle Database Enterprise User Security Administrator's Guide.
  - e. See the chapter Using Oracle Wallet Manager.

For Oracle Database 11c, Release 11.2.0.4, see Using Oracle Wallet Manager in Oracle Database Advanced Security Guide.

3. Locate the connection string for the OML4R database in tnsnames.ora. For example:

```
mydb_test =
   (DESCRIPTION =
    (ADDRESS =
        (PROTOCOL = TCP)
        (HOST = myserver)
        (PORT = 1521)
    )
    (CONNECT_DATA = (sid=ORCL))
)
```

- 4. Specify the connection information in the wallet. Follow the instructions in the Oracle Database security documentation referenced in Step 2.
- 5. After you configure the wallet, you can connect to the OML4R server database by simply specifying the connection identifier. For example:

ore.connect(conn\_string = "mydb\_test", all = TRUE)

To learn more about ore.connect, use the R help command:

help(ore.connect)

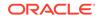

#### To Configure an Oracle Wallet for Use with External Procedures

**1**. Create a wallet store.

\$ mkstore -create -wrl /home/oracle/wallet

When prompted to do so, assign a username and password. This example uses the database user OML\_USER with the password welcome1 and the PDB ORCL.

2. Assign wallet credentials.

```
$ mkstore -wrl /home/oracle/wallet -createCredential ORCL oml_user
welcome1
```

3. In SQL\*Plus, log in as OML\_USER using the wallet.

\$ sqlplus /@ORCL

4. Show the user.

SQL> show user; USER is "OML\_USER"

#### Example 7-4 Testing the Wallet Connection

This example tests using embedded R execution in the wallet connection in an OML4R session. The example uses the iris data set that is in the datasets package that is included in an R distribution.

#### Listing for This Example

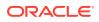

```
> ore.doEval(FUN.NAME="TEST_WALLET_DF")
> length(iris)
1 5
```

#### Note:

In embedded R execution, an R function that creates a database connection will fail because Oracle Database does not support recursive external procedures. To connect an embedded R execution function to a database, use the ore.connect special control argument.

# 7.10 Control Memory Used by Embedded R

How to control the memory used by embedded R execution.

You can control the memory used by embedded R execution by limiting the heap memory (vector and cons in R terminology) that is automatically managed by the R gc mechanism. To limit the size of heap memory in the database, use the sys.rqconfigset utility. The keyword arguments for sys.rqconfigset are described in the following table.

#### Table 7-1 SYS.RQCONFIGSET Keyword Arguments

| Keyword   | Default | Description                    |
|-----------|---------|--------------------------------|
| MIN_VSIZE | 32M     | Minimum R vector heap memory   |
| MAX_VSIZE | 4G      | Maximum R vector heap memory   |
| MIN_NSIZE | 1M      | Minimum number of R cons cells |
| MAX_NSIZE | 20M     | Maximum number of R cons cells |

#### Example 7-5 SQL Commands for Controlling Memory Used by Embedded R

```
-- Set the minimum R vector heap memory to 20M EXEC sys.rqconfigset('MIN_VSIZE', '20M');
```

-- Set the maximum R vector heap memory to 100M EXEC sys.rqconfigset('MAX\_VSIZE', '100M')

-- Set the minimum number of R cons cells to 500x1024 EXEC sys.rqconfigset('MIN\_NSIZE', '500K');

-- Set the maximum number of R cons cells to 10x10x1024 EXEC sys.rqconfigset('MAX\_NSIZE', '10M');

-- Set maximum vector heap memory and maximum cons cells to unlimited EXEC sys.rqconfigset('MAX\_VSIZE', NULL); EXEC sys.rqconfigset('MAX\_NSIZE', NULL);

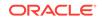

#### Note:

The sys.rqconfigset procedure does not control the C type memory that may be allocated by Calloc, Realloc, calloc, or malloc. Such C type memory is mainly created to hold temporary values used by R functions that are implemented in C. Under normal circumstances, C type memory is limited in size and does not significantly affect the memory usage of R.

The sys.rqconfigset procedure edits settings in a configuration table called sys.rq\_config. You can view the contents of this table to verify various environment settings for OML4R. Among the settings stored in sys.rq\_config are the memory limits for embedded R. If necessary, you can modify these memory limits, however in most cases you should not modify the values in sys.rq\_config.

The following query shows sample values stored in sys.rq\_config.

SQL> SELECT \* FROM sys.rq\_config;

| NAME                   | VALUE                        |
|------------------------|------------------------------|
| R_HOME                 | /usr/lib64/R                 |
| R_LIBS_USER<br>VERSION | /dbhome_1/R/library<br>1.5.1 |
| MIN_VSIZE              | 32M                          |
| MAX_VSIZE              | 4G                           |
| MIN_NSIZE              | 2M<br>20M                    |
| MAX_NSIZE              | 20M                          |

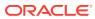

# A A Sample Installation of Oracle Machine Learning for R

Steps in a typical installation of OML4R Server on a Linux server running Oracle Database 12c, Release 12.1.0.2, and OML4R Client on a Windows system.

#### Note:

This appendix describes an initial installation of OML4R. If OML4R components already exist on your client or server, refer to Upgrade Oracle Machine Learning for R.

This appendix contains these topics:

- About the Oracle Machine Learning for R Sample Installation Environment
- Install Oracle Machine Learning for R on the Server Instructions for installing OML4R on the server.
- Install Oracle Machine Learning for R on the Client To install OML4R on the client computer, first verify that the Microsoft Windows environment meets the requirements.
- Verifying the Oracle Machine Learning for R Installation To verify that the basic functionality of OML4R is working, establish a connection to an OML4R server and execute several basic functions.

# A.1 About the Oracle Machine Learning for R Sample Installation Environment

#### About the server computer:

- The server is running Oracle Linux 6.
- The server has access to the internet and to Oracle public yum.
- Oracle Database Enterprise Edition 12.1.0.2 is installed on the server.
- Environment variables:
  - \$ORACLE\_SID specifies the identifier (SID) of the database.
  - \$ORACLE\_HOME specifies the home directory of the database.
  - \$LD\_LIBRARY\_PATH includes \$ORACLE\_HOME/lib.
  - \$PATH includes \$ORACLE\_HOME/bin.
- The Linux user ID of the installer:

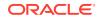

- Has sudo rights or root access for installing Oracle R Distribution.
- Is a member of the dba group for installing and using OML4R.
- Has write access to <code>\$ORACLE\_HOME/lib</code>.

#### About the client computer:

- The client is running 64-bit Windows.
- The client has access to the internet.

# A.2 Install Oracle Machine Learning for R on the Server

Instructions for installing OML4R on the server.

To install OML4R on the server computer, first verify that Oracle Database is installed and that the environment is configured as specified in About the Oracle Machine Learning for R Sample Installation Environment. Next, complete these steps in the specified order:

- **1.** Verify the environment.
- 2. Install Oracle R Distribution
- 3. Install Oracle Machine Learning for R Server

These steps are described in the following topics:

- Verify the Environment A checklist for the OML4R Server requirements.
- Install Oracle R Distribution
   Example of installing Oracle R Distribution.
- Install Oracle Machine Learning for R Server OML4R Server includes the RQSYS schema in Oracle Database and OML4R packages and shared libraries.

## A.2.1 Verify the Environment

A checklist for the OML4R Server requirements.

#### Table A-1 Checklist for Oracle Machine Learning for R Server Requirements

| Question                            | Sample Answer                                                    |
|-------------------------------------|------------------------------------------------------------------|
| What is the Linux version?          | % cat /etc/redhat-release<br>Enterprise Linux Server release 6.4 |
| Do you have access to the internet? | Start a browser                                                  |
| Can you log in as root?             | % sudo -su<br>Password:<br>#<br># exit<br>%                      |

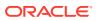

| Question                                                                  | Sample Answer                                                                                                    |
|---------------------------------------------------------------------------|----------------------------------------------------------------------------------------------------|
| Is Oracle Database installed?                                             | <pre>% SQLPLUS / as sysdba<br/>Copyright (c) 1982, 2017, Oracle. All rights<br/>reserved.<br/>Connected to: Oracle Database 12c Enterprise<br/>Edition Release 12.1.0.2.0 - 64bitProduction<br/>With the Partitioning, OLAP, Advanced Analytics<br/>and Real Application Testing options<br/>&gt; exit<br/>%</pre> |
| What is the value of <pre>\$ORACLE_HOME?</pre>                            | <pre>% echo \$ORACLE_HOME /myhome/product/12.1.0.2/dbhome_1</pre>                                                                                                    |
| What is the value of <pre>\$ORACLE_SID?</pre>                             | % echo \$ORACLE_SID<br>orcl                                                                                                    |
| Does <pre>\$LD_LIBRARY_PATH include <pre>\$ORACLE_HOME / lib?</pre></pre> | <pre>% echo \$LD_LIBRARY_PATH /myhome/product/12.1.0.2/dbhome_1/lib:</pre>                                                                                                    |
| Does \$PATH include \$ORACLE_HOME/bin?                                    | <pre>% echo \$PATH /myhome/product/12.1.0.2/dbhome_1/bin:</pre>                                                                                                    |
| Are you a member of the dba group?                                        | % groups<br>g102 dba                                                                                                    |
| Can you write to \$ORACLE_HOME/lib?                                       | <pre>% ls -ld \$ORACLE_HOME/lib<br/>drwxr-xr-x 3 myuser g102 12288 Jan 27 15:31<br/>/myhome/product/12.1.0.2/dbhome_1/lib/</pre>                                                                                                    |

#### Table A-1 (Cont.) Checklist for Oracle Machine Learning for R Server Requirements

# A.2.2 Install Oracle R Distribution

Example of installing Oracle R Distribution.

To install Oracle R Distribution on the server from Oracle public yum, follow these steps:

1. Log in as root and change to /etc/yum.repos.d:

cd /etc/yum.repos.d

2. List the contents of the directory to determine if the yum configuration file is present. The yum configuration file for Oracle Linux 6 is called public-yum-el6.repo.

If public-yum-el6.repo is not present, then execute the following command to download it from Oracle public yum:

wget https://public-yum.oracle.com/public-yum-el6.repo

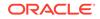

3. Open public-yum-el6.repo in a text editor and specify enabled=1 for latest and addons:

```
[el6_latest]
enabled=1
[el6_addons]
```

enabled=1

4. Install Oracle R Distribution 3.3 by executing these commands:

```
yum install R-3.3.0
yum install R-core-extra
```

- 5. Set LD\_LIBRARY\_PATH to the location of the files installed by the R-core-extra RPM:
- 6. Exit the root user.

exit

## A.2.3 Install Oracle Machine Learning for R Server

OML4R Server includes the RQSYS schema in Oracle Database and OML4R packages and shared libraries.

#### To install OML4R Server:

- 1. Verify the environment according to Table A-1.
- 2. Create an installation directory for the OML4R Server components. The directory can have any name. For example:

/myhome/myomlserver/

- 3. Download the OML4R Server installation files and supporting packages from the Oracle Machine Learning for R Downloads website.
  - a. Accept the license agreement and download the OML4R **Server** files for your platform to your installation directory.
  - b. Accept the license agreement and download the OML4R Supporting packages for your platform to your installation directory.

The installation directory now contains two zip files.

```
ore-server-linux-x86-64-1.5.1.zip
ore-supporting-linux-x86-64-1.5.1.zip
```

4. Unzip the files.

```
unzip ore-server-linux-x86-64-1.5.1.zip
unzip ore-supporting-linux-x86-64-1.5.1.zip
```

The installation directory looks like this after you unzip both files:

```
/myhome/myomlserver
    ore-server-linux-x86-64-1.5.1.zip
    ore-supporting-linux-x86-64-1.5.1.zip
    server.sh
    /server
    /supporting
```

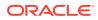

5. Run server.sh to perform a default installation of OML4R Server as shown in the following example. In this example, the script runs interactively. User input is shown in bold.

#### Note:

When the script displays [list] in a prompt, you can press **Enter** to obtain a list of available items for your choice.

6. On Oracle Linux 6, set LD\_LIBRARY\_PATH to the location of the files installed by the R-core-extra RPM:

```
export LD_LIBRARY_PATH=/usr/lib64/R/port/Linux-X64/lib
```

#### Example A-1 A Default, First-Time Installation of OML4R Server

hcearwigger@myserver> ./server.sh

Oracle Machine Learning for R 1.5.1 Server.

Copyright (c) 2012, 2017 Oracle and/or its affiliates. All rights reserved.

| Checking | platform        | Pass |
|----------|-----------------|------|
| Checking | R               | Pass |
| Checking | R libraries     | Pass |
| Checking | ORACLE_HOME     | Pass |
| Checking | ORACLE_SID      | Pass |
| Checking | sqlplus         | Pass |
| Checking | ORACLE instance | Pass |
| Checking | CDB/PDB         | Pass |
| Checking | ORE             | Pass |

```
Choosing RQSYS tablespaces
  PERMANENT tablespace to use for RQSYS [list]:
EXAMPLE
SYSAUX
SYSTEM
USERS
 PERMANENT tablespace to use for RQSYS [list]: SYSAUX
 TEMPORARY tablespace to use for RQSYS [list]:
TEMP
  TEMPORARY tablespace to use for RQSYS [list]: TEMP
Choosing RQSYS password
  Password to use for RQSYS: XXXXXXX
Choosing ORE user
  ORE user to use [list]:
ΒI
HR
IX
OE
SCOTT
SH
 ORE user to use [list]: ruser2
Choosing RUSER2 tablespaces
  PERMANENT tablespace to use for RUSER2 [list]: USERS
  TEMPORARY tablespace to use for RUSER2 [list]: TEMP
```

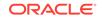

```
Choosing RUSER2 password
 Password to use for RUSER2:
 Current configuration
 R_HOME ...../usr/lib64/R
 R_LIBS_USER ...../product/12.1.0.2/dbhome_1/R/library
 ORACLE_HOME ...../product/12.1.0.2/dbhome_1
 ORACLE_SID ..... orcl
 Existing R Version ..... None
 Existing R_HOME ..... None
 Existing ORE data ..... None
 Existing ORE code ..... None
 Existing ORE libraries ..... None
 RQSYS PERMANENT tablespace ..... SYSAUX
 RQSYS TEMPORARY tablespace ..... TEMP
 ORE user type ..... New
 ORE user name ..... RUSER2
 ORE user PERMANENT tablespace ... USERS
 ORE user TEMPORARY tablespace .. TEMP
 Grant RQADMIN role ..... No
 Operation ..... Install/Upgrade/Setup
Proceed? [yes] y
Removing R libraries ..... Pass
Installing R libraries ..... Pass
Installing ORE libraries ..... Pass
Installing RQSYS data ..... Pass
Configuring ORE ..... Pass
Installing RQSYS code ..... Pass
Installing ORE packages ..... Pass
Creating ORE script ..... Pass
Installing migration scripts ..... Pass
Installing supporting packages ..... Pass
Creating ORE user ..... Pass
Granting ORE privileges ..... Pass
```

Done

# A.3 Install Oracle Machine Learning for R on the Client

To install OML4R on the client computer, first verify that the Microsoft Windows environment meets the requirements.

The requirements are specified in About the Oracle Machine Learning for R Sample Installation Environment.

Next, complete these steps:

- 1. Install Oracle R Distribution on the Windows client
- 2. Install Oracle Instant Client
- Install the OML4R packages

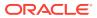

4. Install the OML4R supporting packages

These steps are described in the following topics:

- Install Oracle R Distribution on the Windows Client Before installing Oracle R Distribution, verify that your version of Microsoft Windows is supported by Oracle Machine Learning for R and that you have access to the internet.
- Install Oracle Instant Client
   Oracle Machine Learning for R requires Oracle Database Client.
- Install the Oracle Machine Learning for R Packages Example of installing the Oracle Machine Learning for R packages.
- Install the Oracle Machine Learning for R Supporting Packages Example of installing the OML4R supporting packages.

## A.3.1 Install Oracle R Distribution on the Windows Client

Before installing Oracle R Distribution, verify that your version of Microsoft Windows is supported by Oracle Machine Learning for R and that you have access to the internet.

#### 🖍 See Also:

- Oracle Machine Learning for R System Requirements
- Verifying 64-Bit Architecture on Microsoft Windows

#### To install Oracle R Distribution on Windows:

- 1. Go to the Oracle R Distribution downloads page.
- 2. Under **R 3.3.0 Downloads**, select **R Distribution** for **Windows 64 bit**. Save the file on your computer.

ORD-3.3.0-win.zip

3. When you unzip the file, the executable file is extracted.

ORD-3.3.0-win.exe

- 4. Double-click the executable file to start the installation of Oracle R Distribution.
- 5. Follow the instructions to complete the installation.

## A.3.2 Install Oracle Instant Client

Oracle Machine Learning for R requires Oracle Database Client.

Instead of installing the full Database Client, which must be installed in an Oracle home directory, you can install Oracle Instant Client.

#### To download and install Oracle Instant Client:

**1.** Create an installation directory for the OML4R client components. The directory can have any name. For example:

c:\myoml4rclient

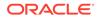

- 2. Navigate to the Oracle Database Instant Client website.
- 3. In the Get Oracle Instant Client section, select **Downloads**.
- On the Oracle Instant Client Downloads page, select Instant Client for Microsoft Windows (x64).
- Under Version 12.1.0.2.0, select Instant Client Package Basic for Oracle Database 12.1.
- 6. Save the file in the installation directory that you created in Step 1. For example, if you choose the basic package, the following file is downloaded:

c:\myoml4rclient\instantclient-basic-windows.x64-12.1.0.2.0.zip

7. Unzip the file.

When you unzip the file, the instantclient\_12\_1 subdirectory is created. The contents of the installation directory are shown as follows:

```
myoml4rclient
instantclient_12_1
vc10
vc11
vc12
```

- 8. Return to the Instant Client Downloads for Microsoft Windows (x64) page.
- Accept the license agreement and select Instant Client Package SDK. Save the file in the directory that you created in Step 1.

```
c:\myoml4rclient\instantclient-sdk-windows.x64-12.1.0.2.0.zip
```

10. Unzip the file.

When you unzip the file, the sdk subdirectory is created. The contents of the installation directory are shown as follows:

```
myoml4rclient
instantclient_12_1
help
sdk
vc10
vc11
vc12
```

- **11.** Add the full path of the Instant Client to the environment variables OCI\_LIB64 and PATH. The following steps set the variables to the path used in this example, c:\myoml4rclient\instantclient\_12\_1:
  - a. In Windows Control Panel, choose System.
  - b. Click Advanced systems settings.
  - c. On the Advanced tab, click Environment Variables.
  - d. Under System variables, create OCI\_LIB64 if it does not already exist. Set the value of OCI\_LIB64 to c:\oml4rclient\instantclient\_12\_1.
  - e. Under System variables, edit PATH to include c:\myoml4rclient\instantclient\_12\_1.

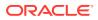

#### Note:

The graphical user interface for creating environment variables may vary slightly, depending on your version of Windows.

To be able to load the ROracle package, you must first add the full path of the Oracle Instant Client to the PATH and the OCI\_LIB64 environment variables. For troubleshooting tips, refer to the Troubleshooting section in the ROracle INSTALL file on CRAN at ROracle INSTALL.

# A.3.3 Install the Oracle Machine Learning for R Packages

Example of installing the Oracle Machine Learning for R packages.

Follow these steps to download and install the OML4R packages:

#### To download the OML4R packages:

- **1.** Go to the Oracle Machine Learning for R Downloads website.
- 2. Accept the License Agreement.
- Select the Client packages for Windows. Save the file in the installation directory that you created in Install Oracle Instant Client.

 $c:\mbox{wyoml4rclient}\mbox{ore-client-win-x86}_{64-1.5.1.zip}$ 

4. Unzip the file.

When you unzip the file, the client subdirectory is created. The contents of the installation directory are shown as follows:

```
ORE_1.5.1.zip
OREbase_1.5.1.zip
OREcommon_1.5.1.zip
OREdm_1.5.1.zip
OREdplyr_1.5.1.zip
OREeda_1.5.1.zip
OREembed_1.5.1.zip
OREgraphics_1.5.1.zip
OREpredict_1.5.1.zip
OREstats_1.5.1.zip
OREstats_1.5.1.zip
```

#### To install the OML4R packages from the R Console:

- 1. Start R from the Windows Start menu. If you have installed both 32 and 64-bit R, be sure to choose 64-bit R.
- 2. In the R Console window, install the packages as follows:

```
install.packages("c:/myoml4rclient/client/ORE_1.5.1.zip", repos=NULL)
install.packages("c:/myoml4rclient/client/OREbase_1.5.1.zip", repos=NULL)
install.packages("c:/myoml4rclient/client/OREdm_1.5.1.zip", repos=NULL)
install.packages("c:/myoml4rclient/client/OREdplyr_1.5.1.zip", repos=NULL)
install.packages("c:/myoml4rclient/client/OREda_1.5.1.zip", repos=NULL)
install.packages("c:/myoml4rclient/client/OREda_1.5.1.zip", repos=NULL)
```

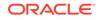

```
install.packages("c:/myoml4rclient/client/OREgraphics_1.5.1.zip", repos=NULL)
install.packages("c:/myoml4rclient/client/OREmodels_1.5.1.zip", repos=NULL)
install.packages("c:/myoml4rclient/client/OREstats_1.5.1.zip", repos=NULL)
install.packages("c:/myoml4rclient/client/OREstats_1.5.1.zip", repos=NULL)
```

Each successful package installation produces this message in the R console:

package 'package\_name' successfully unpacked and MD5 sums checked

# A.3.4 Install the Oracle Machine Learning for R Supporting Packages

Example of installing the OML4R supporting packages.

Follow these steps to download and install the OML4R supporting packages:

To download the OML4R supporting packages:

- 1. Go to the Oracle Machine Learning for R Downloads website.
- Accept the License Agreement and select the Supporting packages for Windows. Save the file in the installation directory that you created in Install Oracle Instant Client.

c:\myoml4rclient\ore-supporting-win-x86\_64-1.5.1.zip

3. Unzip the file.

When you unzip the file, the supporting subdirectory is created. The contents of the installation directory are shown as follows:

```
arules_1.1-9.zip
Cairo_1.5-8.zip
DBI_0.5.zip
png_0.1-7.zip
randomForest_4.6-10.zip
ROracle_1.3-1.zip
statmod_1.4.21.zip
```

#### To install the supporting packages from the R Console:

1. Start R from the Windows Start menu. If you have installed both 32 and 64-bit R, be sure to choose 64-bit R.

The R Console window is displayed.

2. Install the packages as follows:

```
install.packages("c:/myoml4rclient/supporting/ROracle_1.3-1.zip", repos=NULL)
install.packages("c:/myoml4rclient/supporting/DBI_0.5.zip", repos=NULL)
install.packages("c:/myoml4rclient/supporting/Cairo_1.5-8.zip", repos=NULL)
install.packages("c:/myoml4rclient/supporting/arules_1.1-9.zip", repos=NULL)
install.packages("c:/myoml4rclient/supporting/randomForest_4.6-10.zip",
repos=NULL)
install.packages("c:/myoml4rclient/supporting/statmod_1.4.21.zip",
```

Each successful package installation produces this message in the R console:

package 'package\_name' successfully unpacked and MD5 sums checked

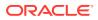

## A.4 Verifying the Oracle Machine Learning for R Installation

To verify that the basic functionality of OML4R is working, establish a connection to an OML4R server and execute several basic functions.

#### Note:

To start and use OML4R, your database user must have the privileges required for OML4R installation. See User Requirements for details.

#### Example A-2 Connecting to an OML4R Server

To connect the an OML4R client to an OML4R server:

1. Select R x64 3.3.0 from the Windows Start menu.

The R Console is displayed.

2. Type this command to start OML4R:

> library(ORE)

 Type this command to connect to the OML4R server. The following example connects user OML\_USER to the database orcl on the server host serv1 using port 1521:

4. Execute ore.is.connected to validate the connection. If the connection is successful, the function returns TRUE:

```
> ore.is.connected()
[1] TRUE
```

#### Example A-3 Listing the Database Tables Accessible in a Schema

The ore.ls function lists the ore.frame proxy objects that correspond to database tables in the environment for a schema. In the following example, TABLE1 and TABLE2 exist in the current schema:

```
> ore.ls()
[1] "TABLE1" "TABLE2"
```

#### Example A-4 Pushing an R Data Frame to the Database

The ore.push function pushes a local R object into an OML4R object of the appropriate data type in the database. The following example creates an R data.frame and pushes it an ore.frame object in the database.

ORACLE

```
d=as.integer(1))
of <- ore.push(df)</pre>
```

#### Example A-5 Executing an Embedded R Function

The ore.doEval function executes the specified function in an R engine on the database server and returns the results. This example declares a function in the ore.doEval invocation.

```
> ore.doEval(function() { 123 })
[1] 123
```

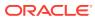

## B R Package Installation Tips

This appendix introduces some of the mechanics involved in working with R packages. If you are tasked with installing, uninstalling, or upgrading Oracle Machine Learning for R but you do not have extensive experience working with R packages, then you may find the information in this appendix helpful.

This appendix contains these topics:

- R Package Installation Basics You can install R packages from the R command line or from your system's command line.
- Set the R Repository Instructions for setting the R repository.
- About R Package Installation for Oracle Machine Learning for R Embedded R execution with OML4R allows the use of CRAN or other third-party R packages in user-defined R functions executed on the Oracle Database server.
  - About CRAN Task Views CRAN maintains a set of Task Views that identify packages associated with a particular task or methodology.

## **B.1 R Package Installation Basics**

You can install R packages from the R command line or from your system's command line.

R package installation basics are outlined in Chapter 6 of the *R Installation and Administration Guide*. The following example installs a package on Oracle Linux using Oracle R Distribution. It installs the arules package as root so that packages are installed in the default R system-wide location where all users can access it, /usr/ lib64/R/library.

Within R, using the install.packages function always attempts to install the latest version of the requested package available on CRAN:

R> install.packages("arules")

If the arules package depends upon other packages that are not already installed locally, the R installer automatically downloads and installs those required packages. This is a huge benefit that frees users from the task of identifying and resolving those dependencies.

You can also install R from the shell command line. This is useful for some packages when an internet connection is not available or for installing packages not uploaded to CRAN. To install packages this way, first locate the package on CRAN and then download the package source to your local machine. For example:

\$ wget https://cran.r-project.org/src/contrib/arules\_1.1-9.tar.gz

Then, install the package using the command R CMD INSTALL:

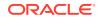

\$ R CMD INSTALL arules\_1.1-9.tar.gz

A major difference between installing R packages using the R package installer at the R command line and shell command line is that package dependencies must be resolved manually at the shell command line. Package dependencies are listed in the Depends section of the package's CRAN site. If dependencies are not identified and installed prior to the package's installation, you will see an error similar to:

ERROR: dependency 'xxx' is not available for package 'yyy'

As a best practice and to save time, always refer to the package's CRAN site to understand the package dependencies prior to attempting an installation.

If you don't run R as root, you won't have permission to write packages into the default system-wide location and you will be prompted to create a personal library accessible by your userid. You can accept the personal library path chosen by R, or specify the library location by passing parameters to the install.packages function. For example, to create an R package repository in your home directory:

R> install.packages("arules", lib="/home/username/Rpackages")

or

\$ R CMD INSTALL arules\_1.1-9.tar.gz --library=/home/username/Rpackages

Refer to the install.packages help file in R or execute R CMD INSTALL --help at the shell command line for a full list of command line options.

To set the library location and avoid having to specify this at every package install, simply create the R startup environment file .Renviron in your home area if it does not already exist, and add the following piece of code to it:

R\_LIBS\_USER = "/home/username/Rpackages"

## B.2 Set the R Repository

Instructions for setting the R repository.

Each time you install an R package from the R command line, you are asked which CRAN mirror, or server, R should use. To set the repository and avoid having to specify this during every package installation, create the R startup command file .Rprofile in your home directory and specify the CRAN mirror to use. The following code sets the R package repository to the Seattle CRAN mirror at the start of each R session.

```
cat("Setting Seattle repository")
r = getOption("repos")
r["CRAN"] = "http://cran.fhcrc.org/"
options(repos = r)
rm(r)
```

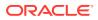

# B.3 About R Package Installation for Oracle Machine Learning for R

Embedded R execution with OML4R allows the use of CRAN or other third-party R packages in user-defined R functions executed on the Oracle Database server.

The steps for installing and configuring packages for use with OML4R are the same as for open source R. The database-side R engine just needs to know where to find the R packages.

The OML4R installation is performed by the user oracle, which typically does not have write permission to the default site-wide library, /usr/lib64/R/library. On Linux and UNIX platforms, the OML4R Server installation provides the ORE script, which is executed from the operating system shell to install R packages and to start R. The ORE script is a wrapper for the default R script, a shell wrapper for the R executable. It can be used to start R, run batch scripts, and build or install R packages. Unlike the default R script, the ORE script installs packages to a location writable by the oracle user and accessible by all OML4R users: \$ORACLE\_HOME/R/library.

To install a package on the database server so that any R user can use it and for use in embedded R execution, an Oracle DBA would typically download the package source from CRAN using wget. If the package depends on any packages that are not in the R distribution in use, download the sources for those packages, also.

For a single Oracle Database instance, replace the R script with ORE to install the packages in the same location as the OML4R packages.

```
$ wget https://cran.r-project.org/src/contrib/arules_1.1-9.tar.gz
$ ORE CMD INSTALL arules_1.1-9.tar.gz
```

Behind the scenes, the ORE script performs the equivalent of setting R\_LIBS\_USER to the value of \$ORACLE\_HOME/R/library, and all R packages installed with the ORE script are installed to this location. For installing a package on multiple database servers, such as those in an Oracle Real Application Clusters (Oracle RAC) or a multinode Oracle Exadata Database Machine environment, use the ORE script in conjunction with the Exadata Distributed Command Line Interface (DCLI) utility.

\$ dcli -g nodes -l oracle ORE CMD INSTALL arules\_1.1-9.tar.gz

The DCLI -g flag designates a file containing a list of nodes to install on, and the -l flag specifies the user id to use when executing the commands.

If you are using an OML4R client, install the package in the same way as any R package, bearing in mind that you must install the same version of the package on both the client and server machines to avoid incompatibilities.

### **B.4 About CRAN Task Views**

CRAN maintains a set of Task Views that identify packages associated with a particular task or methodology.

Task Views are helpful in guiding users through the huge set of available R packages. They are actively maintained by volunteers who include detailed annotations for routines and packages. If you find one of the task views is a perfect match, then

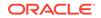

you can install every package in that view using the ctv package, which automates package installation.

#### Install the ctv Package and Task Views

To use the ctv package to install a task view, first, install and load the ctv package.

```
R> install.packages("ctv")
R> library(ctv)
```

Then query the names of the available task views and install the view you choose.

```
R> available.views()
R> install.views("TimeSeries")
```

#### **Use and Manage Packages**

To use a package, start R and load packages one at a time with the library command.

Load the arules package in your R session.

```
R> library(arules)
```

Verify the version of arules installed.

```
R> packageVersion("arules")
[1] '1.1.9'
```

Verify the version of arules installed on the database server using embedded R execution.

```
R> ore.doEval(function() packageVersion("arules"))
```

View the help file for the apropos function in the arules package.

R> ?apropos

Over time, your package repository will contain more and more packages, especially if you are using the system-wide repository in which others are also adding packages. It's good to know the entire set of R packages accessible in your environment. To list all available packages in your local R session, use the <code>installed.packages</code> command:

```
R> myLocalPackages <- row.names(installed.packages())
R> myLocalPackages
```

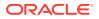

## C Installing RStudio

This appendix provides tips for installing RStudio Server for use with Oracle Machine Learning for R on Linux. This appendix includes these topics:

- About RStudio
   Describes RStudio.
  - Install RStudio Server RStudio Server is a Linux application that provides a web-based interface to R on a server.
- Install RStudio Desktop
   RStudio Desktop is an IDE for standalone machines.

## C.1 About RStudio

Describes RStudio.

RStudio is a free, open source Integrated Development Environment (IDE) for R. RStudio is available under GNU Affero General Public License (AGPL). You can use RStudio with Oracle Machine Learning for R, however RStudio is not included with OML4R. If you want to use RStudio, you must install and license it separately.

#### See Also:

- GNU Affero General Public License for details about AGPL
- RStudio for details about RStudio

## C.2 Install RStudio Server

RStudio Server is a Linux application that provides a web-based interface to R on a server.

#### To install RStudio Server for use with Oracle Machine Learning for R:

- 1. Go to the RStudio website and navigate to the RStudio Server Download page. Download the server to your Linux system and follow the installation instructions.
- 2. Create the file /etc/rstudio/rserver.conf. Add the values of R\_HOME and ORACLE\_HOME.

sudo vi /etc/rstudio/rserver.conf
rsession-ld-library-path=R\_HOME/lib:ORACLE\_HOME/lib

Note: The default value of R\_HOME on Linux is /usr/lib64/R.

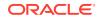

3. Create the configuration file /usr/lib64/R/etc/Renviron.site. Supply the values of ORACLE\_HOME, ORACLE\_HOSTNAME, and ORACLE\_SID. For example, using the BASH shell:

```
cd /usr/lib64/R/etc
sudo vi Renviron.site
ORACLE_HOME=ORACLE_HOME
ORACLE_HOSTNAME=ORACLE_HOSTNAME
ORACLE_SID=ORACLE_SID
```

4. Restart the RStudio Server service as sudo or root:

```
sudo rstudio-server restart
```

Refer to the instructions for configuring the server. Return to the RStudio Server Download page, then navigate to the Configuring the Server article in the RStudio documentation.

### C.3 Install RStudio Desktop

RStudio Desktop is an IDE for standalone machines.

To install RStudio Desktop:

- 1. Install R.
- 2. Go to the RStudio website, navigate to the RStudio Desktop Download page, and download RStudio Desktop.
- 3. Run the installer and follow the prompts.
- 4. Click the desktop icon to initialize RStudio.

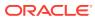

## D Oracle R Distribution Packages

The table in this section lists the packages in Oracle R Distribution that are used by Oracle Machine Learning for R.

#### See Also:

- Table 6-1 for a list of the packages in Oracle Machine Learning for R
- Table 6-2 for a list of the open source packages that ship with Oracle Machine Learning for R

## Table D-1Oracle R Distribution Packages Used by Oracle Machine Learning forR

#### Package Name Package Description

| Fackage Name | Fackage Description                                                  |
|--------------|----------------------------------------------------------------------|
| base         | The R Base Package                                                   |
| boot         | Bootstrap Functions (originally by Angelo Canty for S)               |
| class        | Functions for Classification                                         |
| cluster      | Cluster Analysis Extended Rousseeuw et al                            |
| codetools    | Code Analysis Tools for R                                            |
| compiler     | The R Compiler Package                                               |
| datasets     | The R Datasets Package                                               |
| foreign      | Read Data Stored by Minitab, S, SAS, SPSS, Stata, Systat, dBase      |
| graphics     | The R Graphics Package                                               |
| grDevices    | The R Graphics Devices and Support for Colours and Fonts             |
| grid         | The Grid Graphics Package                                            |
| KernSmooth   | Functions for kernel smoothing for Wand & Jones (1995)               |
| lattice      | Lattice Graphics                                                     |
| MASS         | Support Functions and Datasets for Venables and Ripley's MASS        |
| Matrix       | Sparse and Dense Matrix Classes and Methods                          |
| methods      | Formal Methods and Classes                                           |
| mgcv         | GAMs with GCV/AIC/REML smoothness estimation and GAMMs by PQL        |
| nlme         | Linear and Nonlinear Mixed Effects Models                            |
| nnet         | Feed-forward Neural Networks and Multinomial Log-Linear Models       |
| parallel     | Support for parallel computation, including random-number generation |
| RFO          | Classification based on a forest of trees using random inputs        |
| rpart        | Recursive Partitioning                                               |
|              |                                                                      |

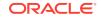

| Package Name | Package Description                                |
|--------------|----------------------------------------------------|
| spatial      | Functions for Kriging and Point Pattern Analysis   |
| splines      | Regression Spline Functions and Classes            |
| stats        | The R Stats Package                                |
| stats4       | Statistical Functions using S4 Classes             |
| survival     | Survival analysis, including penalised likelihood. |
| tcltk        | Tcl/Tk Interface                                   |
| tools        | Tools for Package Development                      |
| translation  | Bindings for the Google Translate API v2           |
| utils        | The R Utils Package                                |

Table D-1  $\,$  (Cont.) Oracle R Distribution Packages Used by Oracle Machine Learning for R  $\,$ 

## Index

#### С

CDB, 4-13 client components, 6-1 installing, 6-1, A-6 requirements, A-1 client/server architecture, 1-1 connecting to the server, 4-16, 6-12

#### D

database configuring extproc, 2-2 connecting to, 6-12 installing, 2-1 PDB, 2-1, 4-16, 7-7 requirements, 1-5, 2-1 database user creating, 4-12, 7-9 requirements, 4-5 dba group, 4-6, A-2 DCLI, 5-1 Distributed Command Line Interface, 5-1

#### Ε

embedded R execution, 1-1, A-11 scripts requiring RQADMIN role, 7-10 environment variables creating on Windows, 7-10 requirements, 4-4 Exadata installing server on, 5-1 extproc, 2-2 troubleshooting, 2-3

#### I

IBM AIX, 4-4 requirements, 1-5 upgrade restriction, 7-3 installation verifying server, 4-15 installation scripts for 12c and earlier, 4-10 for 18c and later, 4-6 installing client, 6-1 example for Oracle Database 12c and earlier, A-1 Oracle Database Instant Client, 6-3 overview. 1-2 server for 12c and earlier, 4-10 server for 18c and later, 4-6 server on Exadata, 5-1 user requirements for, 4-5, A-1 installion verifying, A-11 Instant Client, 6-2, A-7 installing on Linux or UNIX, 6-5 installing on Windows, 6-4

#### L

LD\_LIBRARY\_PATH, A-1 Linux requirements, 1-5

#### Μ

Math Kernel Library, 3-2, 3-14 Microsoft Windows requirements, 1-5 verifying 64-bit architecture, 1-5 migrating data, 7-4 server components, 7-4 multitenant architecture, 2-1, 4-16, 7-7

#### 0

Oracle Call Interface, 6-2 Oracle Data Mining rebranded, *viii* Oracle Database configuring extproc, 2-2 installing, 2-1 requirements, 1-5, 2-1 Oracle Database Client, 1-2, 6-2, A-7

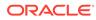

Oracle Database Instant Client, 6-2, A-7 **Oracle Linux** requirements. 1-5 Oracle Machine Learning for R client components, 1-2 server components, 1-2 Oracle Machine Learning for R packages described. 6-2 Oracle public yum, A-3 Oracle R Advanced Analytics for Hadoop rebranded, viii Oracle R Distribution advantages, 3-2 example of installing, A-3 example of installing in a non-default R HOME, 7-2 installing on Exadata with DCLI, 5-3 installing on IBM AIX, 3-10 installing on Linux. 3-3 installing on Linux using RPMs, 3-7 installing on Microsoft Windows, 3-13 installing on Oracle Solaris, 3-9 installing on Red Hat Enterprise Linux, 3-8 overview, 3-2 requirements, 1-5 Oracle R Enterprise rebranded, viii Oracle Solaris, 4-4 requirements, 1-5 Oracle Solaris Studio, 3-10 Oracle Wallet. 7-13 ORE script, 7-8, B-3 ore.connect, 6-13, A-11

#### Ρ

packages installing on Windows, A-9 Oracle Machine Learning for R, 6-2 supporting, 6-3, 6-9 PDB, 2-1, 4-13, 4-16, 7-7

#### R

R

and Oracle Machine Learning for R, 3-1 installing on Windows, 3-13, A-7 memory usage, 7-15 open source, 3-1, 3-3 rebranding Oracle Data Mining, *viii* Oracle R Advanced Analytics for Hadoop, *viii* Oracle R Enterprise, *viii* Red Hat Enterprise Linux requirements, 1-5 ROracle package, 3-2, 6-2 RQADMIN role about, 7-10 example of granting, 5-10 security, 4-2 rqcfg.sql installation script, 4-6 RQSYS schema security, 4-2 rquncfg.sql script, 7-6

#### S

scripts embedded R execution, 7-10 ORE, 4-15, 7-8, B-3 rqcfg.sql, 4-6 rguncfg.sgl, 7-6 server. **4-12** server syntax, 4-13 server.bat, 4-10 server.sh, 4-10 security best practices, 4-2 server components, 4-1 environment variables, 4-4 installing, A-2 installing for 18c and later, 4-6 installing on Exadata, 5-1 installing on Exadata with DCLI for 12c and earlier, 5-6 installing on Exadata with DCLI for 18c and later, 5-8 installing with rgcfg.sgl script for 18c and later. 4-6 installing with server script for 12c and earlier. 4-10 migrating components after database upgrade, 7-4 uninstalling with rguncfg.sgl for 18c and later, 7-6 uninstalling with server.sh from 12c or earlier, 7-6 verifying installation, 4-15 server script examples. 4-14 for Oracle Database 18c and later, 4-6 full uninstall, 4-13, 7-7 overview, 4-12 partial uninstall, 4-13, 7-7 requirements, 4-4 syntax, 4-13 upgrading server, 7-3 SQL transparency, 1-1 Sun Performance Library, 3-10

supporting packages described, 6-3 installing on Linux or Unix, 6-11 installing on Windows, 6-9, A-10 system requirements, 1-5

#### U

uninstalling, 7-5 client, 7-8 Oracle R Distribution, 3-16 server from a 12c or earlier database, 7-6 server from an 18c or later database, 7-6 upgrading database and migrating Oracle Machine Learning for R components, 7-4 upgrading *(continued)* server, 7-3

#### V

versions, 1-5

#### W

wallets creating Oracle, 7-13

#### Y

yum, **3-4**, **A-3** 

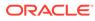